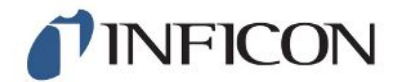

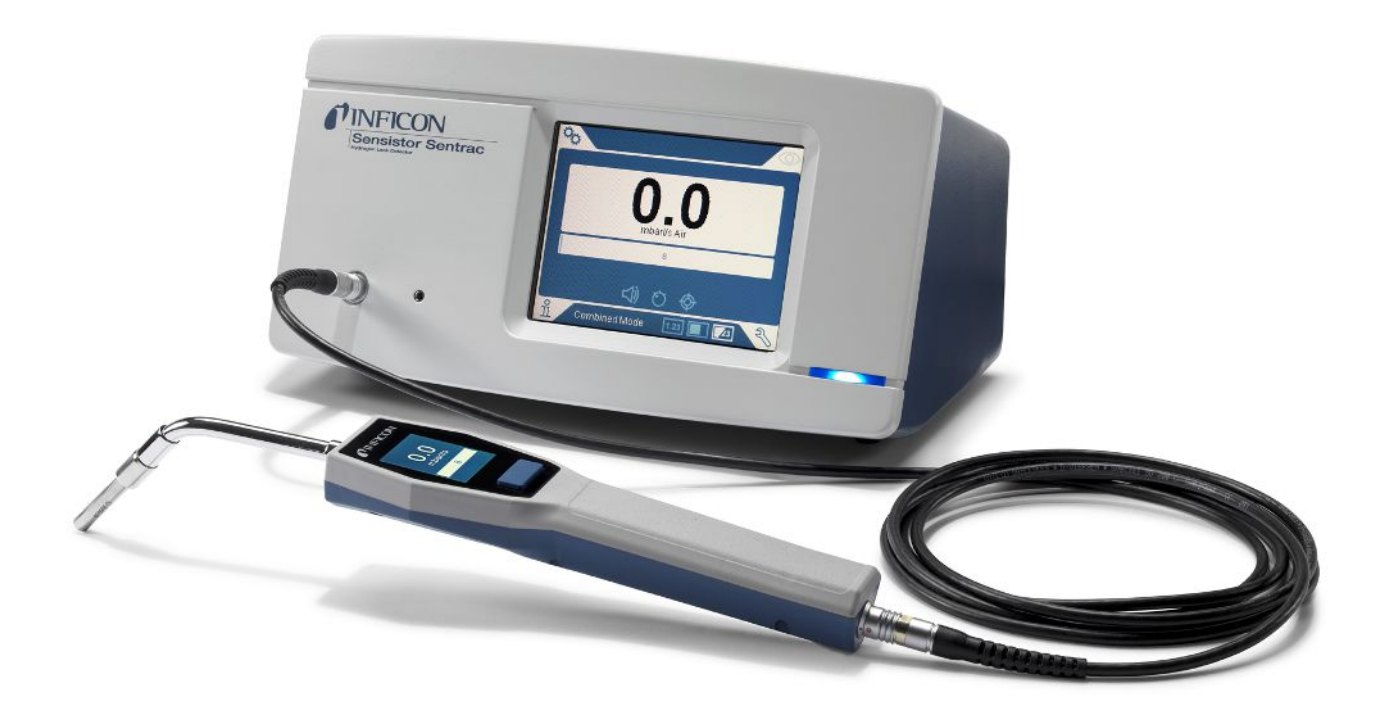

Traduzione del manuale d'uso originale

# **Sentrac<sup>®</sup> Strix<sup>™</sup> Edition**

Rilevatore di perdite di idrogeno

SEN.122.162, SEN.122.163

TINFICON

INFICON AB Wahlbecksgatan 25 SE-582 13 Linköping Svezia

# Sommario

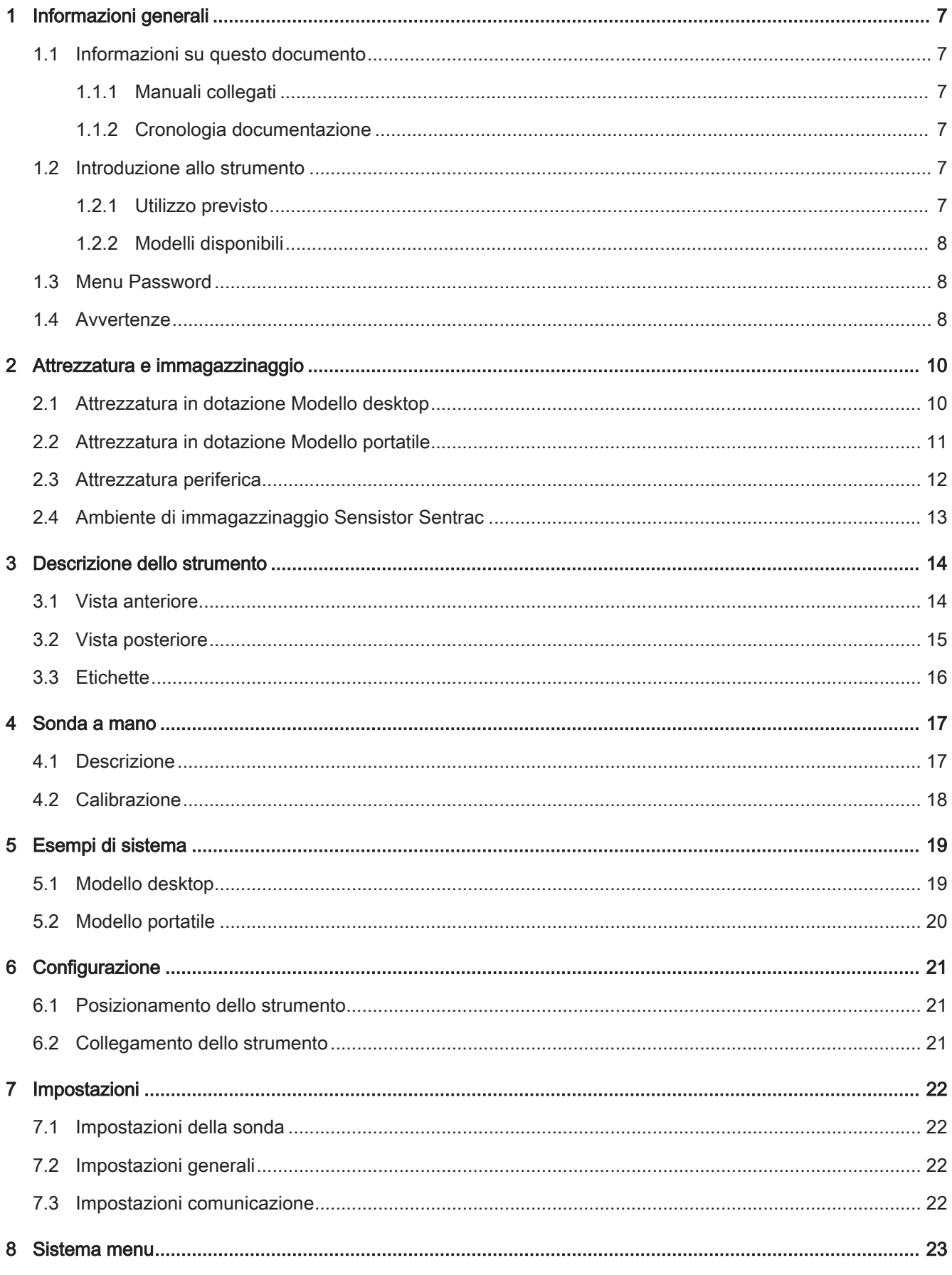

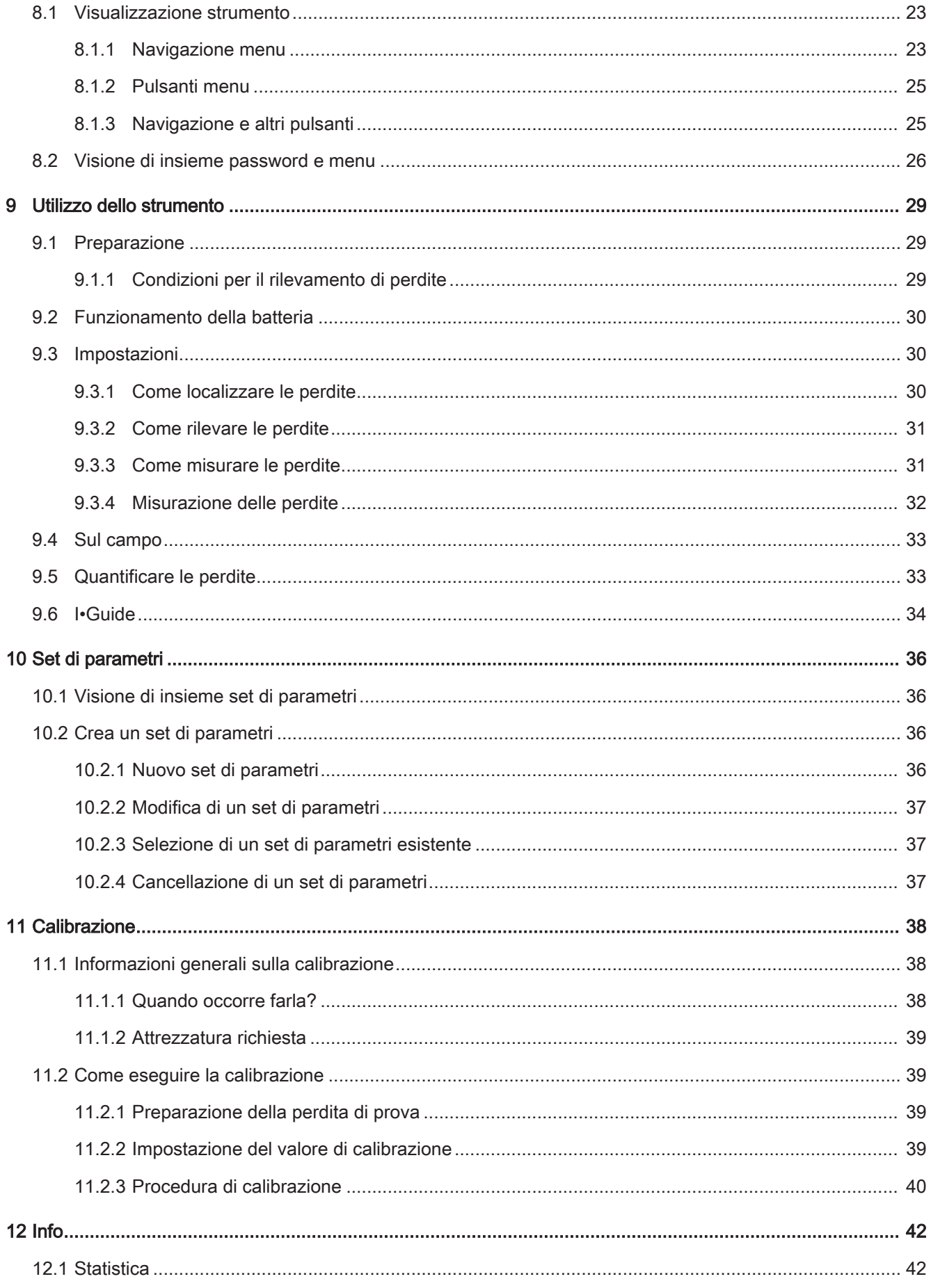

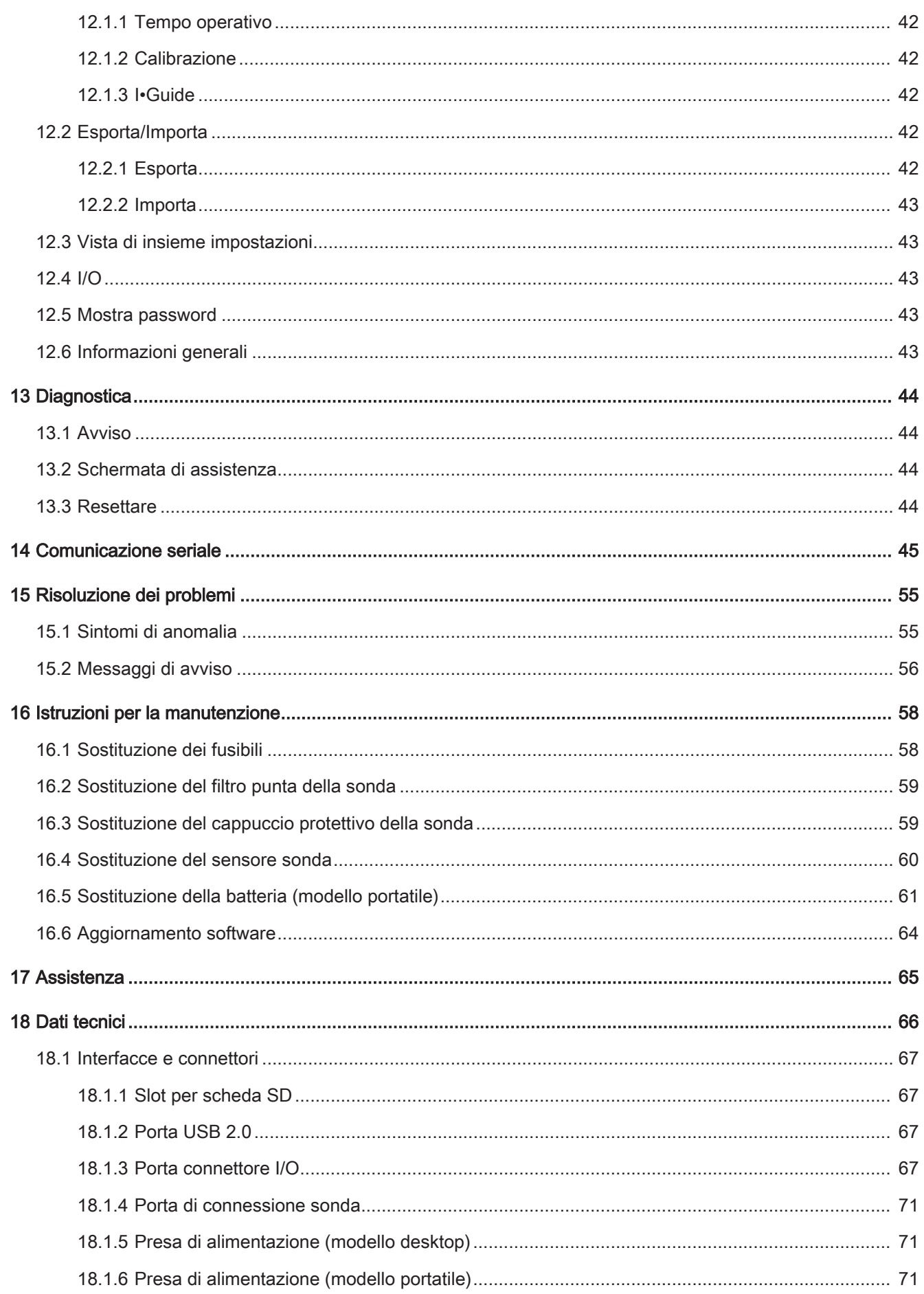

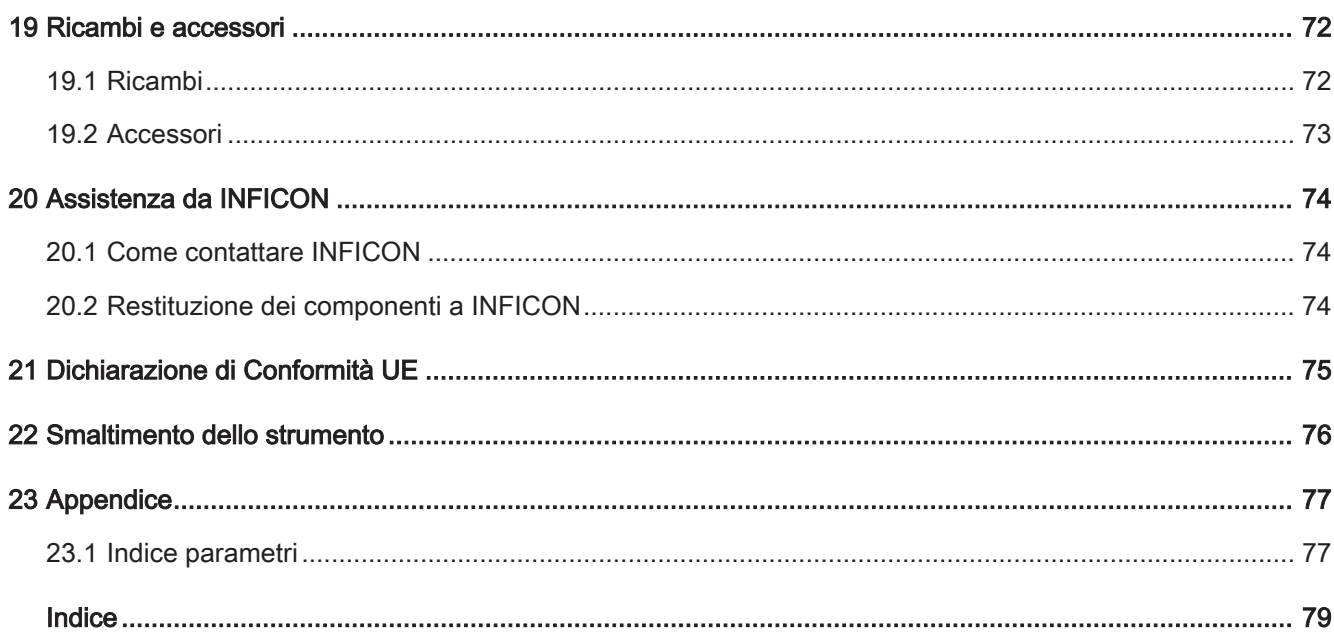

# <span id="page-6-0"></span>1 Informazioni generali

Prima di mettere in funzione lo strumento leggere attentamente il presente manuale. Nella lettura prestare particolare attenzione agli AVVISI, AVVERTENZE e NOTE presenti nel testo.

### <span id="page-6-1"></span>1.1 Informazioni su questo documento

Lo scopo del presente manuale è di:

- Descrivere il principio di funzionamento dello strumento
- Insegnare al lettore come configurare lo strumento
- Mostrare esempi di diverse tipologie di test e sistemi di localizzazione di eventuali perdite

### 1.1.1 Manuali collegati

<span id="page-6-2"></span>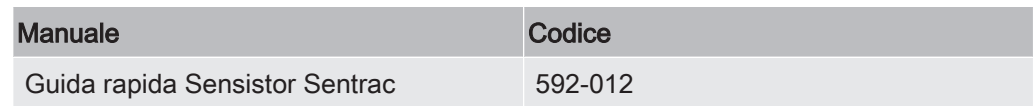

#### 1.1.2 Cronologia documentazione

<span id="page-6-3"></span>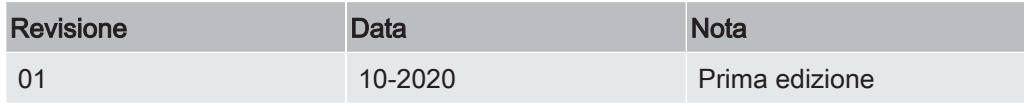

### <span id="page-6-4"></span>1.2 Introduzione allo strumento

Lo strumento può essere utilizzato per rilevare la presenza di una perdita sull'oggetto di prova, individuandone l'esatta posizione e l'entità.

### 1.2.1 Utilizzo previsto

- <span id="page-6-5"></span>• Lo strumento è progettato esclusivamente per un utilizzo in ambienti interni.
- È possibile configurare lo strumento tramite schermo tattile o PC.
- È possibile salvare diverse serie di parametri. Ognuna di esse rappresenta un set specifico per uno specifico oggetto di prova.

### 1.2.2 Modelli disponibili

<span id="page-7-0"></span>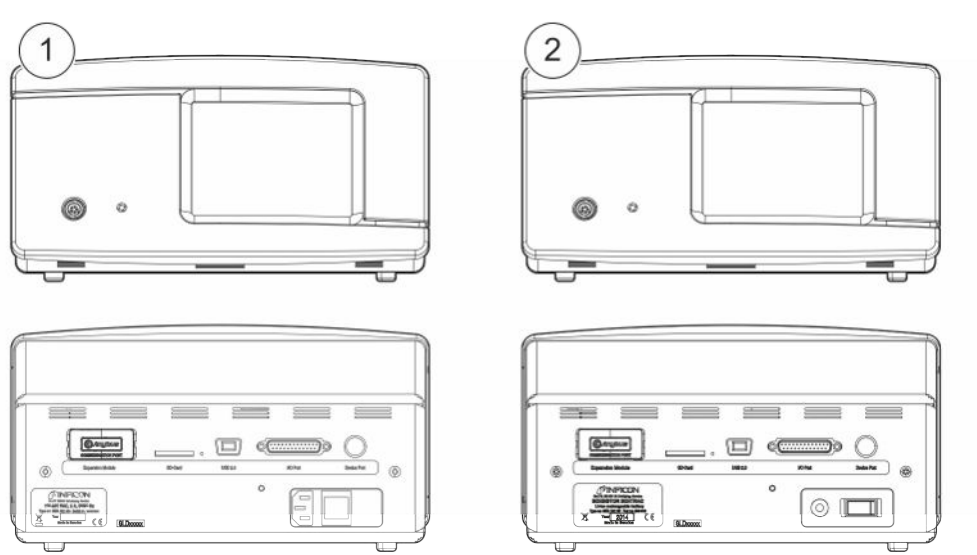

Fig. 1: Modelli disponibili

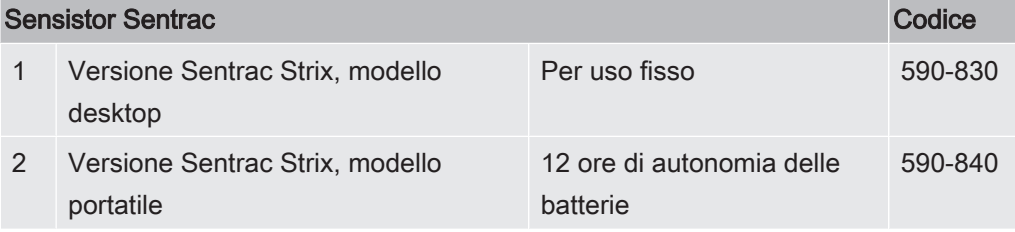

### <span id="page-7-1"></span>1.3 Menu Password

Sono disponibili tutti i menu eccetto quello di assistenza, se non è impostata una password di base, di livello 2 o livello 3. Se l'utente ha impostato una di queste password, è possibile accedere ai seguenti menu utilizzando la relativa password.

### <span id="page-7-2"></span>1.4 Avvertenze

### A PERICOLO

Minaccia imminente che può causare morte o gravi lesioni

#### $\triangle$  ATTENZIONE

Situazione di pericolo che potenzialmente può causare morte o gravi lesioni

#### $A$  PRUDENZA

#### Situazione di pericolo che può causare lesioni minori

**NOTA** 

Situazione di pericolo che può causare danni alle cose o all'ambiente

# <span id="page-9-0"></span>2 Attrezzatura e immagazzinaggio

i

Al ricevimento dell'attrezzatura, controllare che non sia stata danneggiata durante il trasporto.

## 2.1 Attrezzatura in dotazione Modello desktop

<span id="page-9-1"></span>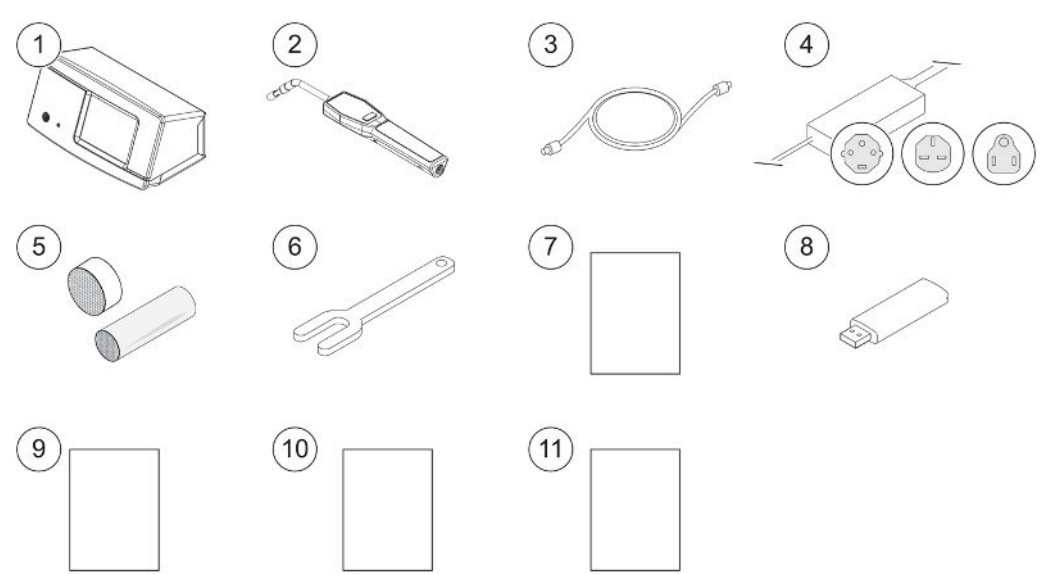

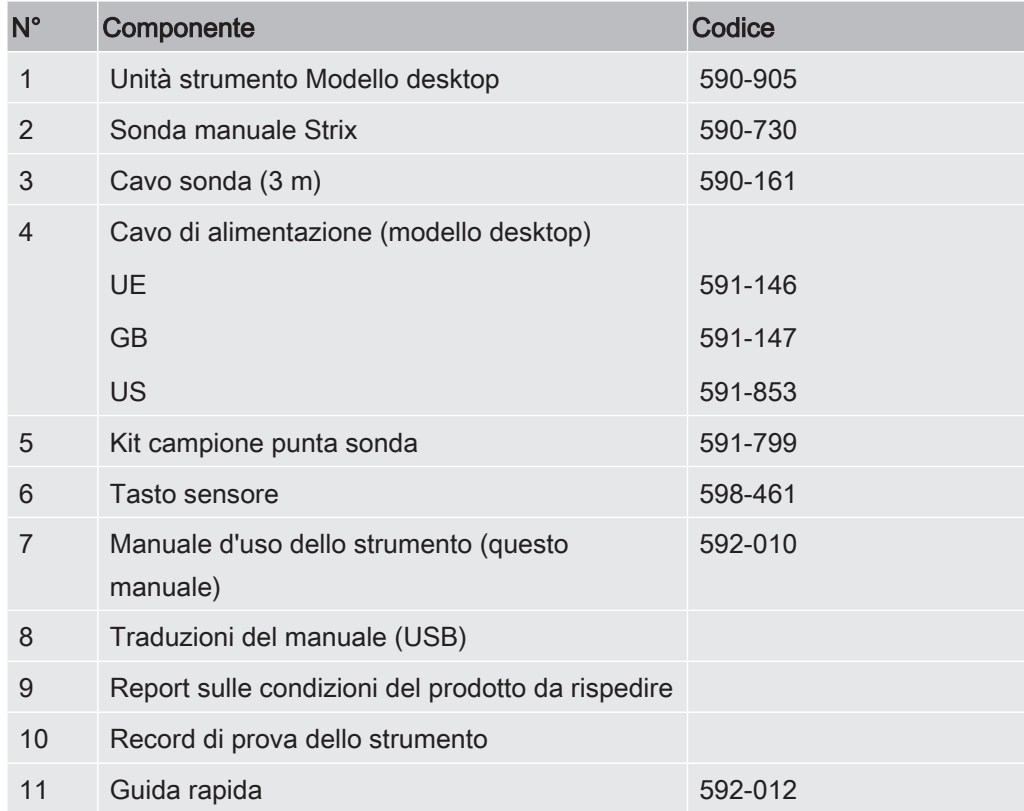

<span id="page-10-0"></span>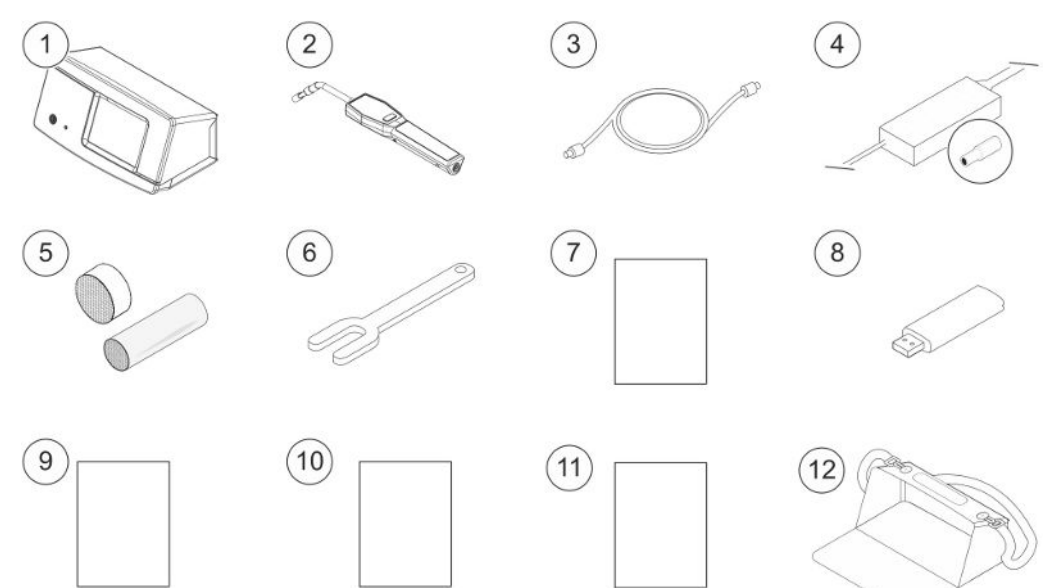

# 2.2 Attrezzatura in dotazione Modello portatile

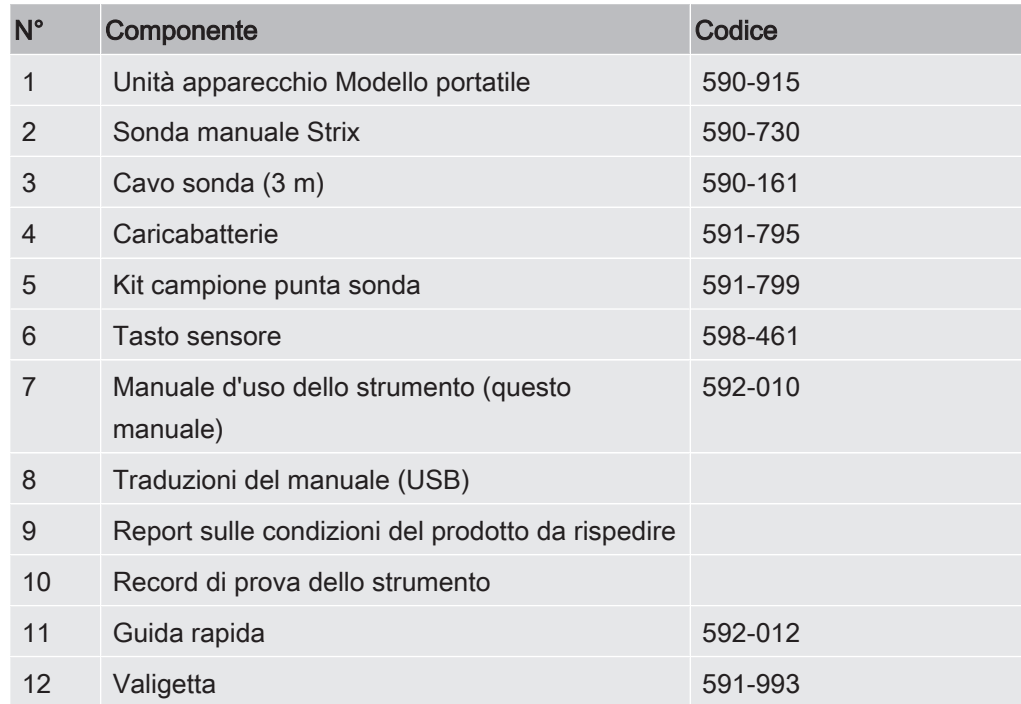

# <span id="page-11-0"></span>2.3 Attrezzatura periferica

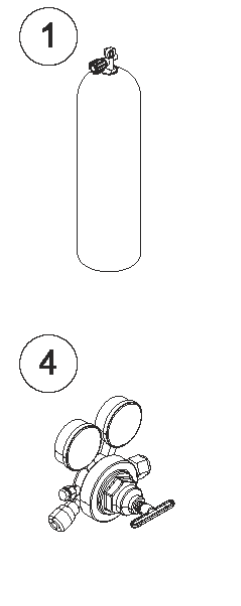

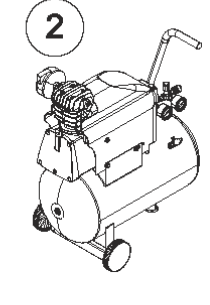

5

(0

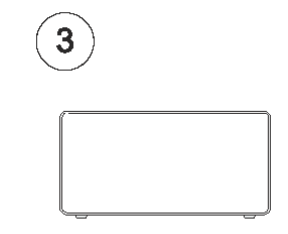

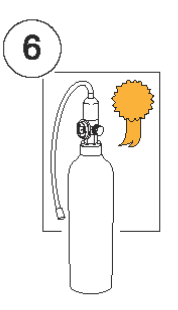

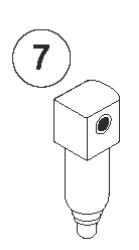

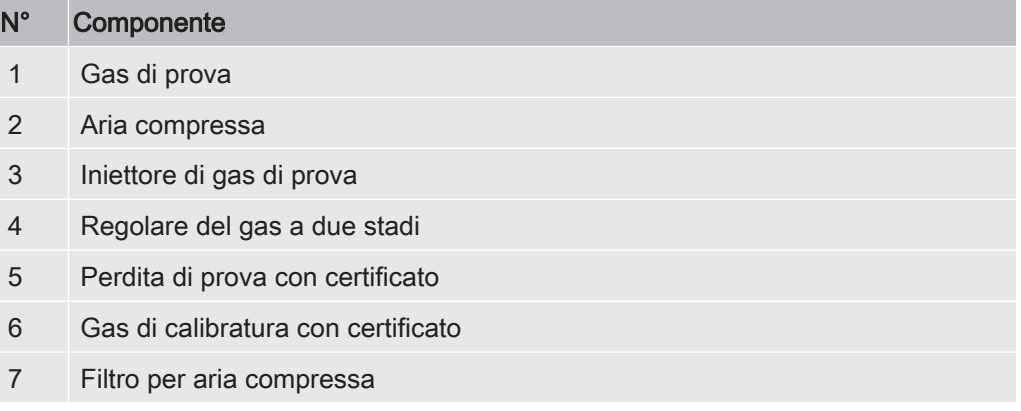

Per maggiori informazioni vedere Ricambi.

# <span id="page-12-0"></span>2.4 Ambiente di immagazzinaggio Sensistor **Sentrac**

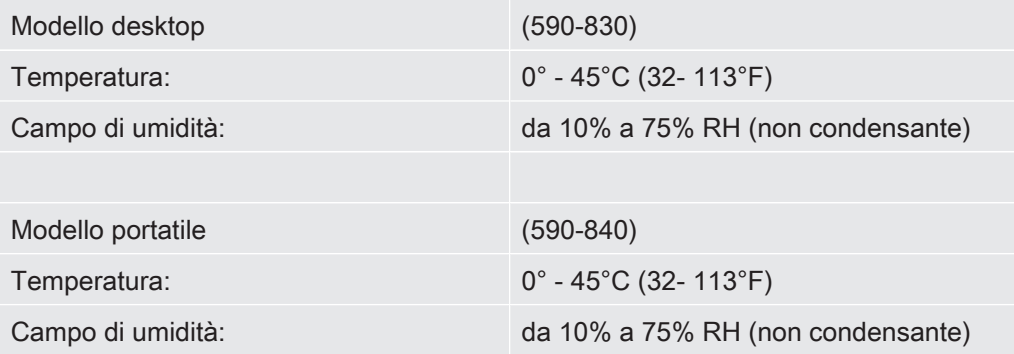

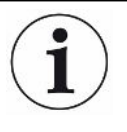

Per periodi di stoccaggio prolungati raccomandiamo vivamente di caricare la batteria di alimentazione solo per il 50% di piena carica, onde garantire una capacità di carica elevata per molto tempo.

# <span id="page-13-0"></span>3 Descrizione dello strumento

Lo strumento è comandato manualmente dal sistema di menu dello schermo tattile. La schermata mostra inoltre i risultati e la sequenza grafica in un testo non formattato.

## <span id="page-13-1"></span>3.1 Vista anteriore

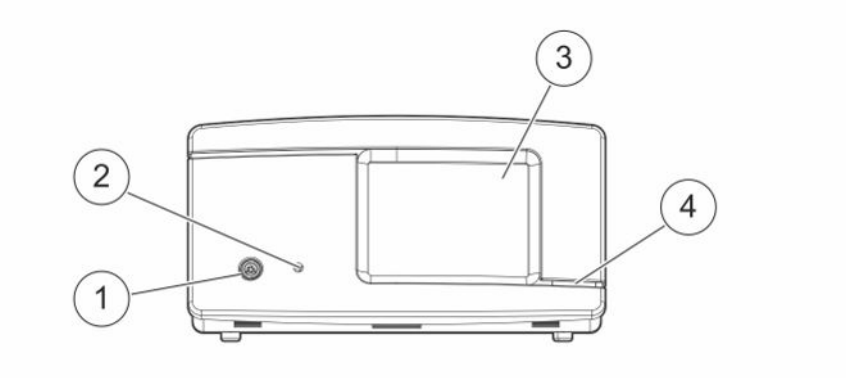

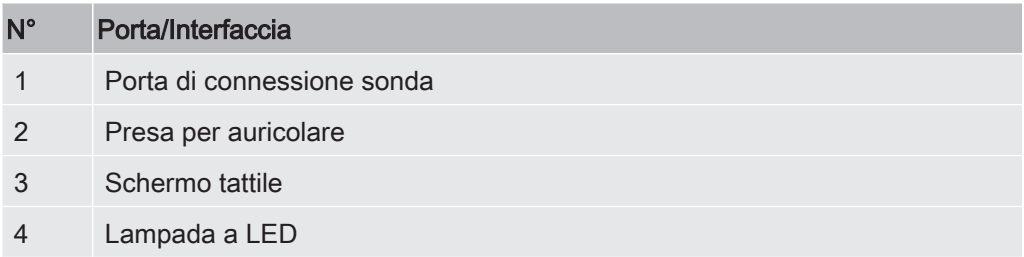

# <span id="page-14-0"></span>3.2 Vista posteriore

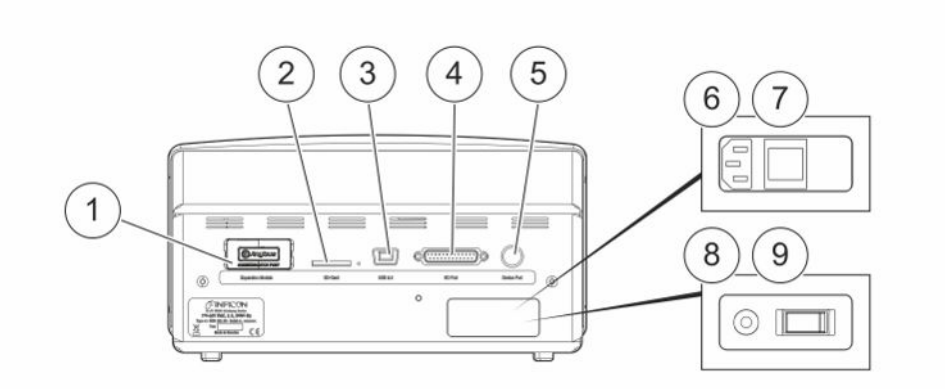

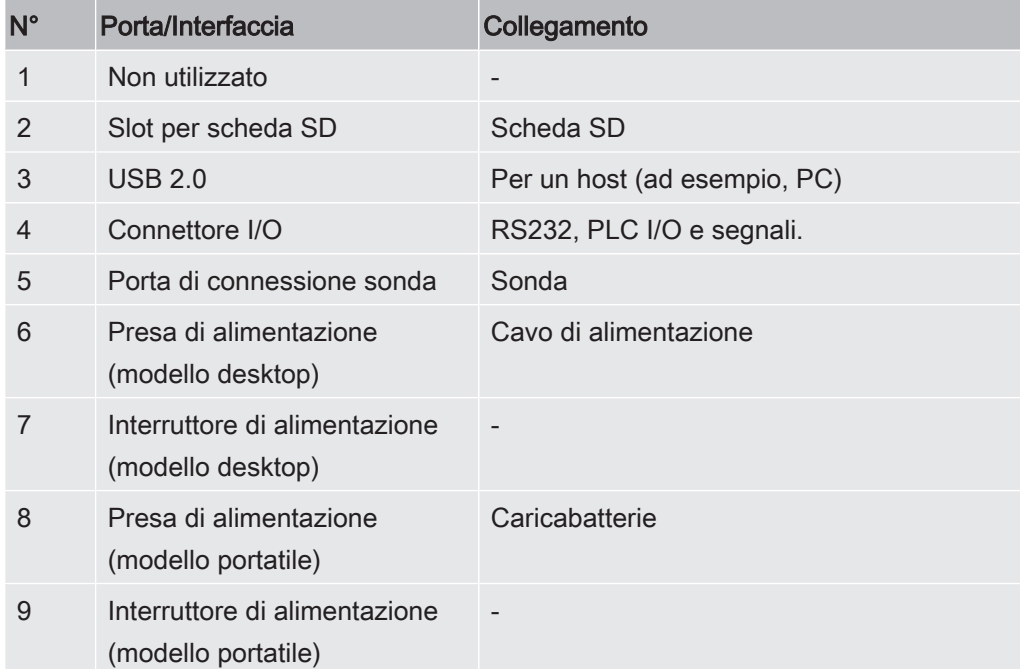

# <span id="page-15-0"></span>3.3 Etichette

Sul retro dello strumento è posta un'etichetta indicante le specifiche elettriche dello stesso, nonché il numero di serie.

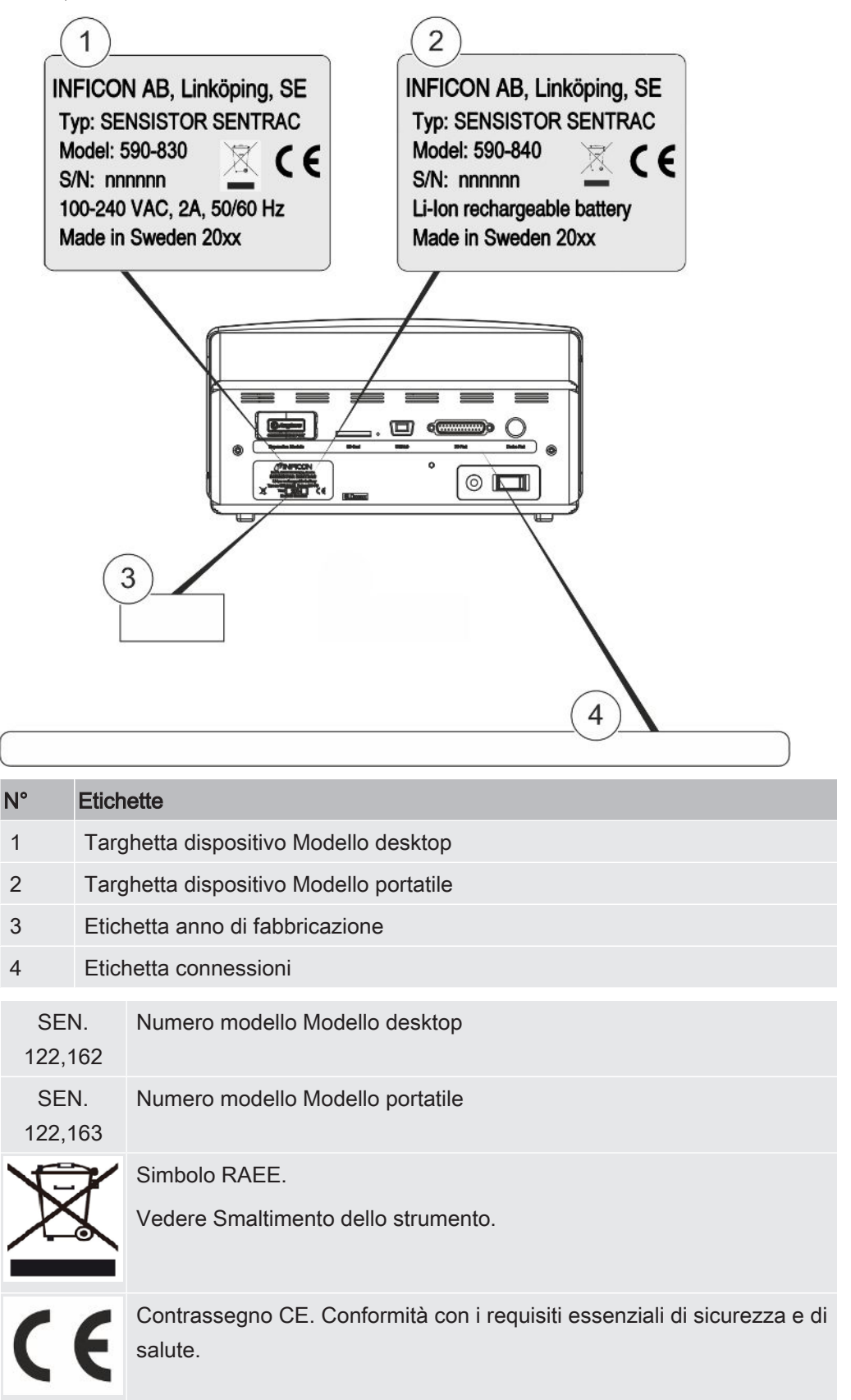

# <span id="page-16-0"></span>4 Sonda a mano

### **NOTA**

Collegare e scollegare il cavo del sensore a strumento spento. Il sensore potrebbe danneggiarsi se lo strumento è acceso.

La sonda manuale non è una sonda di flusso. Il rilevamento del gas avviene nel sensore sostituibile situato nella punta della sonda.

### <span id="page-16-1"></span>4.1 Descrizione

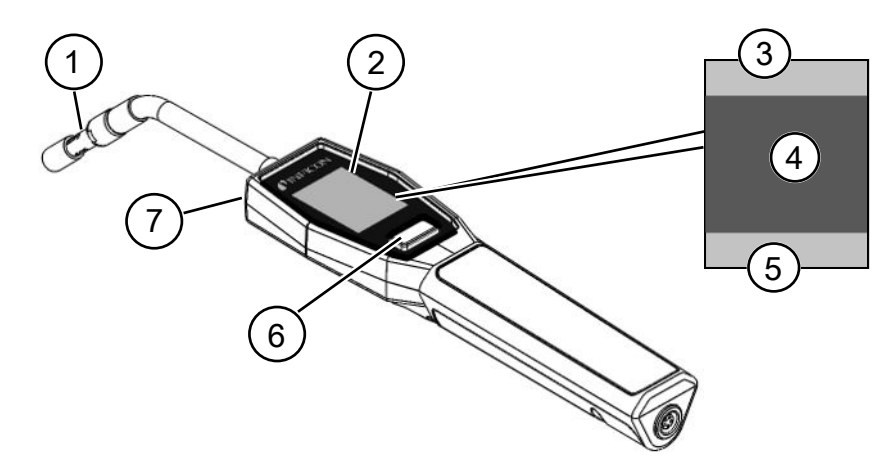

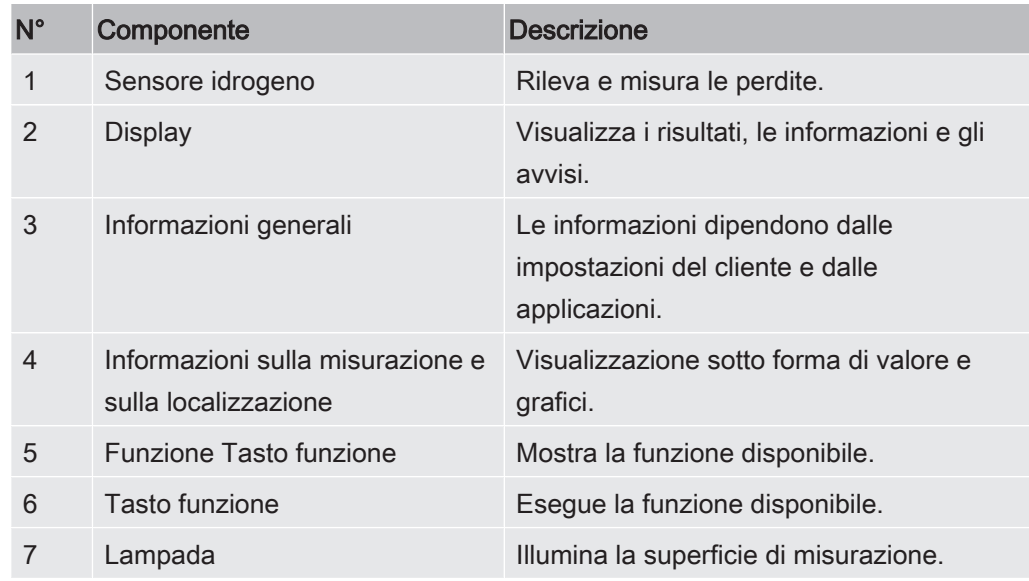

È possibile ordinare la sonda con collo flessibile.

<span id="page-17-0"></span>Per maggiori informazioni vedere Ricambi.

### 4.2 Calibrazione

Calibrare la sonda per ottenere la massima precisione. Assicurarsi che sia calibrata prima di usarla per misurare la concentrazione di gas o il tasso di perdita. Per maggiori informazioni vedere Calibrazione.

# <span id="page-18-0"></span>Esempi di sistema

# 5.1 Modello desktop

<span id="page-18-1"></span>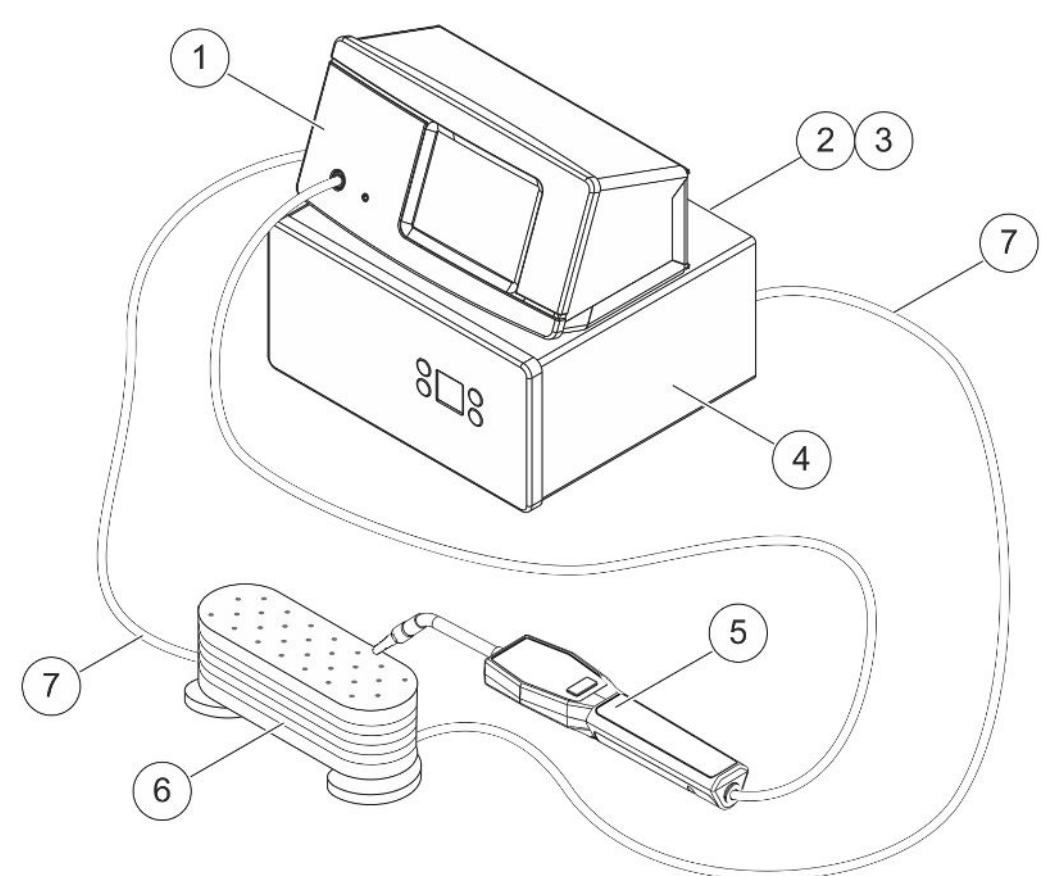

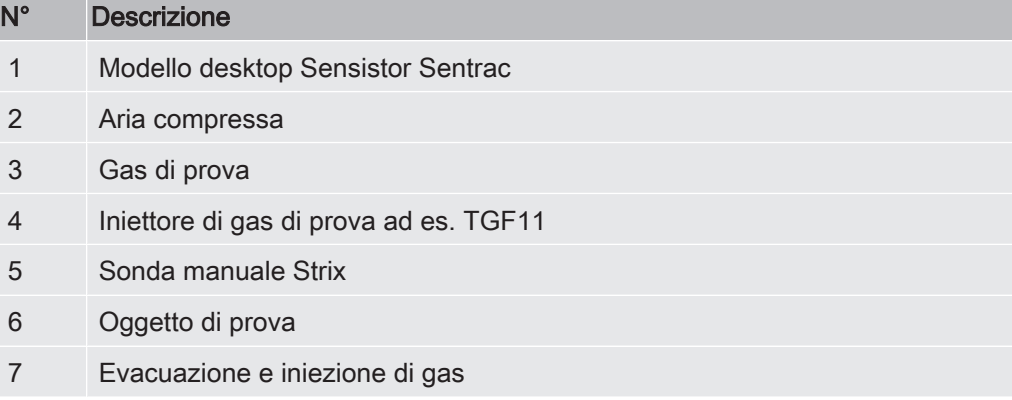

# 5.2 Modello portatile

<span id="page-19-0"></span>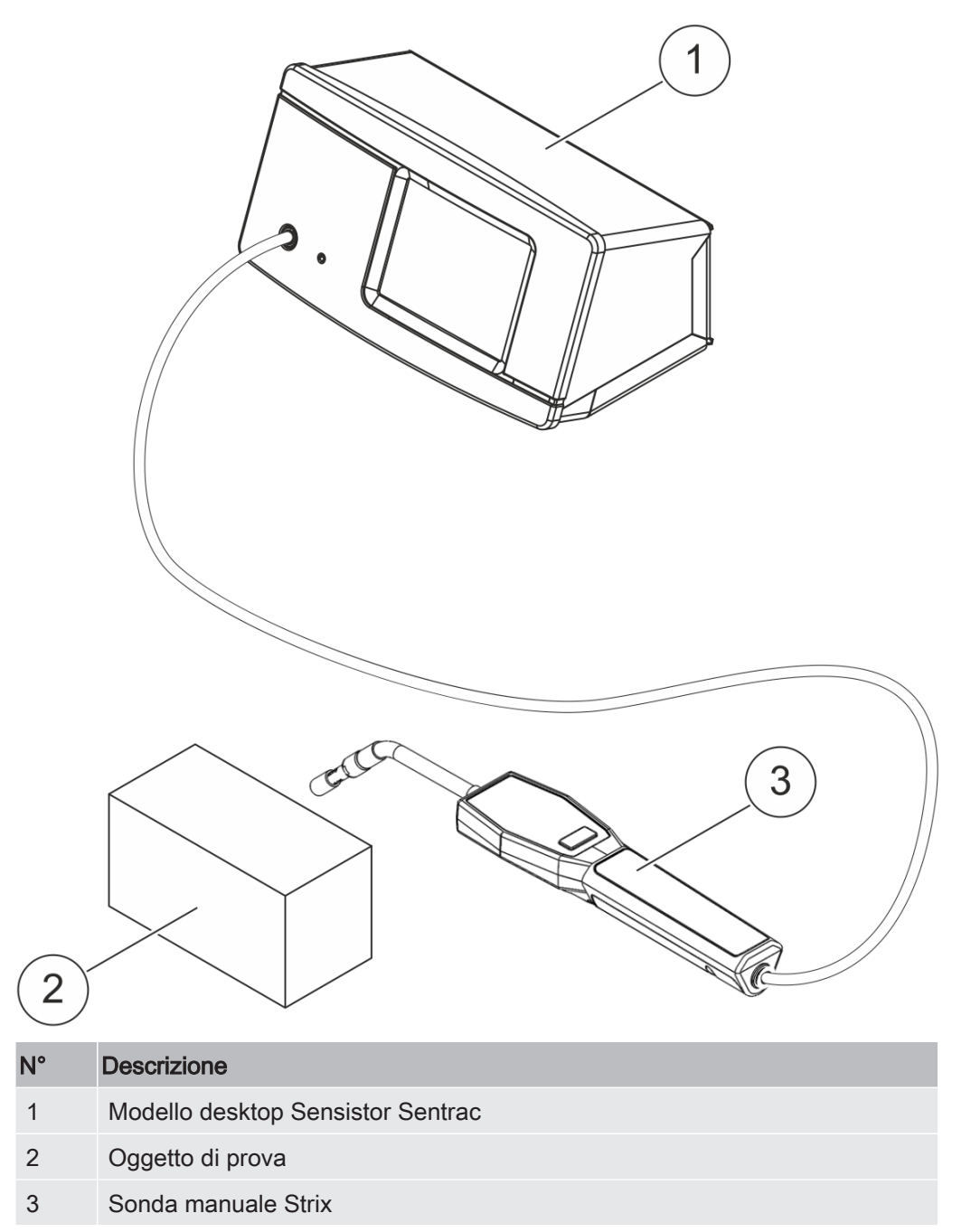

# <span id="page-20-0"></span>6 Configurazione

#### $\triangle$  ATTENZIONE

Assicurarsi di soddisfare tutte le normative e gli standard di sicurezza prima di mettere in funzione lo strumento.

### <span id="page-20-1"></span>6.1 Posizionamento dello strumento

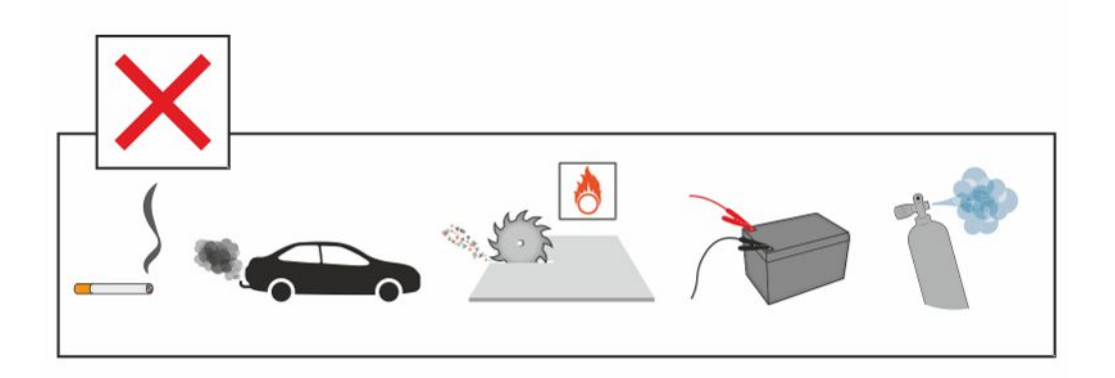

Evitare di posizionare lo strumento vicino a fonti di idrogeno, come il fumo di sigaretta, i motori a combustione, la lavorazione dell'alluminio, i punti di ricarica di batterie al piombo e, in alcuni casi, gli impianti ad aria compressa.

### <span id="page-20-2"></span>6.2 Collegamento dello strumento

- 1. Collegare la sonda manuale allo strumento utilizzando il cavo della sonda. Se è stato acquistato un altro tipo di sonda e non la sonda manuale Strix, contattare INFICON per avere assistenza. Potrebbe essere necessario un adattatore tra la sonda e lo strumento.
- 2. Inserire il cavo di alimentazione nell'ingresso di alimentazione dello strumento e nella presa di corrente più vicina.

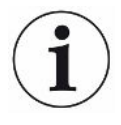

Per scollegare la sonda tenere la parte zigrinata del connettore ed estrarlo. Il cavo standard è lungo 3 m, ma sono disponibili cavi di diversa lunghezza. Vedere Ricambi e accessori.

# <span id="page-21-0"></span>7 Impostazioni

### <span id="page-21-1"></span>7.1 Impostazioni della sonda

► Per impostare le funzioni del tasto multifunzione della sonda, fare clic su Impostazioni > Sonda > Funzioni.

<span id="page-21-2"></span>Qui è possibile impostare anche le opzioni lampada.

## 7.2 Impostazioni generali

► Per impostare luminosità, suono, data e lingua, fare clic su Impostazioni > Generale.

### <span id="page-21-3"></span>7.3 Impostazioni comunicazione

Le impostazioni della comunicazione consentono di configurare le porte in uscita.

► Fare clic su Impostazioni > Comunicazione.

#### USB e RS232

I dati possono essere stampati a intervalli o eventi specifici. I dati stampati sono in formato scientifico.

#### Uscita SPS

L'uscita SPS è impostata alta quando si verifica un evento selezionato e resta tale durante l'evento.

#### Ingresso SPS

Il segnale elevato all'ingresso SPS aziona una funzione impostata.

#### Ana. Uscita

Genera una tensione analogica compresa tra 0,15 V e 10,0 V, con una risoluzione di 8 bit tra i valori impostati della Modalità misurazione.

# <span id="page-22-0"></span>8 Sistema menu

### <span id="page-22-1"></span>8.1 Visualizzazione strumento

### <span id="page-22-2"></span>8.1.1 Navigazione menu

#### **NOTA**

#### Non danneggiare lo schermo tattile dello strumento utilizzando oggetti appuntiti.

INFICON raccomanda di toccare lo schermo tattile con la punta delle dita.

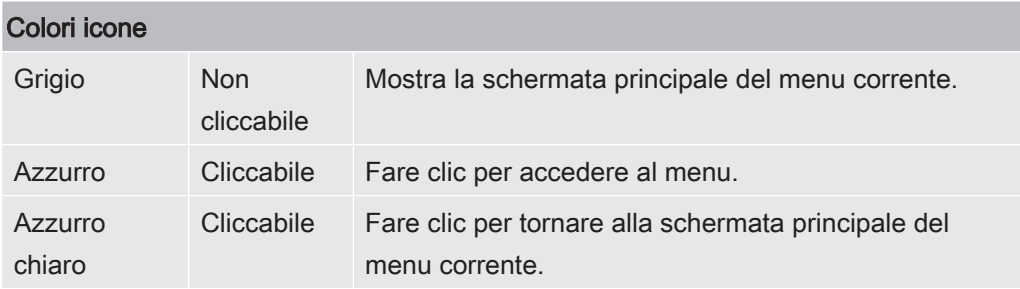

#### Schermata operativa

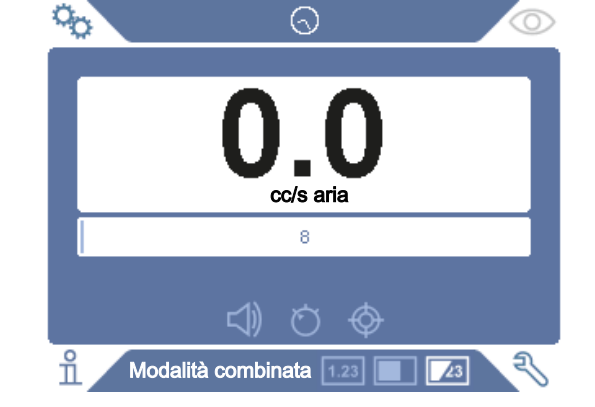

#### **Schermata** impostazioni

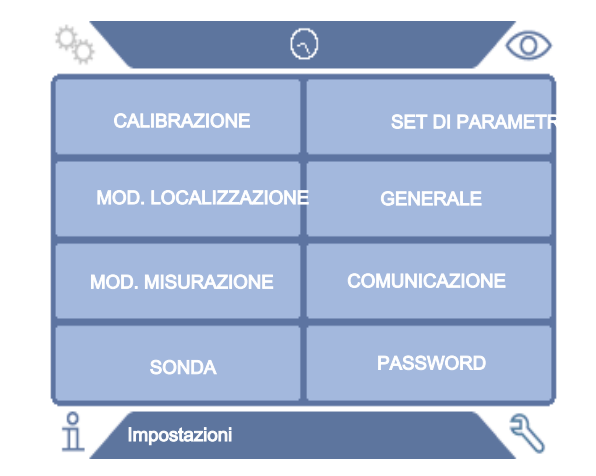

#### Schermata info

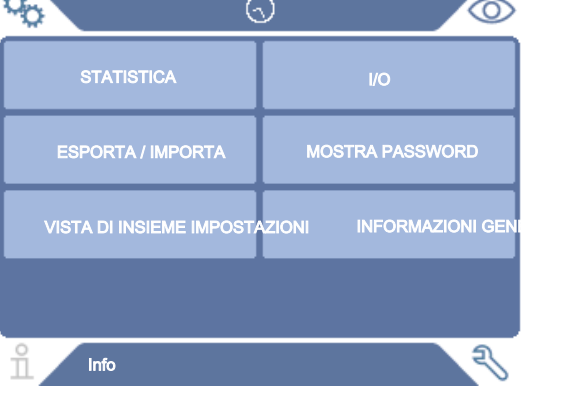

#### Schermata diagnostica

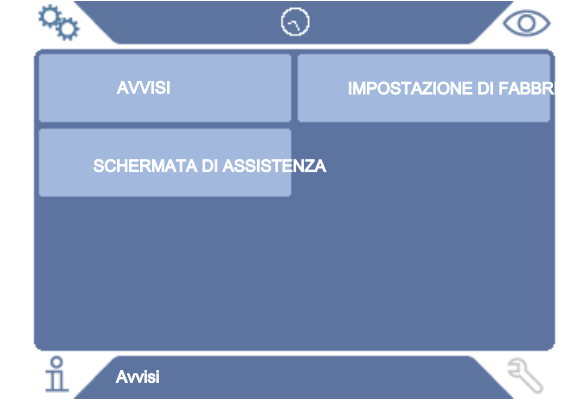

### 8.1.2 Pulsanti menu

<span id="page-24-0"></span>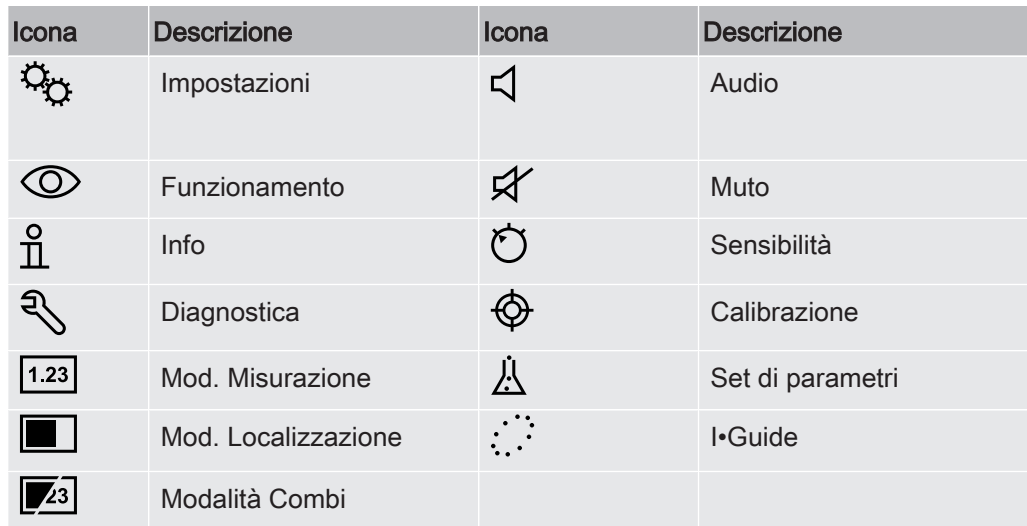

### 8.1.3 Navigazione e altri pulsanti

<span id="page-24-1"></span>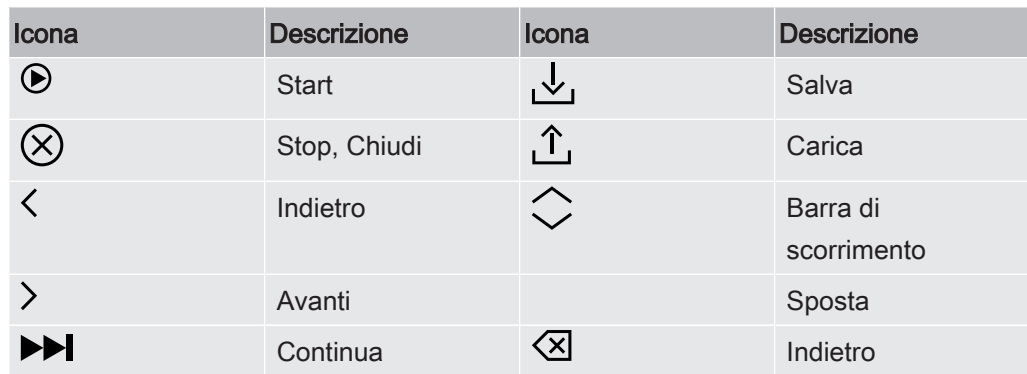

### <span id="page-25-0"></span>8.2 Visione di insieme password e menu

Esistono tre diversi livelli di accesso indicati dalla rispettiva icona utente sottostante.

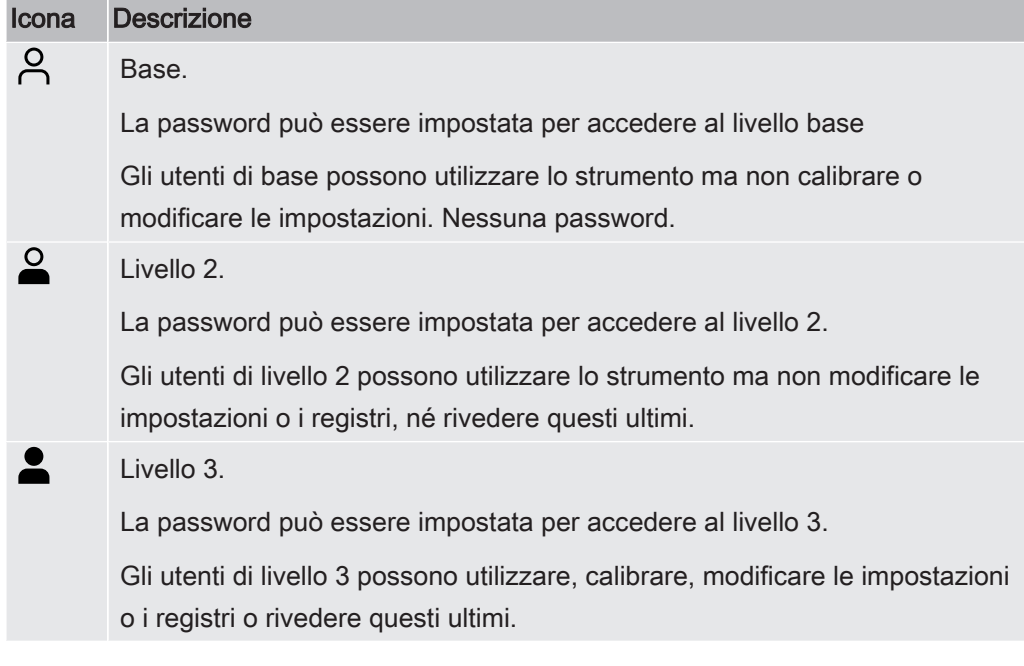

Se la password non è impostata, l'utente può utilizzare, calibrare, modificare le impostazioni e i registri o rivedere questi ultimi.

#### Visione di insieme password e menu

Sono disponibili tutti i menu eccetto quello di assistenza, se non è impostata una password di base, Livello 2 o Livello 3. Se l'utente ha impostato una di queste password, è possibile accedere ai seguenti menu utilizzando la relativa password.

La prima scheda Login serve per accedere ai diversi livelli di accesso.

La password può essere impostata alla scheda "Livello 2" per accedere al livello intermedio. La password può essere impostata alla scheda "Livello 3" per accedere al livello avanzato.

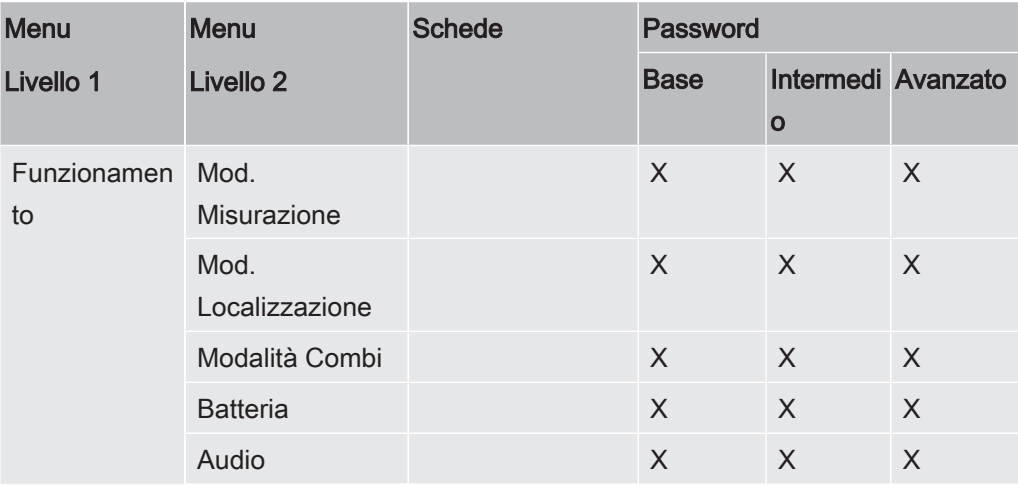

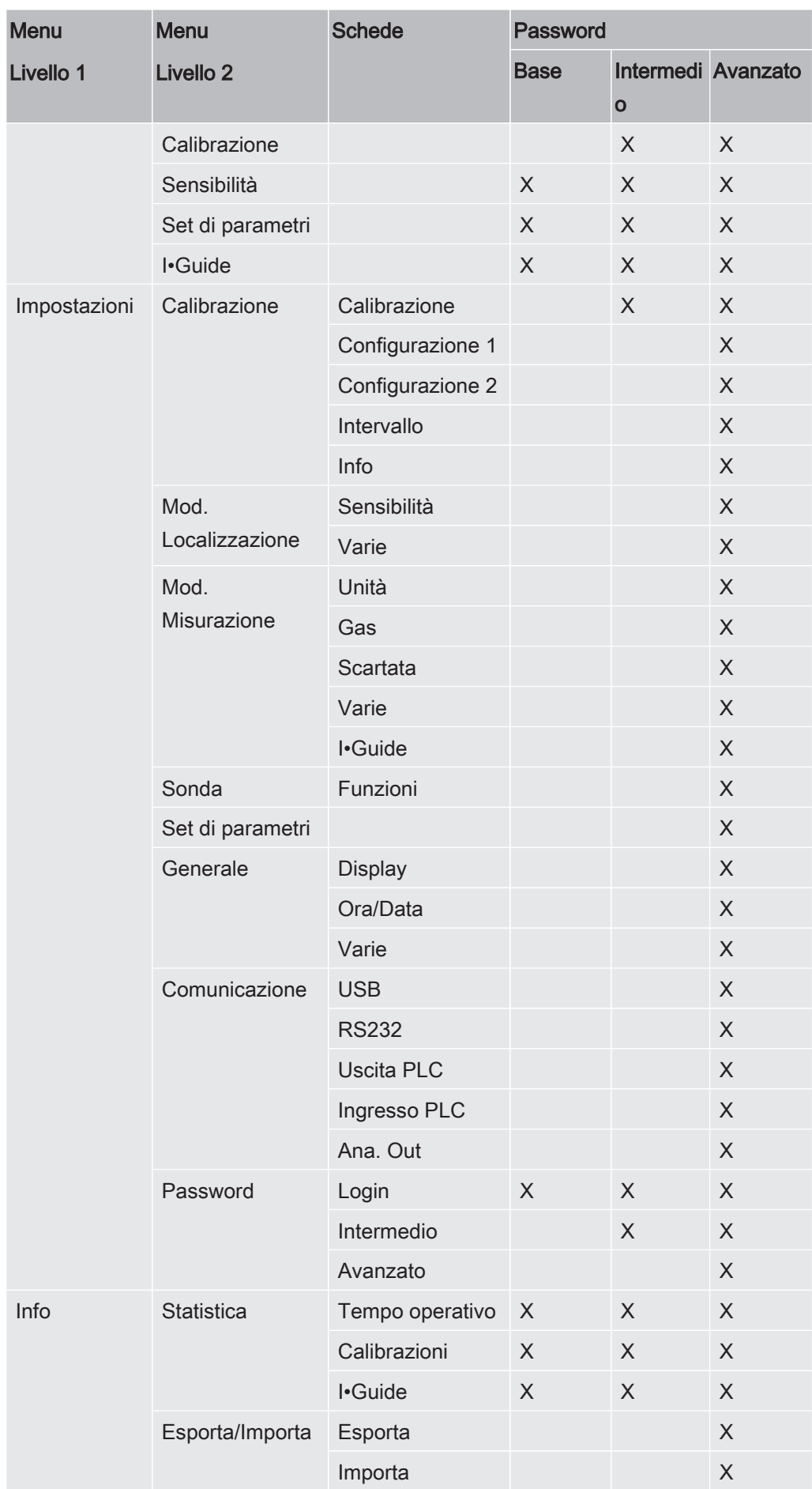

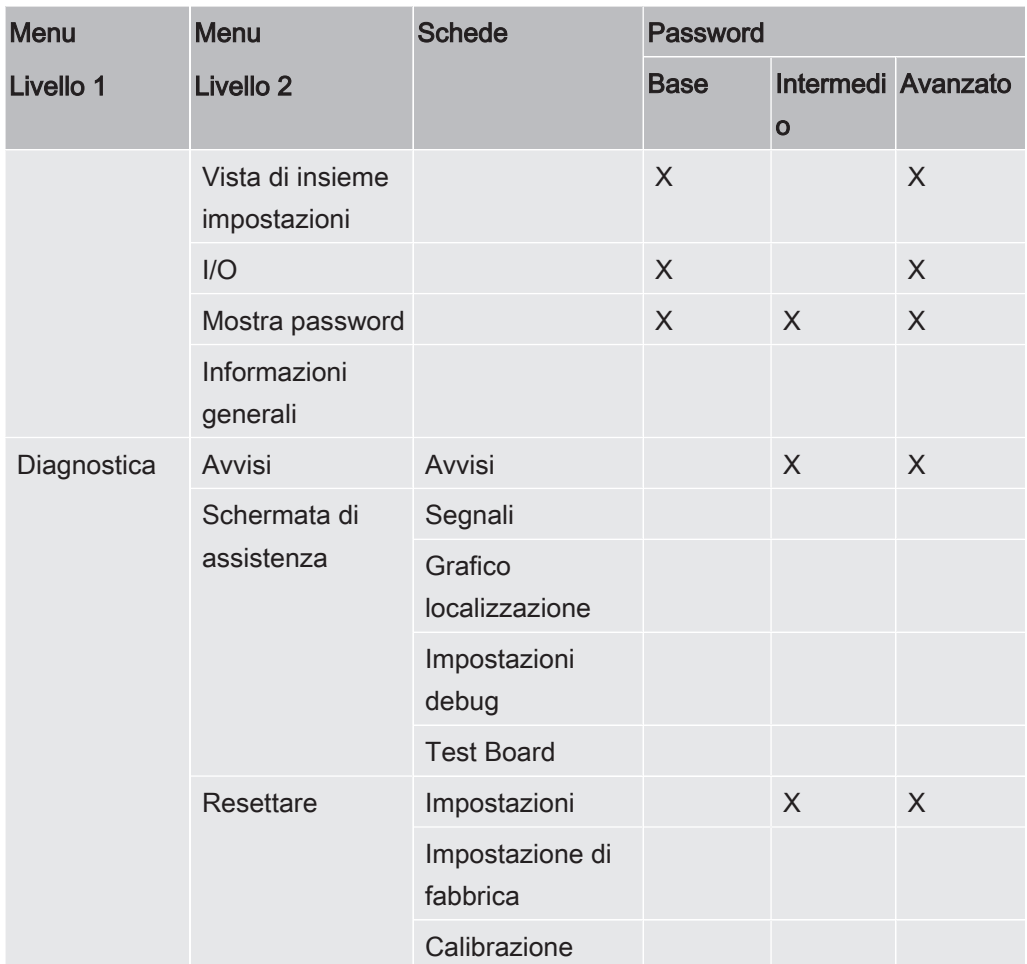

# <span id="page-28-0"></span>9 Utilizzo dello strumento

### <span id="page-28-1"></span>9.1 Preparazione

#### **NOTA**

Quando lo strumento è messo in funzione il sensore è in grado di resistere a un'esposizione temporanea a concentrazioni di idrogeno fino al 100%.

Evitare esposizioni prolungate ad alte concentrazioni.

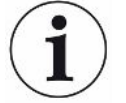

Durante l'utilizzo normale, la luce a LED blu dello strumento dovrebbe essere accesa fissa.

- ► Se la luce a LED lampeggia, andare al Capitolo "Risoluzione dei problemi".
- ► Assicurarsi che l'ambiente in cui avviene il rilevamento delle perdite non sia contaminato o vicino ad altre fonti di idrogeno.

### 9.1.1 Condizioni per il rilevamento di perdite

<span id="page-28-2"></span>Per usare lo strumento, l'oggetto di prova deve essere riempito e pressurizzato con gas di prova (95% N $_{\textrm{\tiny{2}}}$  - 5% H $_{\textrm{\tiny{2}}}$ ) per ottenere un flusso di gas nella perdita.

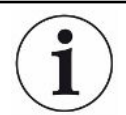

#### Il vostro fornitore locale può dotarvi dell'attrezzatura adeguata per l'iniezione di gas.

Prestare attenzione nel maneggiare il gas di prova dopo averlo utilizzato. Il gas di prova rilasciato contamina l'aria circostante di idrogeno e può compromettere per un certo tempo le misure approntate successivamente. Assicurarsi che il gas di prova sia espulso lontano dalla zona target, preferibilmente all'esterno dell'edificio.

### <span id="page-29-0"></span>9.2 Funzionamento della batteria

Il modello portatile Sensistor Sentrac è progettato per un utilizzo mobile.

Il caricabatterie non si riavvia automaticamente se la batteria è bassa e il caricabatterie resta collegato.

Per un utilizzo in sede fissa procedere come segue:

- 1. Quando la batteria è scarica collegare il caricabatterie.
- 2. Scollegare il caricabatterie quando la batteria è completamente carica.
- <span id="page-29-1"></span>3. Collegare nuovamente il caricabatterie per iniziare un nuovo ciclo di ricarica.

### 9.3 Impostazioni

#### 9.3.1 Come localizzare le perdite

<span id="page-29-2"></span>Nella Mod. Localizzazione il segnale è visualizzato sotto forma di barra, la cui lunghezza varia a seconda della concentrazione di gas.

Questa modalità emette un segnale sonoro e visivo che aumenta più si avvicina la perdita (e una maggiore concentrazione di gas) e si riduce allontanando la sonda dalla perdita.

#### **NOTA**

Il funzionamento in Modalità localizzazione non dà indicazioni quantitative, perciò non serve eseguire una nuova calibrazione, piuttosto un'impostazione della sensibilità.

Se si usa la Mod. Localizzazione e viene richiesto di attivare la funzione di allarme a un certo livello calibrato, è necessario calibrare l'unità seguendo le istruzioni sottostanti.

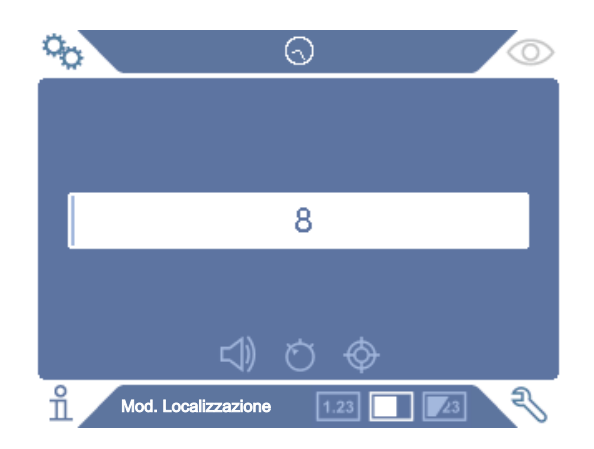

- 1. Fare clic sull'icona della Mod. Localizzazione sulla Schermata operativa.
- 2. Impostare una perdita di calibrazione corrispondente alla minore perdita possibile che si desidera rilevare. Per maggiori informazioni vedere Calibrazione.
- 3. Posizionare la sonda vicino alla perdita di calibrazione e annotare la reazione approssimativa ottenuta (nessuna reazione, bassa, media, alta, su vasta scala) nei primissimi secondi.
- <span id="page-30-0"></span>4. Fare clic sull'icona Sensibilità sulla Schermata operativa e impostare la sensibilità.

#### 9.3.2 Come rilevare le perdite

- 1. Spostare la punta della sonda vicino e lungo l'oggetto di prova pressurizzato. Una piccola perdita può essere localizzata in maniera più precisa spostando nuovamente la sonda sopra la perdita.
- 2. Rimuovere tempestivamente la sonda in caso di un avviso acustico. Esso indica il rilevamento/la localizzazione di una perdita.

#### **NOTA**

È buona pratica rilevare una perdita, localizzarla e poi rimuovere immediatamente la sonda per evitare la saturazione. La sonda non si danneggia dopo una prolungata esposizione, ma si riprenderà più lentamente. Dopo un'eccessiva esposizione la sonda sarà meno sensibile per un breve periodo di tempo.

La luce rossa fissa insieme a Scartato sul display indicano che lo strumento ha rilevato una perdita maggiore rispetto al limite della soglia di scarto impostata.

Perdite maggiori possono causare nella sonda una reazione diretta avvicinando l'oggetto di prova. Se il segnale va fuori scala, basta ridurre l'impostazione della sensibilità e riportare il segnale ai valori della scala. Utilizzando in questo modo l'impostazione della sensibilità, sarà possibile localizzare più perdite situate molto vicino tra loro.

### 9.3.3 Come misurare le perdite

<span id="page-30-1"></span>Nella Modalità misurazione il valore misurato viene visualizzato sotto forma di cifre.

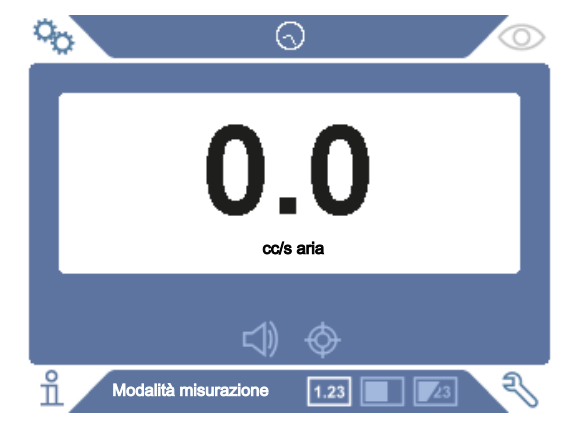

- 1. Calibrare la sonda. Vedere Calibrazione.
- 2. Fare clic sull'icona della Modalità misurazione sulla Schermata operativa.

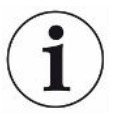

L'unità preimpostata in Modalità misurazione è cc/s. Per impostarla su altre unità fare clic su Impostazioni > Modalità misurazione.

Il periodo in cui viene visualizzato il valore misurato può essere regolato nel menu Impostazioni mod. misurazione. Fare clic su Impostazioni > Modalità misurazione.

Il rilevatore di perdite di idrogeno funziona nel range compreso tra 0,1 e 1000 ppm H<sub>2</sub>. Per ottenere la maggiore precisione oltre questo range, seguire la raccomandazione di calibrazione. Vedere Calibrazione.

### 9.3.4 Misurazione delle perdite

- <span id="page-31-0"></span>1. Spostare la sonda intorno e sopra il prodotto per localizzare il punto esatto in cui potrebbe esserci la perdita (il segnale aumenta più la sonda si avvicina alla perdita).
- 2. Spostare la sonda di circa 200 mm (8 in.) dal punto di misurazione.
- 3. Accertarsi che lo strumento indichi 0. Se non è così, attendere fino a quando non raggiunge lo 0.
- 4. Avvicinare il più possibile la sonda alla perdita.
- 5. Tenere la sonda in quel punto fino a quando il valore misurato non si stabilizza. Ci vorranno circa 1-2 secondi.
- 6. Rimuovere la sonda dal punto di misurazione una volta che il valore misurato si è stabilizzato e rimane sul display; leggere il valore misurato.
- 7. Passare al punto di misurazione successivo e ripetere la procedura.

#### **NOTA**

#### Lo strumento non è un calibro assoluto e misura in merito al background.

Perciò la sonda deve prima stare a una certa distanza dalla perdita e poi avvicinarsi ad essa per ottenere una misurazione precisa.

### <span id="page-32-0"></span>9.4 Sul campo

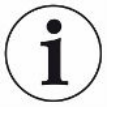

È importante avere una calibrazione corretta quando si misurano le dimensioni di una perdita nella Modalità misurazione e Modalità combinata. Calibrare la sonda prima di eseguire la misurazione, vedere Calibrazione.

Assicurarsi che l'oggetto di prova sia adeguatamente pressurizzato prima di eseguire un test.

Parametri quali dimensioni della perdita, unità della perdita e sensibilità possono essere facilmente impostati nello strumento.

- 1. Accendere lo strumento. Lo strumento si avvia e la luce a LED blu, sulla destra del display, dovrebbe lampeggiare lentamente in fase di riscaldamento. Quando lo strumento è pronto all'uso il LED blu resta acceso fisso.
- 2. Spostare la sonda manuale vicino e lungo l'oggetto di prova pressurizzato. Spostare la sonda sui punti in cui potrebbero esserci delle perdite.
- 3. Una volta trovata una perdita e quando il segnale risulta più alto, allontanare la sonda dalla perdita e riposizionarvela sopra per una verifica.

### <span id="page-32-1"></span>9.5 Quantificare le perdite

La Modalità misurazione serve a misurare le dimensioni di una perdita (o la concentrazione di un campione di gas). Per poter eseguire questa misurazione e ottenere valori corretti, è necessario prima calibrare lo strumento utilizzando la funzione di calibrazione.

Nella Modalità misurazione lo strumento determina la concentrazione di gas dal cambiamento, poiché la sonda passa da un'esposizione al background a un'esposizione a una determinata concentrazione di gas. Lo strumento non monitora in continuo la concentrazione di gas, ma ne fa solo una lettura. Un'altra valida alternativa per chiamare questa modalità potrebbe essere Modalità campionatura. È importante tenerlo a mente quando si usa lo strumento in questa modalità.

Nella Modalità misurazione la sonda andrebbe spostata direttamente dal background al punto di test. Il display visualizza le dimensioni della perdita in ppm o altra unità selezionata. È possibile e anzi opportuno rimuovere la sonda dal punto di misurazione una volta che il valore misurato resta fisso e visualizzato sul display. Il periodo in cui viene visualizzato il valore misurato può essere regolato nel menu Impostazioni.

Lo strumento funziona nel range compreso tra 0,1 e 1000 ppm  ${\sf H}_{_2}$ . Per ottenere la maggiore precisione, seguire la raccomandazione di calibrazione. Vedere Calibrazione.

### <span id="page-33-0"></span>9.6 I•Guide

I•Guide somma i diversi risultati di misurazione. È possibile scegliere un numero fisso o variabile di misurazioni, per un massimo di 25 punti di misurazione. Affinché questa funzione sia attiva lo strumento deve essere in Modalità misurazione o Combinata. Passare alla funzione modalità per sonda manuale.

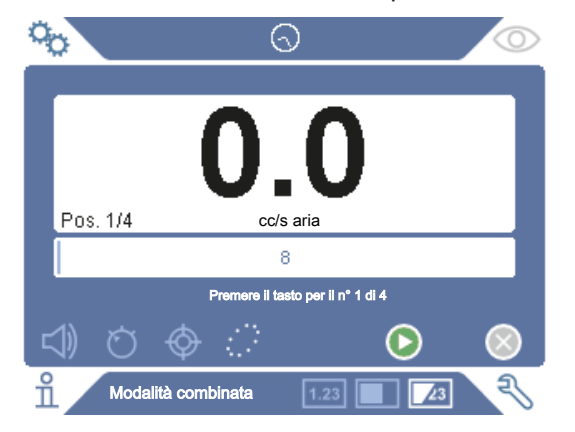

#### Come usare la I•Guide

Se si usa un numero fisso di punti di misurazione, eseguire la misurazione seguendo questi passaggi:

- 1. Per iniziare la prima misurazione premere il tasto sonda o quello di Start sullo schermo.
- 2. Posizionare la sonda sull'oggetto di prova durante il movimento della clessidra. Lo strumento registra i risultati.
- 3. Potrebbe essere necessario attendere un po' per la misurazione successiva. Lo strumento segnala Attendere.
- 4. Ripetere la procedura per il punto di misurazione successivo.

Una volta completate tutte le misurazioni, viene visualizzata la somma di tutte le perdite. Se la somma di tutte le perdite è maggiore o pari alla Soglia di scarto, viene visualizzato SCARTATO. Se la somma delle perdite è inferiore alla Soglia di scarto, viene visualizzato ACCETTATO. E se la somma delle perdite è maggiore alla Soglia di scarto prima di completare tutte le misurazioni, viene visualizzato SCARTATO.

Per iniziare una nuova misurazione o arrestarne una in atto, premere e tenere premuto per un momento il tasto sonda.

È possibile misurare o cercare una perdita nella Modalità combinata senza dover registrare la misurazione. Un valore di misurazione viene registrato soltanto quando la clessidra si muove.

#### Misurazione con punti di misurazione dinamici

Se è stato selezionato un numero dinamico di punti di misurazione, eseguire la misurazione come indicato di seguito:

- 1. Per iniziare la prima misurazione premere il tasto sonda o quello di Start sullo schermo.
- 2. Posizionare la sonda vicino al punto di misurazione mentre si muove la clessidra.
- 3. Potrebbe essere necessario attendere un po' per la misurazione successiva. Lo strumento segnala Attendere.
- 4. Ripetere la procedura per il punto di misurazione successivo.
- 5. Quando si sommano tutte le misurazioni, premere e tenere premuto il tasto sonda per un breve periodo.

Per visualizzare misurazioni specifiche, premere contemporaneamente i pulsanti indietro e avanti.

Se è necessario interrompere o riavviare una misurazione, premere e tenere premuto per qualche secondo il tasto sonda. È anche possibile fare clic sul pulsante Interrompi che appare sullo schermo.

# <span id="page-35-0"></span>10 Set di parametri

Un set di parametri raccoglie le impostazioni adatte a una particolare configurazione di test. Ciò serve per avere diverse impostazioni per diversi oggetti di prova.

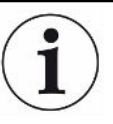

#### Le impostazioni di calibrazione non vengono salvate nel set di parametri.

Una perdita di calibrazione o gas di calibratura viene solitamente utilizzato per calibrare lo strumento.

### 10.1 Visione di insieme set di parametri

<span id="page-35-1"></span>► Fare clic su Impostazioni > Set di parametri per accedere al menu di configurazione del set di parametri.

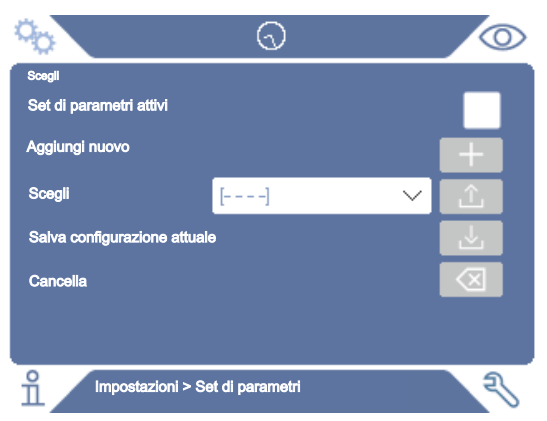

### <span id="page-35-2"></span>10.2 Crea un set di parametri

### 10.2.1 Nuovo set di parametri

<span id="page-35-3"></span>Configurare lo strumento con i parametri che vanno salvati nel set di parametri.

- 1. Fare clic su Impostazioni > Set di parametri per accedere al menu di configurazione del set di parametri.
- 2. Barrare la casella Set di parametri attivi per attivare l'utilizzo dei set di parametri.
- 3. Aggiungere un nuovo set di parametri facendo clic sull'icona del + allineata con Aggiungi nuovo.
- 4. Digitare il nome desiderato per il set di parametri.
- 5. Scegliere il nuovo set di parametri nell'elenco a discesa e fare clic sulla casella Set di parametri attivi per attivare il proprio set di parametri. Il nome del set di parametri compare nella parte superiore del display.
## 10.2.2 Modifica di un set di parametri

- 1. Attivare il set di parametri che si desidera modificare.
- 2. Modificare le impostazioni per il proprio set di parametri.
- 3. Fare clic su Impostazioni > Set di parametri per accedere al menu di configurazione del set di parametri.
- 4. Modificare il proprio set di parametri.
- 5. Fare clic su Salva configurazione attuale per salvare il proprio set di parametri.

### 10.2.3 Selezione di un set di parametri esistente

- 1. Fare clic su Impostazioni > Set di parametri per accedere al menu di configurazione del set di parametri.
- 2. Barrare la casella Set di parametri attivi per attivare l'utilizzo dei set di parametri.
- 3. Selezionare un set di parametri nel menu a tendina Scegli.
- 4. Fare clic sull'icona scarica/scegli per caricare il set di parametri.

### 10.2.4 Cancellazione di un set di parametri

- 1. Fare clic su Impostazioni > Set di parametri per accedere al menu di configurazione del set di parametri.
- 2. Selezionare un set di parametri nel menu a tendina.
- 3. Fare clic sull'icona Cancella.

# 11 Calibrazione

# 11.1 Informazioni generali sulla calibrazione

Esistono due modi per calibrare la sonda:

- Gas di calibrazione: Disponibile presso i fornitori di gas e dotato di una determinata concentrazione di idrogeno (si raccomandano 10 ppm di idrogeno nell'aria sintetica).
- Perdita di calibrazione: Disponibile presso INFICON e con un tasso di perdita fisso (mbar l/s o g/y).

Entrambi i metodi richiedono meno di 2 minuti per l'esecuzione.

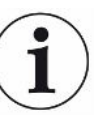

Se la calibrazione non riesce è comunque possibile utilizzare lo strumento. Saranno usati gli ultimi parametri di calibrazione validi. Tuttavia sarebbe opportuno controllare che lo strumento reagisca al riferimento.

## 11.1.1 Quando occorre farla?

È importante avere una corretta calibrazione quando si misura la quantità di perdita. La calibrazione potrebbe essere necessaria quando lo strumento è impostato nelle seguenti modalità:

- Modalità misurazione oppure
- Modalità combinata utilizzata per misurare le perdite.

#### Impostazione dell'intervallo di calibrazione

È possibile impostare un promemoria automatico della calibrazione nella maniera seguente:

- 1. Fare cli su Impostazioni > Calibrazione > Intervallo.
- 2. Impostare l'intervallo.

Spazia tra 1 secondo e un massimo di 255 giorni. Impostare l'intervallo su "Off" per spegnere il promemoria automatico della calibrazione.

L'unità segnalerà l'intervallo emettendo un suono pulsato insieme al messaggio "Calibra!"

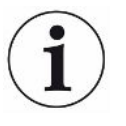

La sensibilità si modificherà lentamente con il passare del tempo perciò si raccomanda di eseguire una calibrazione a intervalli regolari per poter mantenere la massima precisione di misurazione. La frequenza di calibrazione varia a seconda della situazione di misurazione e del tasso di perdita. Per avere aiuto in questo tipo di valutazione, contattare INFICON.

### 11.1.2 Attrezzatura richiesta

- Gas di calibratura o perdita di prova
- Gas di prova (per alimentare la perdita)
- Relativo certificato

Per maggiori informazioni vedere Ricambi e accessori.

# 11.2 Come eseguire la calibrazione

INFICON supporta due tipi di perdita di prova. Quella che prevede grosse perdite va collegata alla pressione del gas di prova per poter funzionare. La perdita minore è collegata a un piccolo contenitore di gas riempibile. Per sapere come configurare e utilizzare la perdita, leggere le relative istruzioni.

## 11.2.1 Preparazione della perdita di prova

#### Prova con contenitore:

- 1. Riempire il contenitore di gas di prova, alla pressione indicata.
- 2. La perdita è pronta per la prova.

#### Prova senza contenitore:

- 1. Collegare la perdita al gas di prova, alla pressione indicata sul certificato.
- 2. Togliere l'aria dal tubo usando la valvola di spurgo sulla perdita.
- 3. Iniziare a provare la perdita.

### 11.2.2 Impostazione del valore di calibrazione

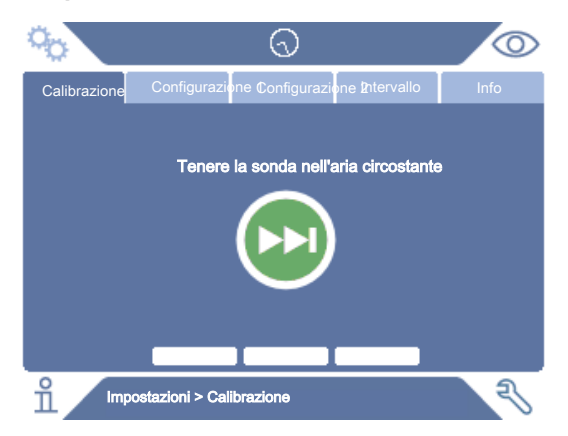

- 1. Fare cli su Impostazioni > Calibrazione > Config 1.
- 2. Impostare l'Unità di calibrazione e il Valore di calibrazione (come indicato sul certificato di calibrazione specifico della perdita).
- 3. Se si utilizza la perdita di prova: Fare clic su Impostazioni > Calibrazione > Config 2 per impostare il tipo di gas per la perdita di prova.
- 4. Impostare il Gas di perdita (come indicato sul certificato di calibrazione relativo alla perdita)

#### Esempio, perdita di prova:

Il tasso di perdita di prova è 4,2E-05 mbar l/s (95%  $\mathsf{N}_{_2}$ -5%  $\mathsf{H}_{_2}$ ).

Unità di calibratura = mbar l/s

Valore di calibrazione = 4,2E-05

Gas di perdita di calibratura = 95% N<sub>2</sub> - 5% H<sub>2</sub>

#### Esempio, gas di calibrazione:

Gas di calibratura contenente 10 ppm di idrogeno in aria sintetica.

Unità di calibrazione = ppm

Valore di calibrazione = 10

#### **NOTA**

Se viene usata una pressione diversa da quella indicata sul certificato, correlare il flusso risultante e utilizzare questo valore come valore di calibrazione. Durante la procedura di calibrazione la concentrazione di perdita di prova dovrebbe sempre rientrare nel range di:

5 ppm - 1000 ppm  $H_2$ 

da  $1x10^{-5}$  a  $4x10^{-3}$  cc/s (mbar I/s) definiti per l'aria

da 3 a 120 g/a definiti per R134a

Usare lo stesso valore o maggiore (massimo 10 volte maggiore) rispetto alla soglia di scarto.

Se siete incerti sulla perdita di prova ottimale per la vostra applicazione, contattare il rivenditore locale dello strumento.

Fare clic su Intervallo per attivare e impostare il promemoria dell'intervallo di calibrazione. Fare clic su Info per avere informazioni circa l'ora dell'ultima calibrazione riuscita.

### 11.2.3 Procedura di calibrazione

1. Fare clic sull'icona di calibrazione sulla schermata operativa oppure fare clic su Impostazioni > Calibrazione > Calibra.

- 2. Tenere la sonda nell'aria circostante.
- 3. Fare clic sul pulsante Continua per avviare la procedura di calibrazione.
- 4. Fare clic sul pulsante Start o sul tasto sonda.
- 5. Esporre la sonda alla perdita di prova o al gas di calibrazione. Tenerla in posizione esposta mentre la barra Calibrazione in corso si muove.
- 6. Rimuovere la sonda quando il display mostra il messaggio Allontanare sonda ed emette un segnale sonoro.
- 7. Continuare la procedura di calibrazione fino a quando non è possibile salvare quest'ultima.

#### **NOTA**

Attendere almeno 15 secondi tra una calibrazione e l'altra.

Se la calibrazione non viene salvata, lo strumento ripristina il valore precedente.

Cambiando configurazione o sonda sarà necessario ripetere l'esposizione 2-3 volte per avere una calibrazione OK.

In fase di calibrazione lo strumento indicherà se il sensore della sonda ha perso di sensibilità e se deve essere sostituito. Per informazioni sulla sostituzione del sensore della sonda, vedere Sostituzione del sensore sonda.

# 12 Info

# 12.1 Statistica

## 12.1.1 Tempo operativo

► Per vedere l'attuale autonomia, fare clic su Info > Statistica > Tempo operativo.

È possibile resettare e usare due contatori del tempo operativo per esigenze specifiche. I due timer vengono resettati anche quando viene eseguito un resettaggio sullo strumento.

### 12.1.2 Calibrazione

Per vedere le informazioni relative a:

- numero di calibrazioni totali
- numero di calibrazioni non riuscite
- data e ora dell'ultima calibrazione
- ecc.
- ► Fare clic su Info > Statistica > Calibrazione.

### 12.1.3 I•Guide

Per vedere la statistica relativa a:

- numero di oggetti testati
- numero di test accettati
- numero di test rifiutati
- ► Fare clic su Info > Statistica > I•Guide.

# 12.2 Esporta/Importa

### 12.2.1 Esporta

È possibile esportare su una scheda SD il backup di tutte le impostazioni utili, inclusi i set di parametri.

- 1. Inserire una scheda SD nel supporto per scheda SD
- 2. Fare clic su Info > Esporta/Importa > Esporta
- 3. In Impostazioni fare clic sul pulsante di backup su SD

Viene creato un file di testo sulla scheda SD.

È possibile importare le impostazioni su qualsiasi strumento Sentrac.

#### 12.2.2 Importa

Tutte le impostazioni utili, inclusi i set di parametri, possono essere importate da una scheda SD.

- 1. Inserire la scheda SD con il backup nel supporto per scheda SD
- 2. Fare clic su Info > Esporta/Importa > Importa
- 3. In Impostazioni fare clic sul pulsante di backup da SD

Le impostazioni esportate in precedenza, incluso qualsiasi set di parametri, vengono importate sullo strumento.

## 12.3 Vista di insieme impostazioni

► Per visualizzare tutte le impostazioni, fare clic su Info > Vista di insieme impostazioni.

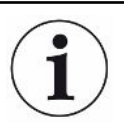

Se viene usato un set di parametri, sono visualizzate solo le impostazioni attive.

# 12.4 I/O

► Se viene usato un set di parametri, sono visualizzate solo le impostazioni attive.

Viene visualizzato anche il livello Uscita analogica. Le cifre visualizzate mostrano la tensione.

## 12.5 Mostra password

► Per mostrare la/le password impostata/e, fare clic su Info > Password.

# 12.6 Informazioni generali

► Per visualizzare il numero di serie e la versione del software dello strumento e della sonda, fare clic su Info > Informazioni generali.

# 13 Diagnostica

# 13.1 Avviso

► Per vedere un elenco di tutti gli avvisi visualizzati, fare clic su Diagnostica > Avvisi.

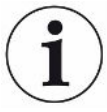

L'elenco può essere resettato solo dal personale di assistenza autorizzato.

# 13.2 Schermata di assistenza

La schermata serve per gli interventi di manutenzione e riparazione.

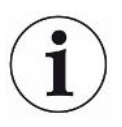

Disponibile solo per il personale di assistenza autorizzato.

# 13.3 Resettare

► Per resettare lo strumento riportandolo alle impostazioni predefinite, fare clic su Diagnostica > Resettare.

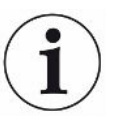

Le schede Impostazioni di fabbrica e Calibrazione sono disponibili solo al personale di assistenza autorizzato.

# 14 Comunicazione seriale

#### USB/RS232

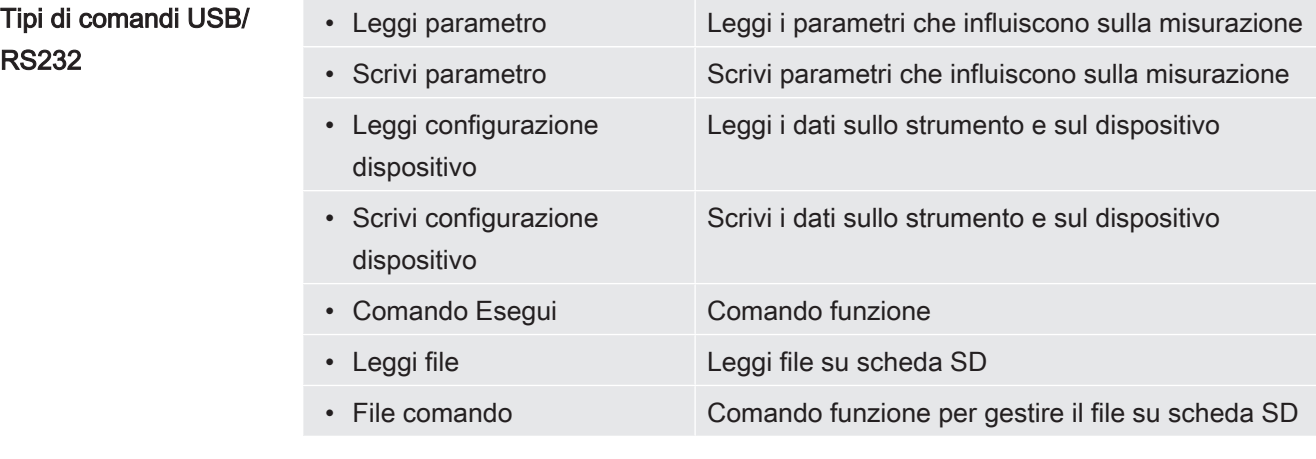

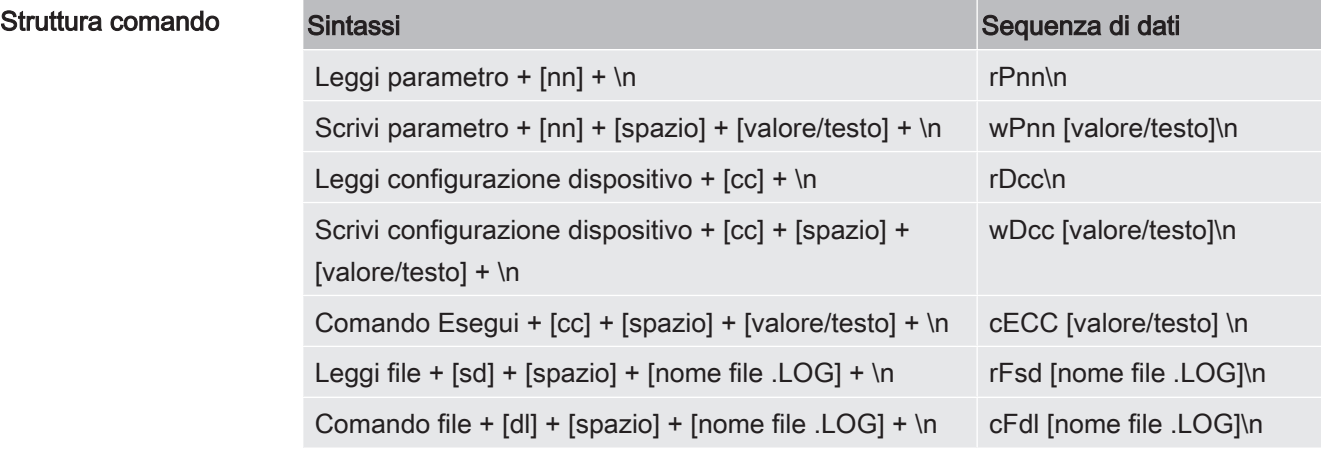

nn = numero del parametro

cc = info (2 caratteri)

\n = ritorno a capo (non scrivere "\n" in caso di utilizzo del terminale dell'installatore)

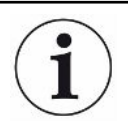

Alcuni comandi Scrivi richiedono un riavvio di Sentrac per iniziare a funzionare.

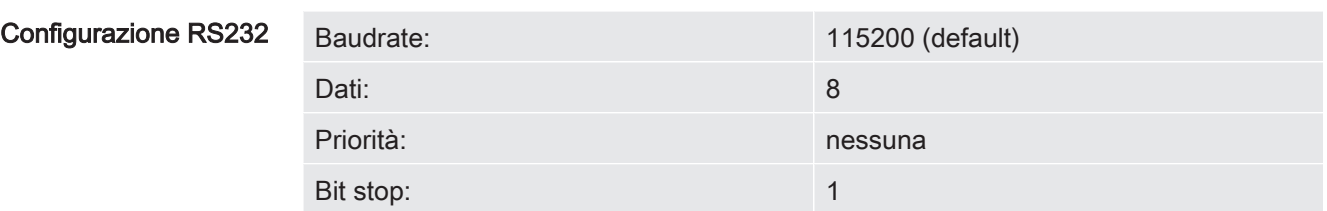

## Leggi e scrivi parametri

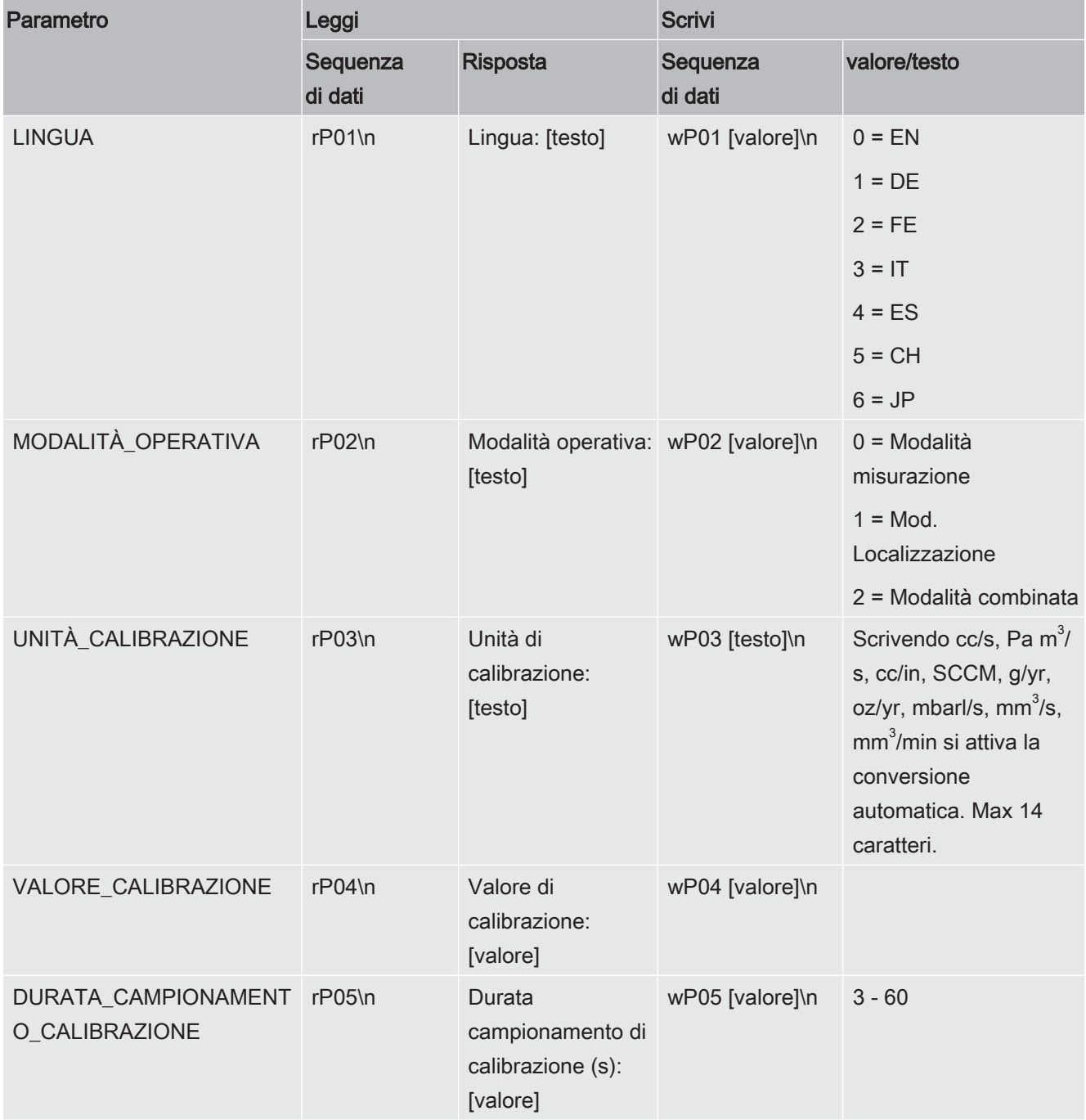

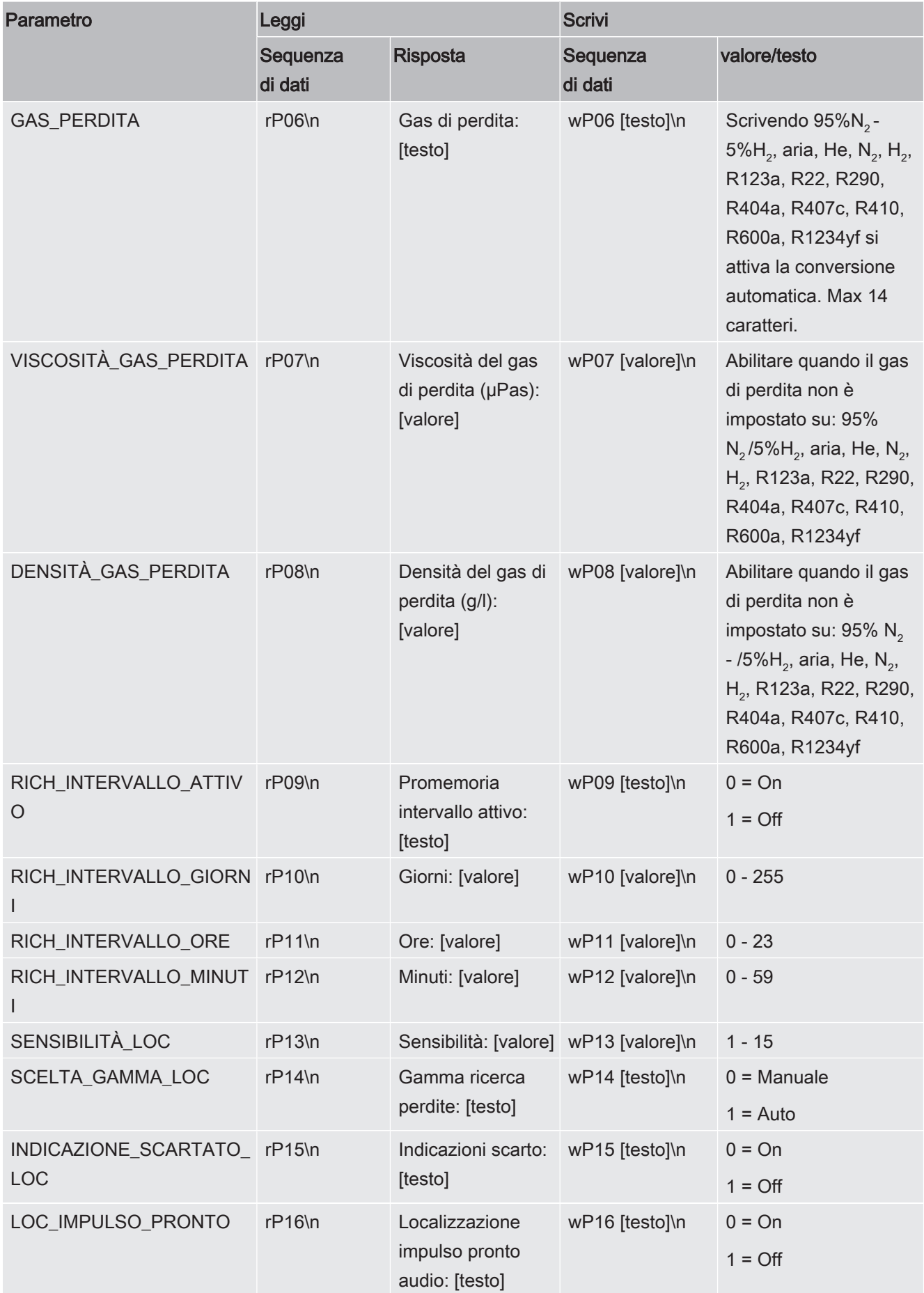

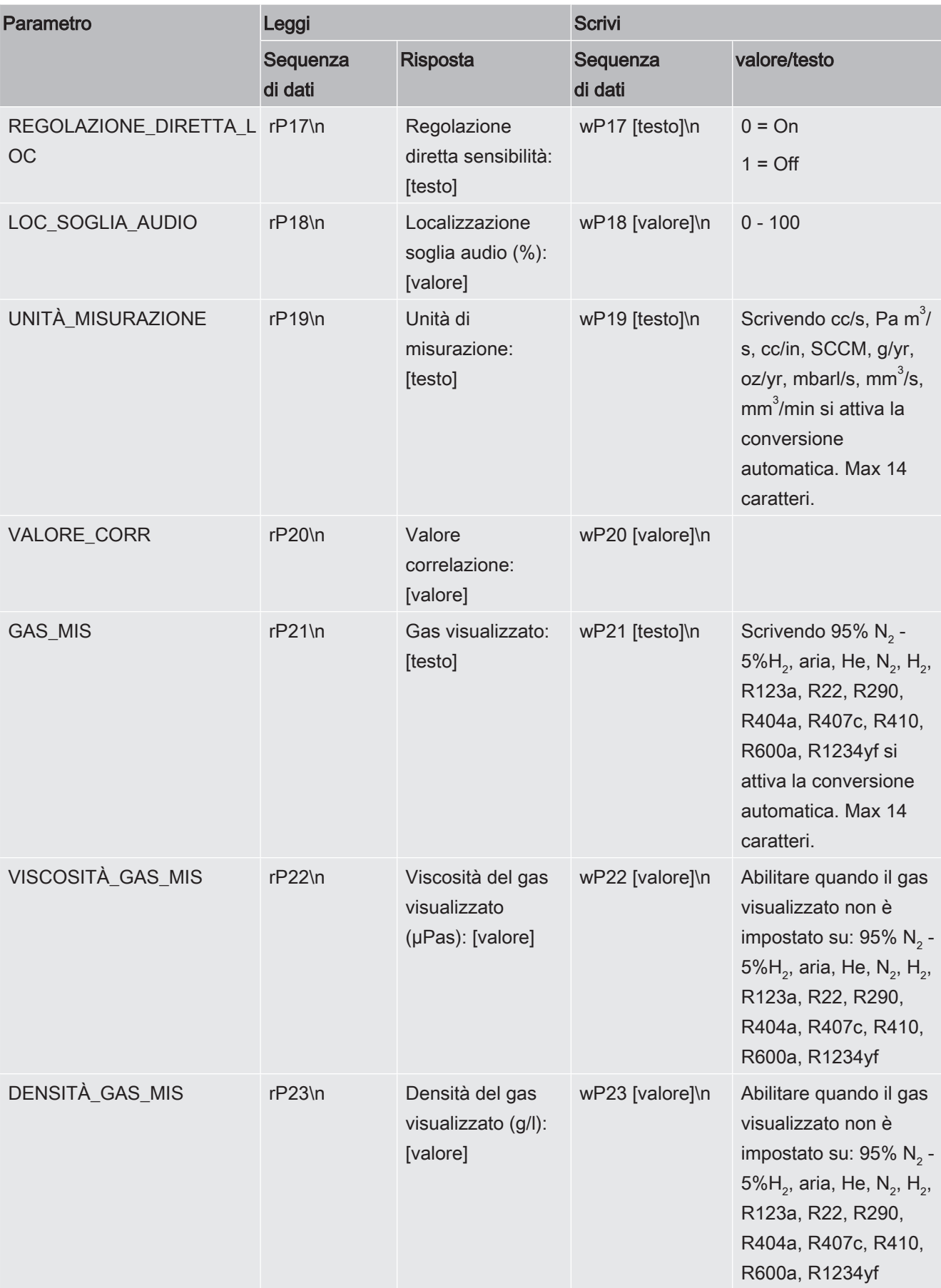

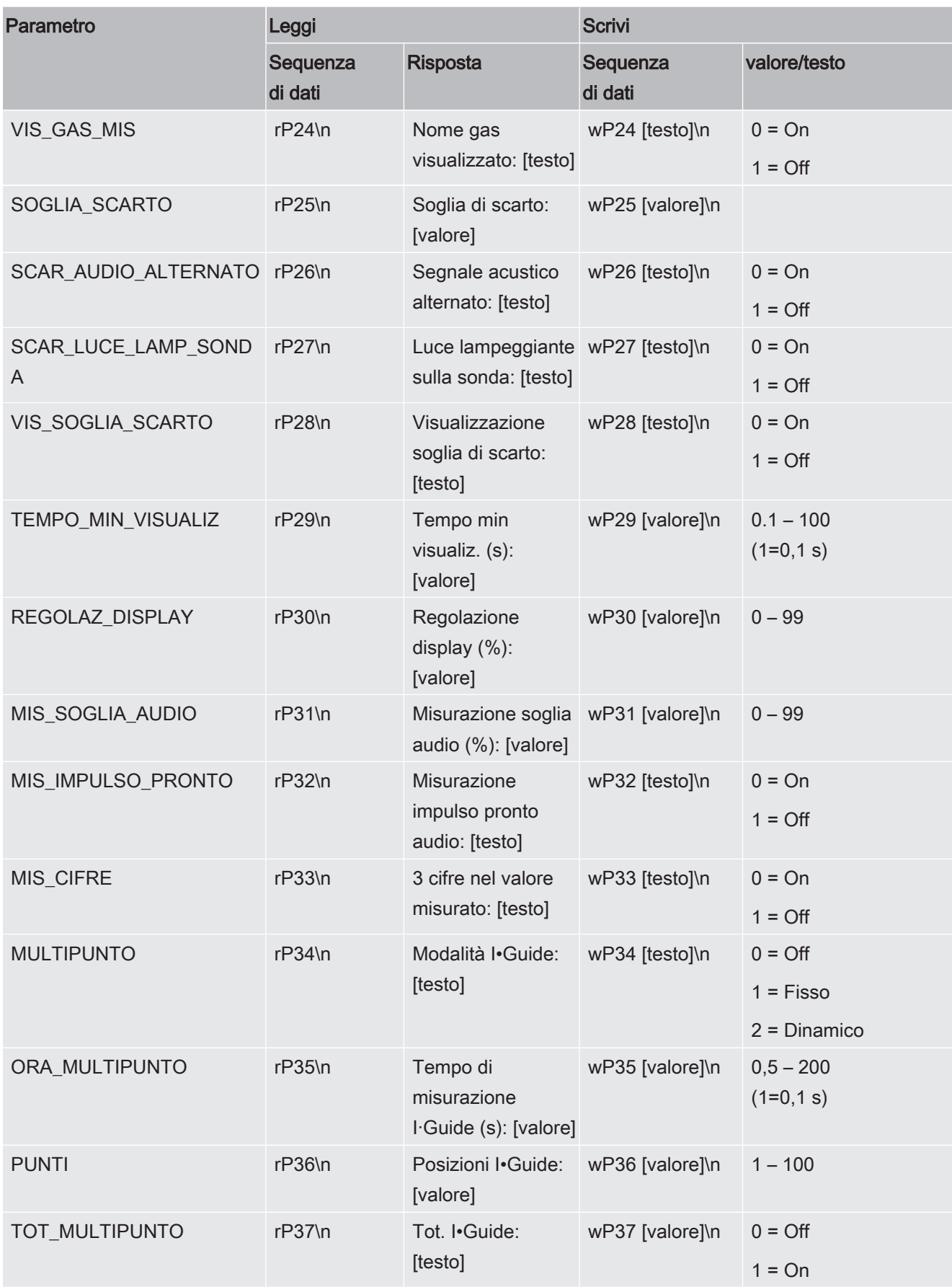

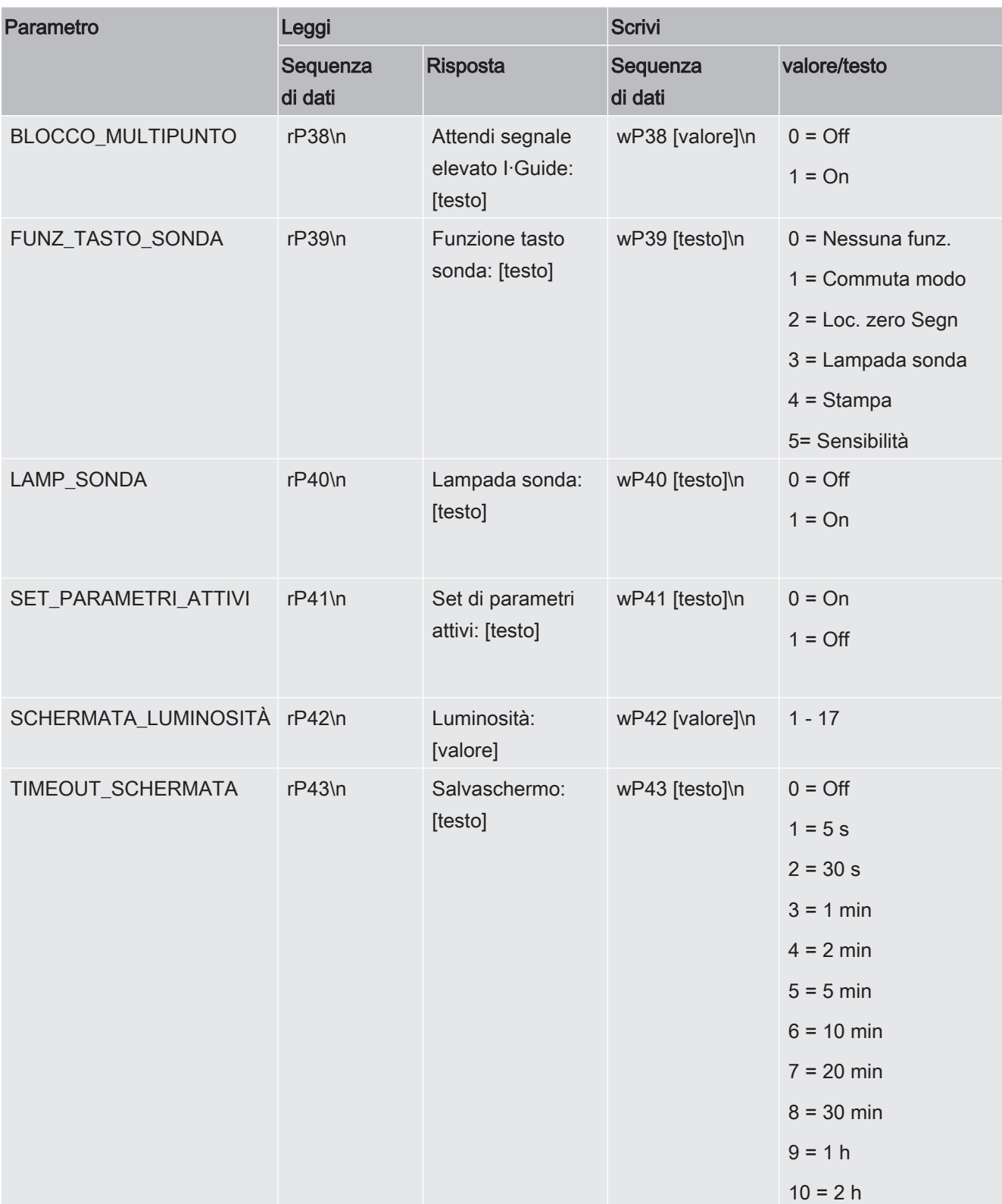

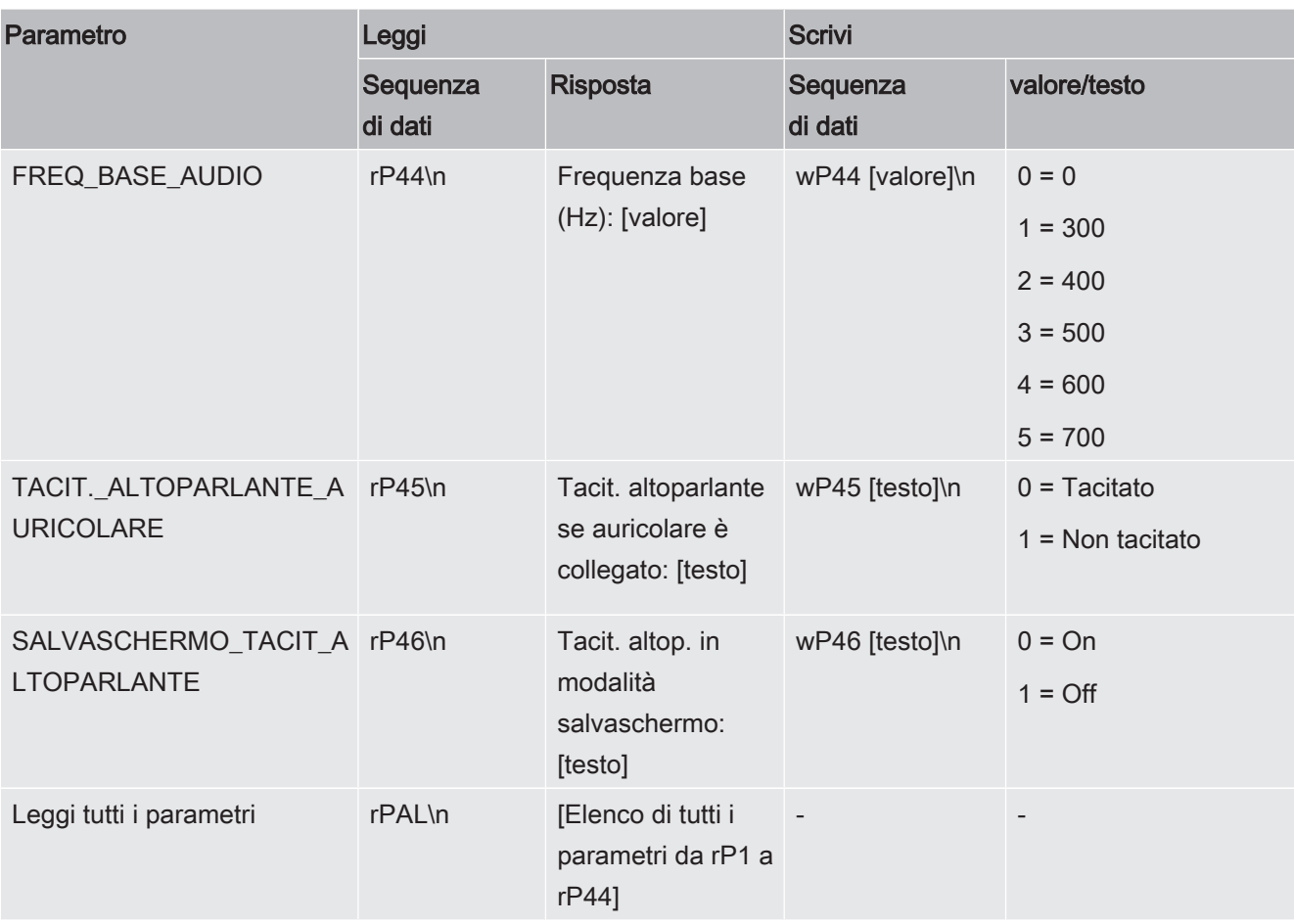

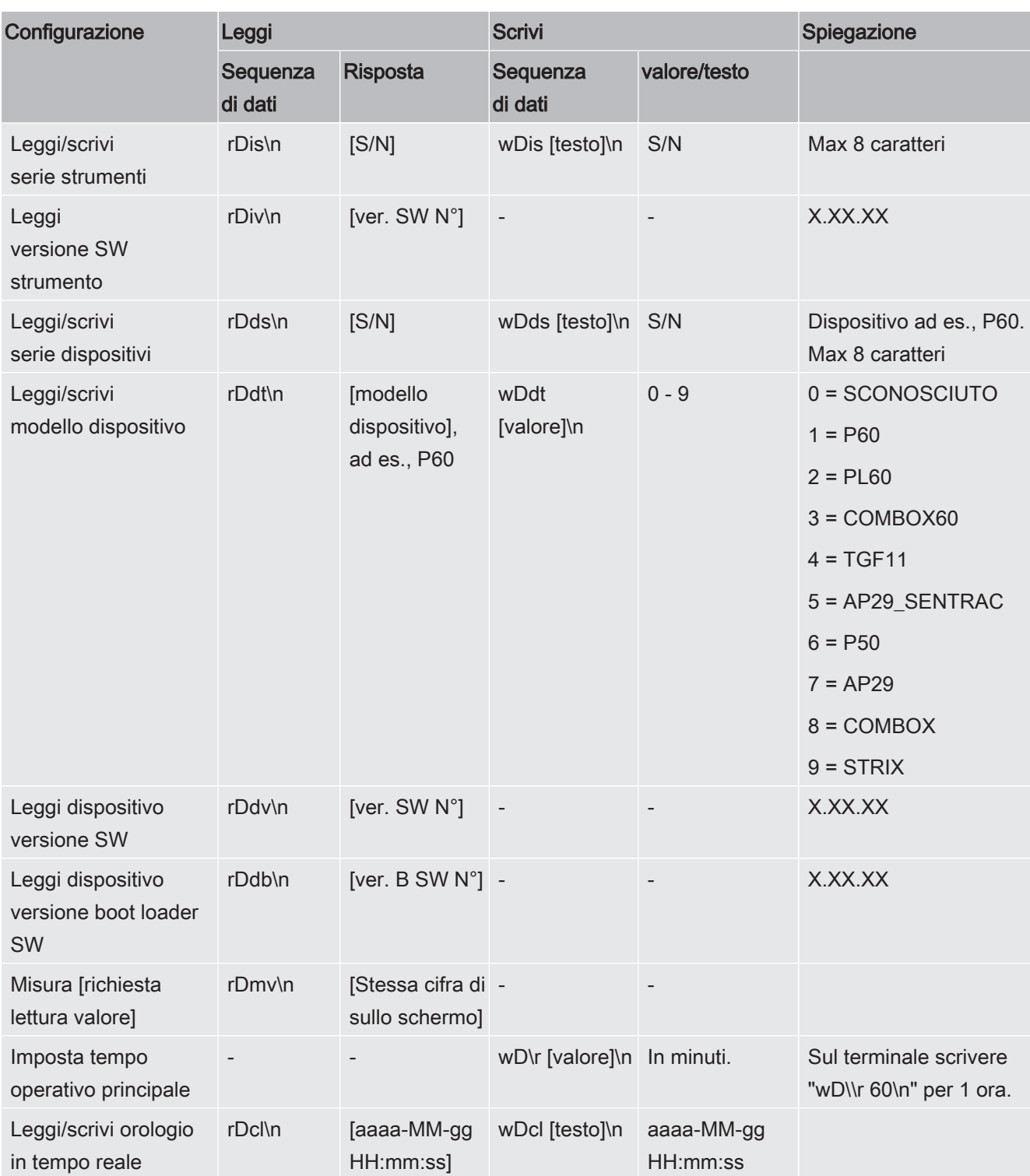

## Leggi e scrivi Configurazione dispositivo

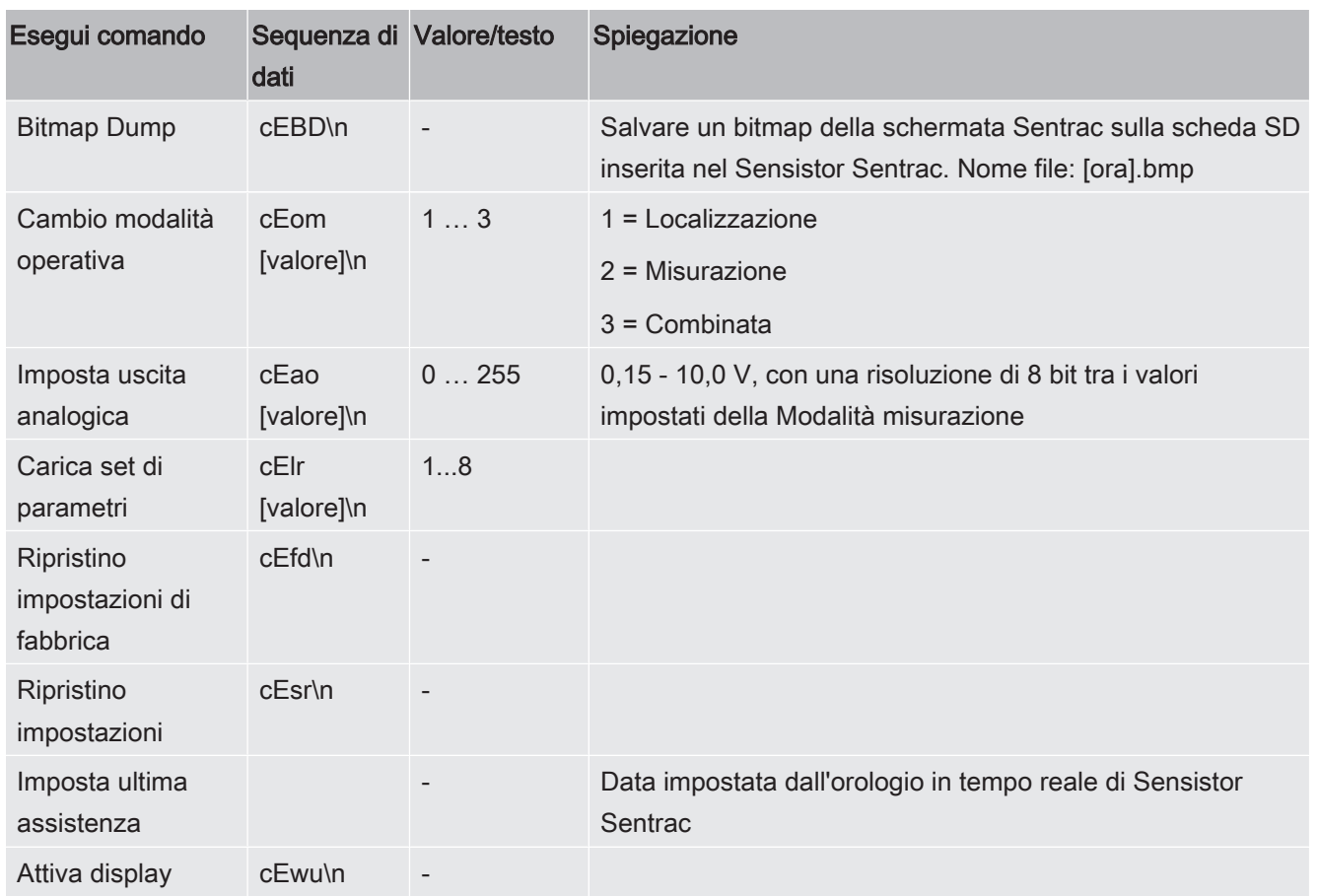

## Esegui comandi

## Leggi file (dati)

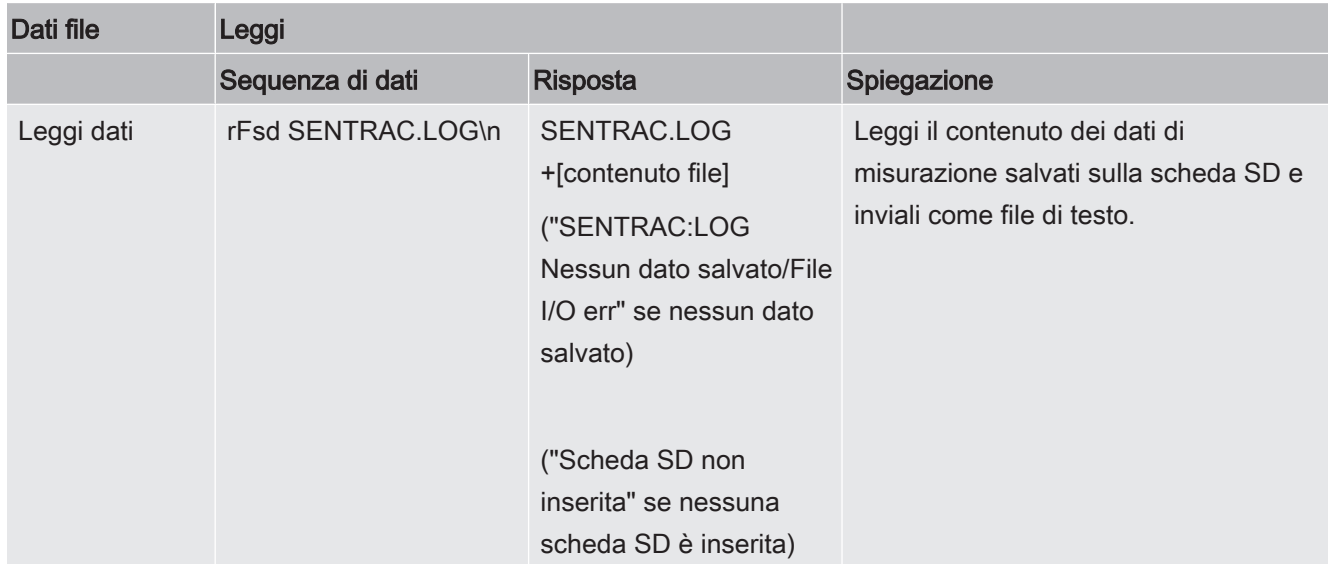

### File comando

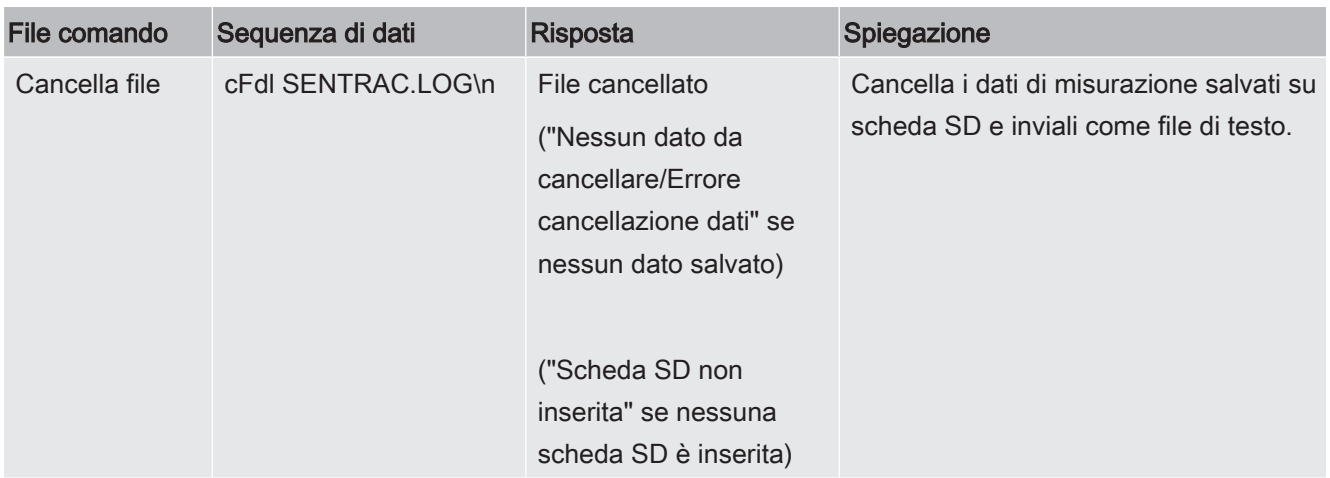

# 15 Risoluzione dei problemi

# 15.1 Sintomi di anomalia

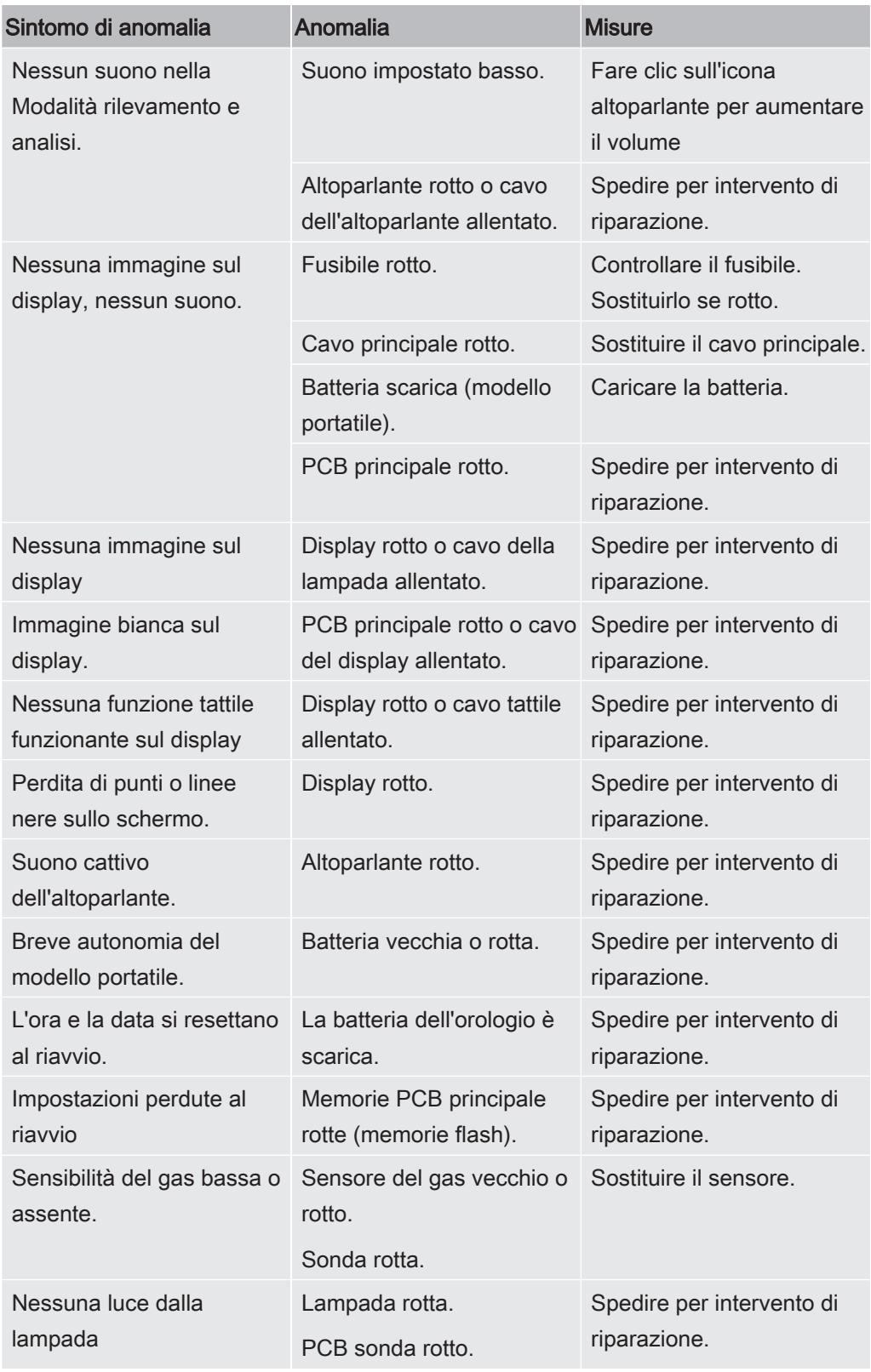

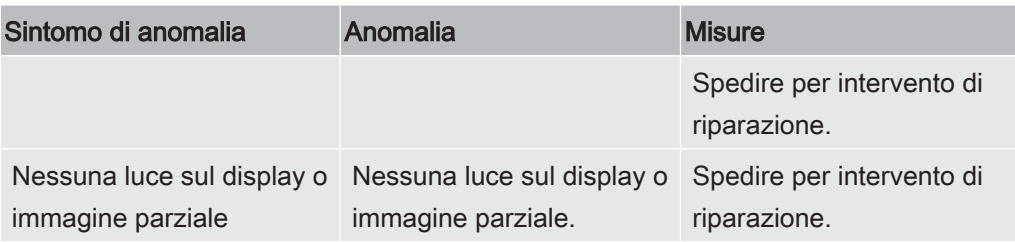

# 15.2 Messaggi di avviso

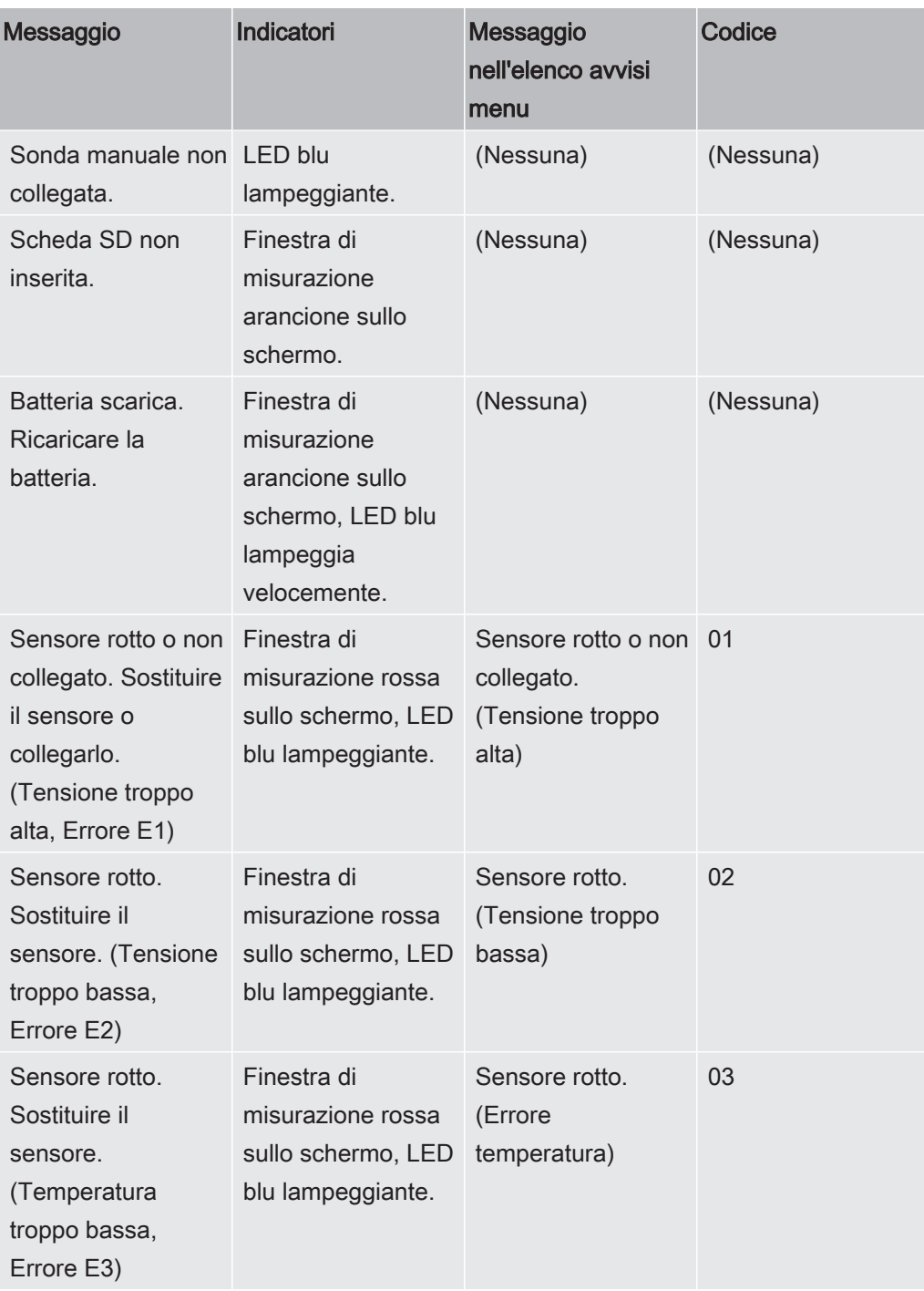

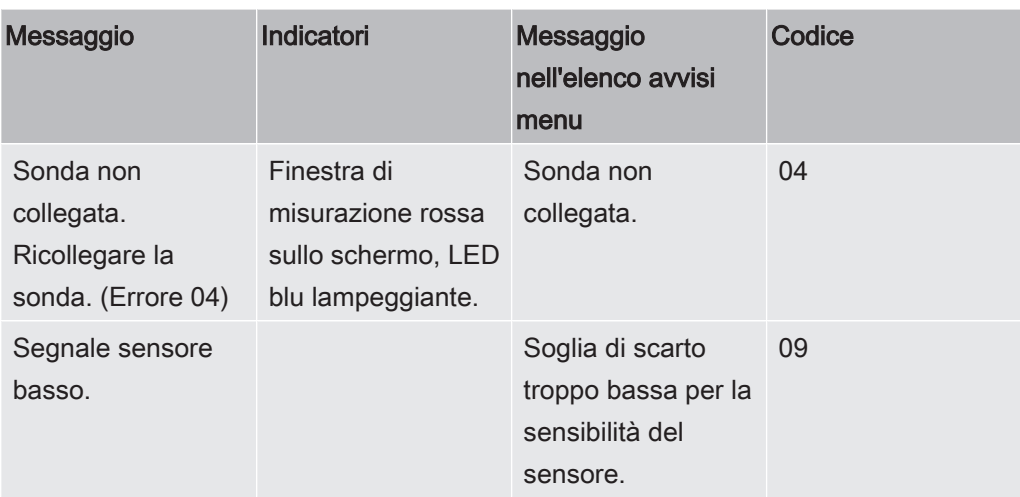

# 16 Istruzioni per la manutenzione

### A PERICOLO

#### Scossa elettrica

Spegnere sempre lo strumento prima di eseguire l'intervento di manutenzione.

### A PERICOLO

#### Scossa elettrica

Non aprire lo strumento se non è necessario! L'assistenza a questa attrezzatura può essere eseguita solo da strutture per l'assistenza autorizzate espressamente da INFICON. L'unico momento in cui è consentito e necessario aprire lo strumento è per sostituire la batteria.

# 16.1 Sostituzione dei fusibili

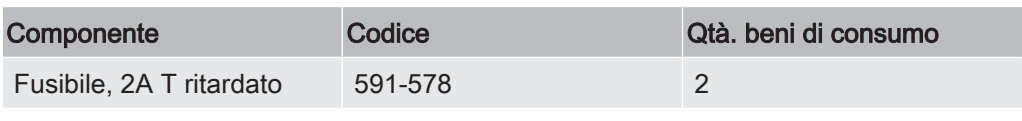

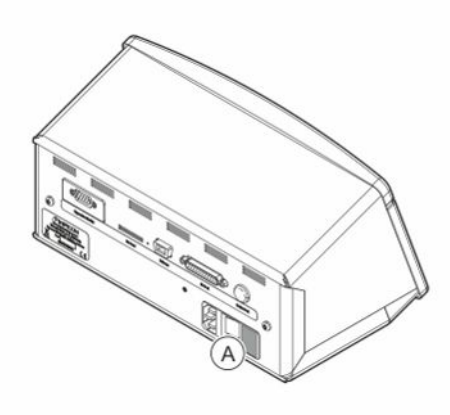

#### **Smontaggio**

- 1. Rimuovere il coperchio (A) contenente i fusibili.
- 2. Rimuovere i fusibili.

#### Montaggio

- 1. Montare nuovi fusibili.
- 2. Rimontare il coperchio (A) contenente i fusibili.

# 16.2 Sostituzione del filtro punta della sonda

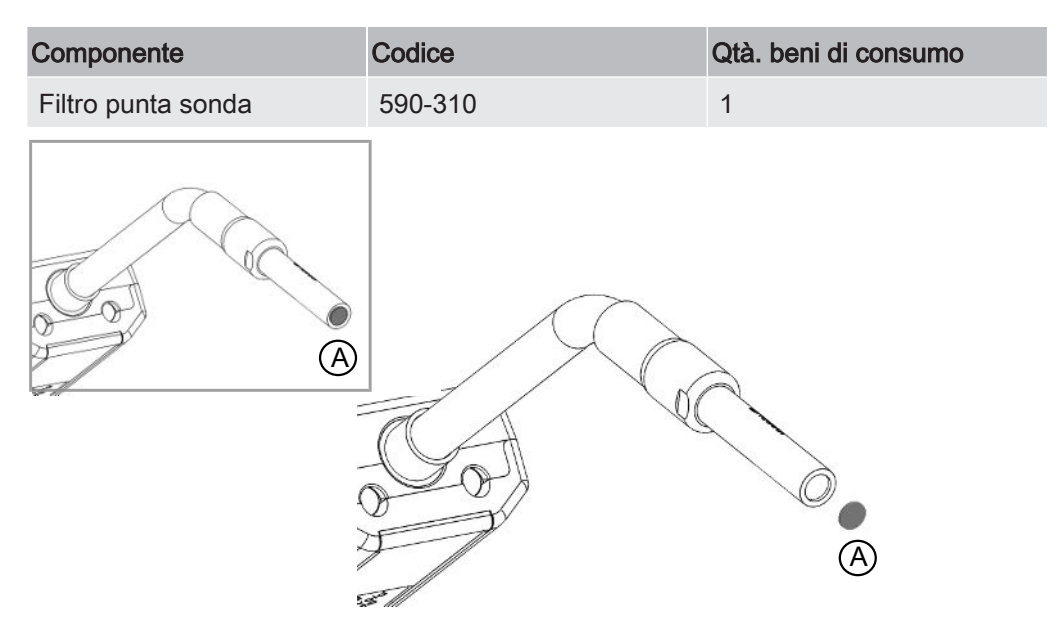

#### **Smontaggio**

► Rimuovere il filtro della sonda (A) utilizzando un ago.

#### Montaggio

► Montare il nuovo filtro sonda.

## 16.3 Sostituzione del cappuccio protettivo della

## sonda

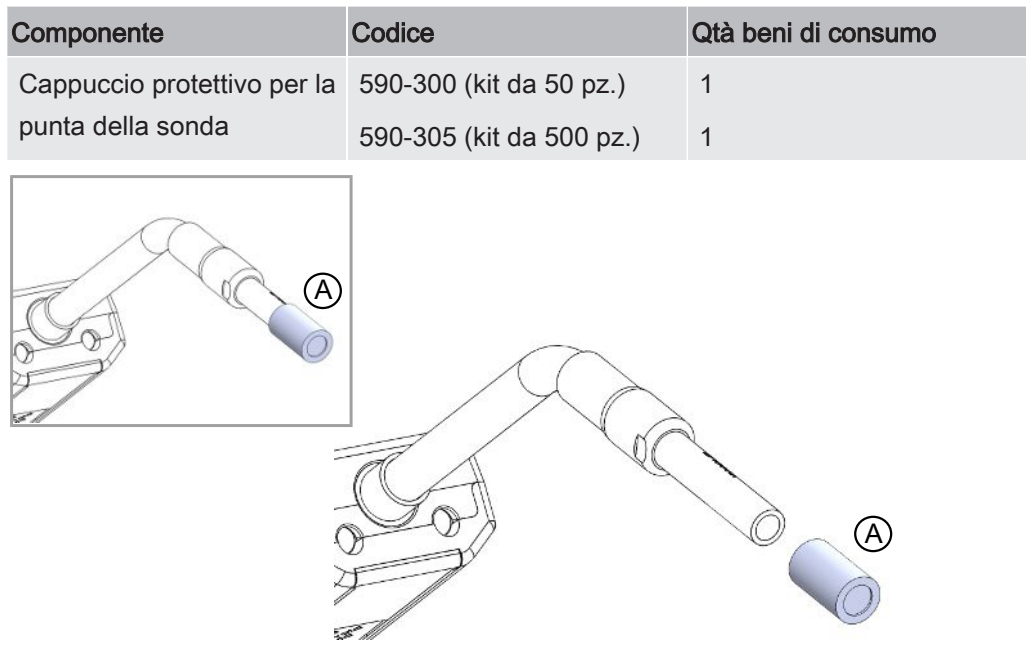

#### **Smontaggio**

- 1. Applicare il tasto sensore in dotazione in cima al cappuccio protettivo per la punta della sonda (A) e tirare con un dito da entrambi i lati della punta della sonda.
- 2. Rimuovere il cappuccio protettivo (A).

#### Montaggio

1. Installare il cappuccio protettivo sulla punta della sonda premendolo sulla punta.

Se è stato rimosso il filtro sulla punta della sonda, si forma un vuoto d'aria tra il filtro metallico interno e il cappuccio protettivo.

Il filtro presente nel cappuccio protettivo evita che l'acqua penetri nella sonda qualora ne venisse a contatto.

Si raccomanda di sostituire sempre il cappuccio protettivo se è stato esposto ad acqua.

# 16.4 Sostituzione del sensore sonda

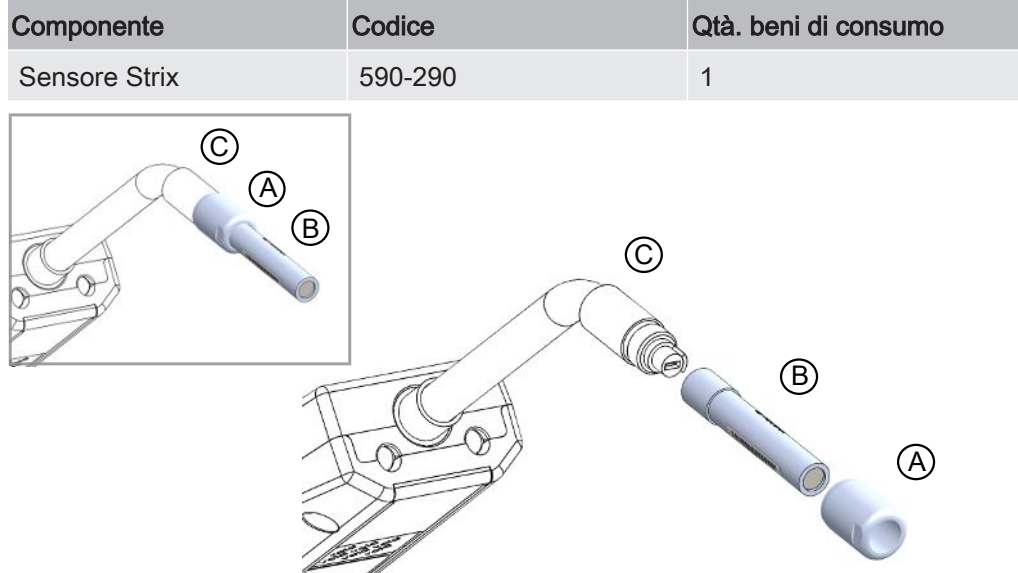

#### **Smontaggio**

- 1. Allentare il dado di sicurezza (A) utilizzando il tasto sensore.
- 2. Rimuovere il sensore (B) estraendolo.

#### Montaggio

1. Montare con cautela il nuovo sensore. Assicurarsi che il tubo della sonda (C) e il sensore siano collegati correttamente.

2. Rimontare il dado di sicurezza (A).

# 16.5 Sostituzione della batteria (modello portatile)

#### A PERICOLO

#### Scossa elettrica

Spegnere sempre lo strumento prima di eseguire l'intervento di manutenzione.

### A PERICOLO

#### Scossa elettrica

Non aprire lo strumento se non è necessario! L'assistenza a questa attrezzatura può essere eseguita solo da strutture per l'assistenza autorizzate espressamente da INFICON. L'unico momento in cui è consentito e necessario aprire lo strumento è per sostituire la batteria.

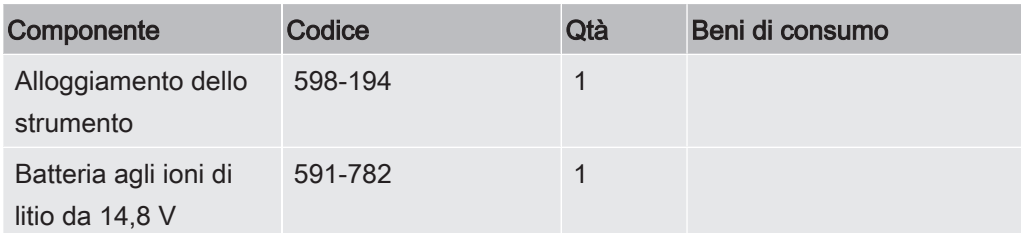

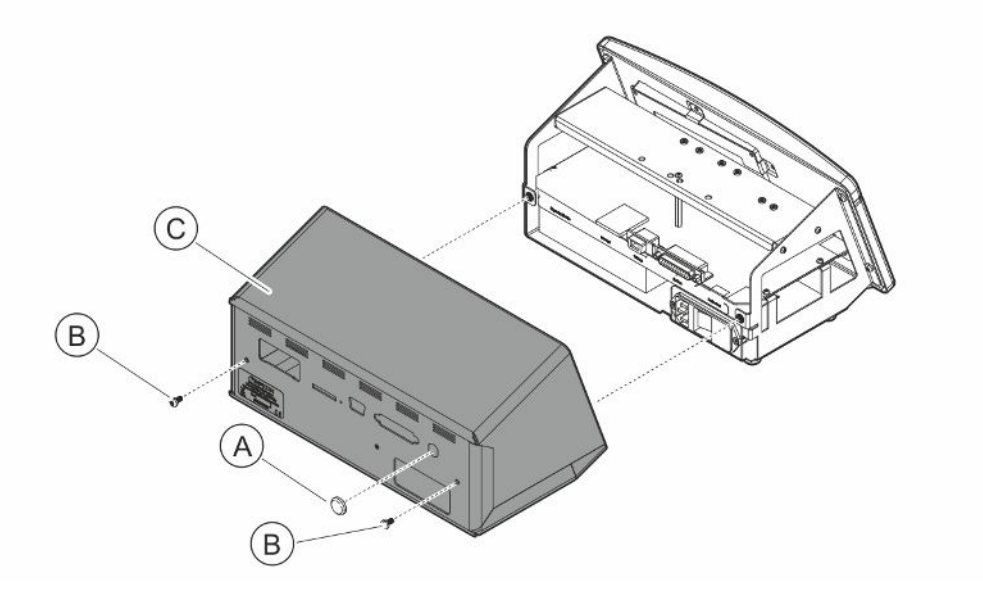

Per sostituire la batteria rimuovere prima il coperchio:

#### Rimozione del coperchio

1. Scollegare il connettore di rete.

- 2. Usare una chiave per dado intagliato per rimuovere il dado della porta di connessione della sonda (A).
- 3. Rimuovere le due viti (B) tenendo il coperchio (C).
- 4. Rimuovere il coperchio (C).

#### Sostituzione della batteria

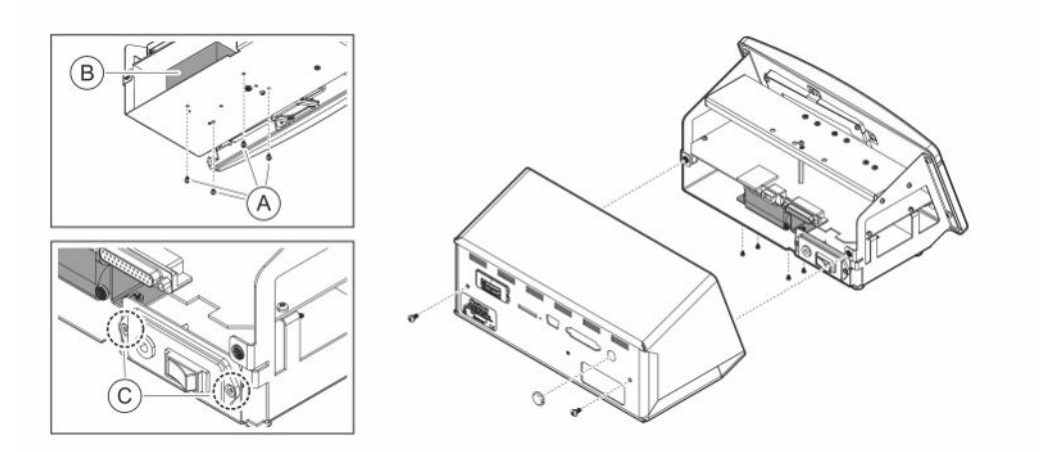

- 1. Rimuovere le due viti (C) tenendo il pannello dell'interruttore principale.
- 2. Rimuovere le quattro viti (A) tenendo la batteria (B).
- 3. Rimuovere la batteria (B).
- 4. Rimuovere il cablaggio della batteria che va dal pannello dell'interruttore principale al PCB principale.
- 5. Montare la nuova batteria.
- 6. Montare il cablaggio della batteria seguendo il disegno sottostante.
- 7. Reinstallare e serrare le quattro viti (A) tenendo la batteria.

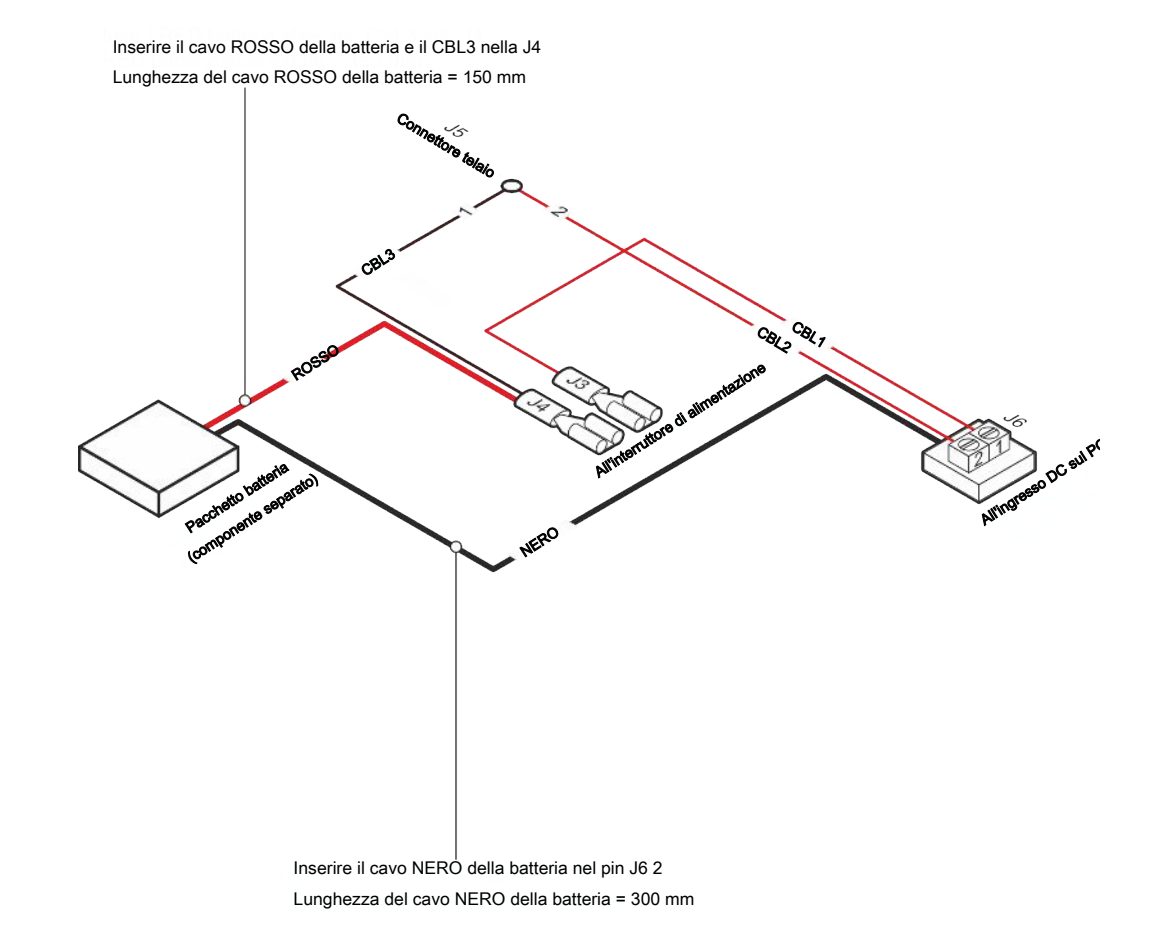

#### Montaggio del coperchio

- 1. Reinstallare il coperchio (C). Assicurarsi che la rondella di sicurezza sulla porta di connessione della sonda (connettore LEMO sul PCB principale) sia ancora presente. Importante per una messa a terra corretta. Accertarsi che non vi siano cavi incastrati tra il coperchio e il telaio.
- 2. Reinstallare e serrare le due viti (B) tenendo il coperchio (C). Serrare a 4 Nm.
- 3. Reinstallare il dado della porta di connessione della sonda (A).
- 4. Usare una chiave per dado intagliato per serrare il dado della porta di connessione della sonda.
- 5. Controllare la resistenza tra il pin di messa a terra, situato nella presa di alimentazione di rete e la parte esterna del connettore del cavo sonda: dovrebbe essere pari a 9 Ω o inferiore. Se non lo è, controllare la rondella di sicurezza sulla porta di connessione della sonda.

Sensistor\_Sentrac\_Strix\_manuale\_d'uso\_ninb65it1-01-(2011) 63 / 82

# 16.6 Aggiornamento software

- 1 Scaricare l'aggiornamento software su un computer.
- 2 Cercare il file scaricato. Fare doppio clic su Setup.exe.
	- $\Rightarrow$  Se è già installata una versione più vecchia del software, eliminarla. Seguire le indicazioni date.
- 3 Una volta terminata l'installazione compare un'icona sul desktop.
- 4 Collegare lo strumento al computer.
	- $\Rightarrow$  Collegare la sonda allo strumento se il software della sonda deve essere aggiornato.
- 5 Fare doppio clic sull'icona sul desktop.
	- $\Rightarrow$  Controllare il codice  $IN^{\circ}$  di serie dello strumentol nella finestra della porta COM. Se è presente il codice, la comunicazione tra il computer e lo strumento è configurata.
- 6 Scegliere l'unità, lo strumento o la sonda da aggiornare.
- 7 Fare clic su "download" per eseguire l'aggiornamento del software.
- 8 Riavviare lo strumento dopo aver completato l'aggiornamento.

# 17 Assistenza

### **A** PERICOLO

#### Scossa elettrica

Spegnere sempre lo strumento prima di eseguire l'intervento di manutenzione.

### A PERICOLO

#### Scossa elettrica

Non aprire lo strumento se non è necessario! L'assistenza a questa attrezzatura può essere eseguita solo da strutture per l'assistenza autorizzate espressamente da INFICON. L'unico momento in cui è consentito e necessario aprire lo strumento è per sostituire la batteria.

### **A PRUDENZA**

Se lo strumento ha subito danni esterni, va controllato e riparato da una struttura per l'assistenza autorizzata da INFICON.

In caso di richiesta di assistenza o riparazione, contattare il centro assistenza INFICON più vicino. Per maggiori informazioni visitare il sito www.inficon.com.

# 18 Dati tecnici

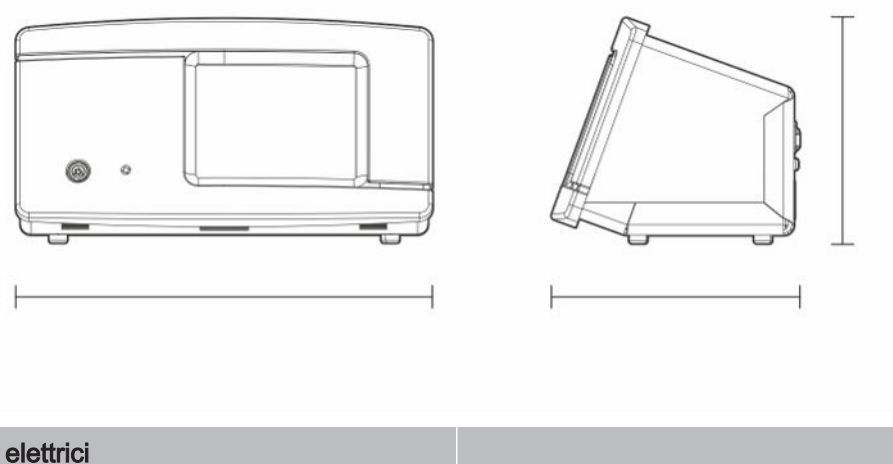

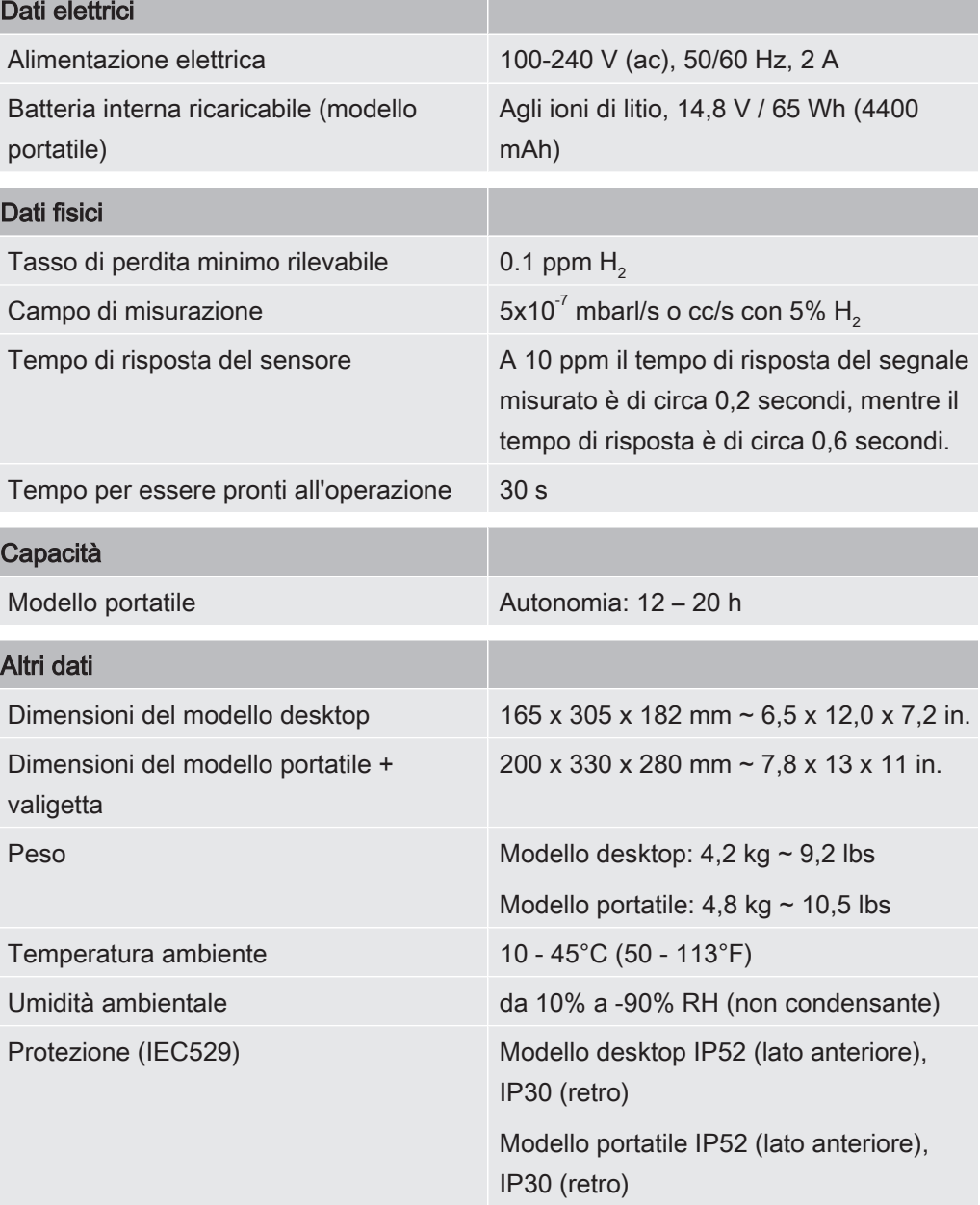

# 18.1 Interfacce e connettori

### **A PRUDENZA**

#### Le uscite saranno distrutte

Le uscite non sono del tipo a relè. Non collegare una fonte di azionamento esterna come 24 VDC o 100/230 VAC.

Tutte le porte sottostanti sono uguali sia per il modello portatile che per quello desktop, salvo dove diversamente indicato.

## 18.1.1 Slot per scheda SD

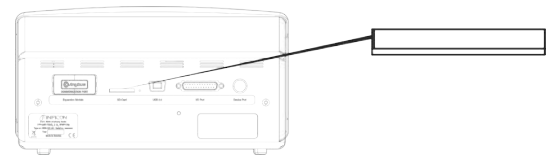

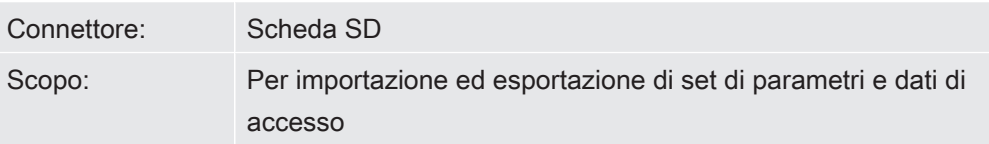

### 18.1.2 Porta USB 2.0

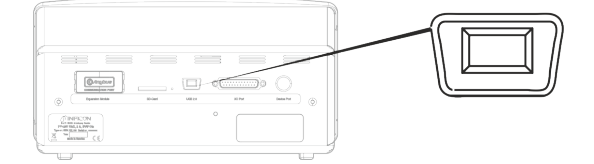

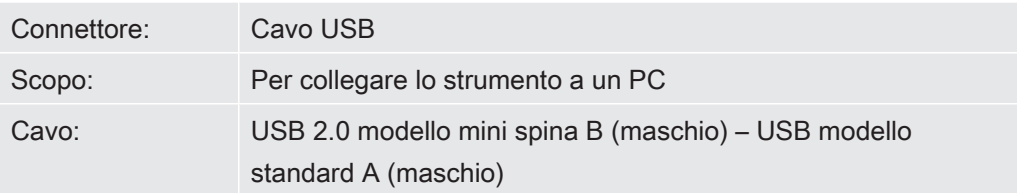

### 18.1.3 Porta connettore I/O

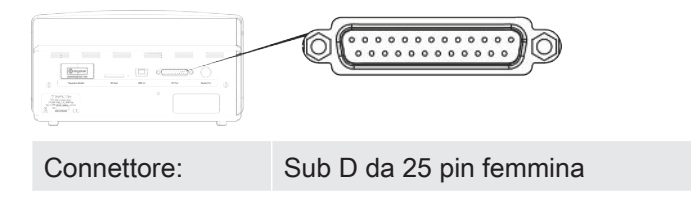

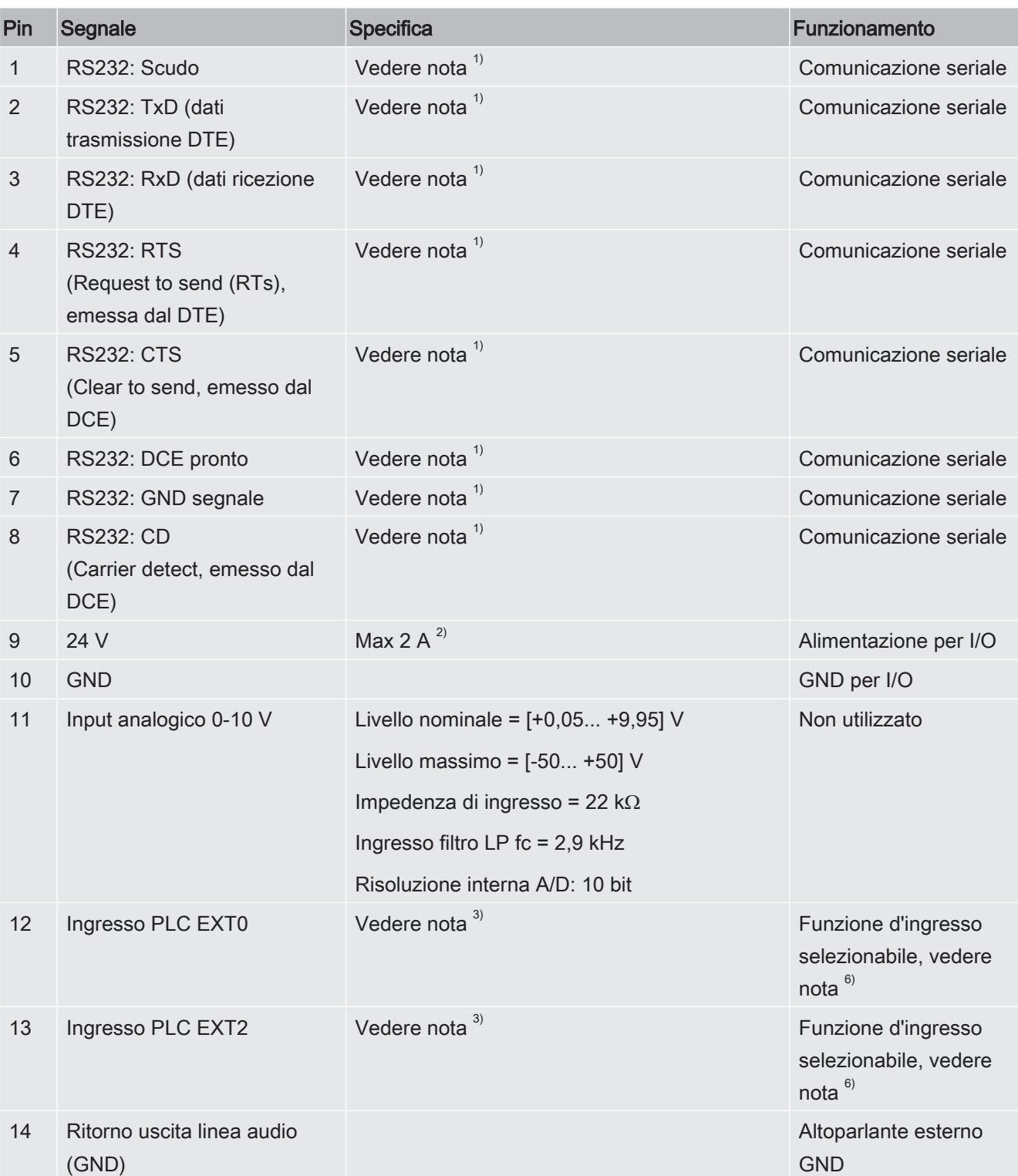

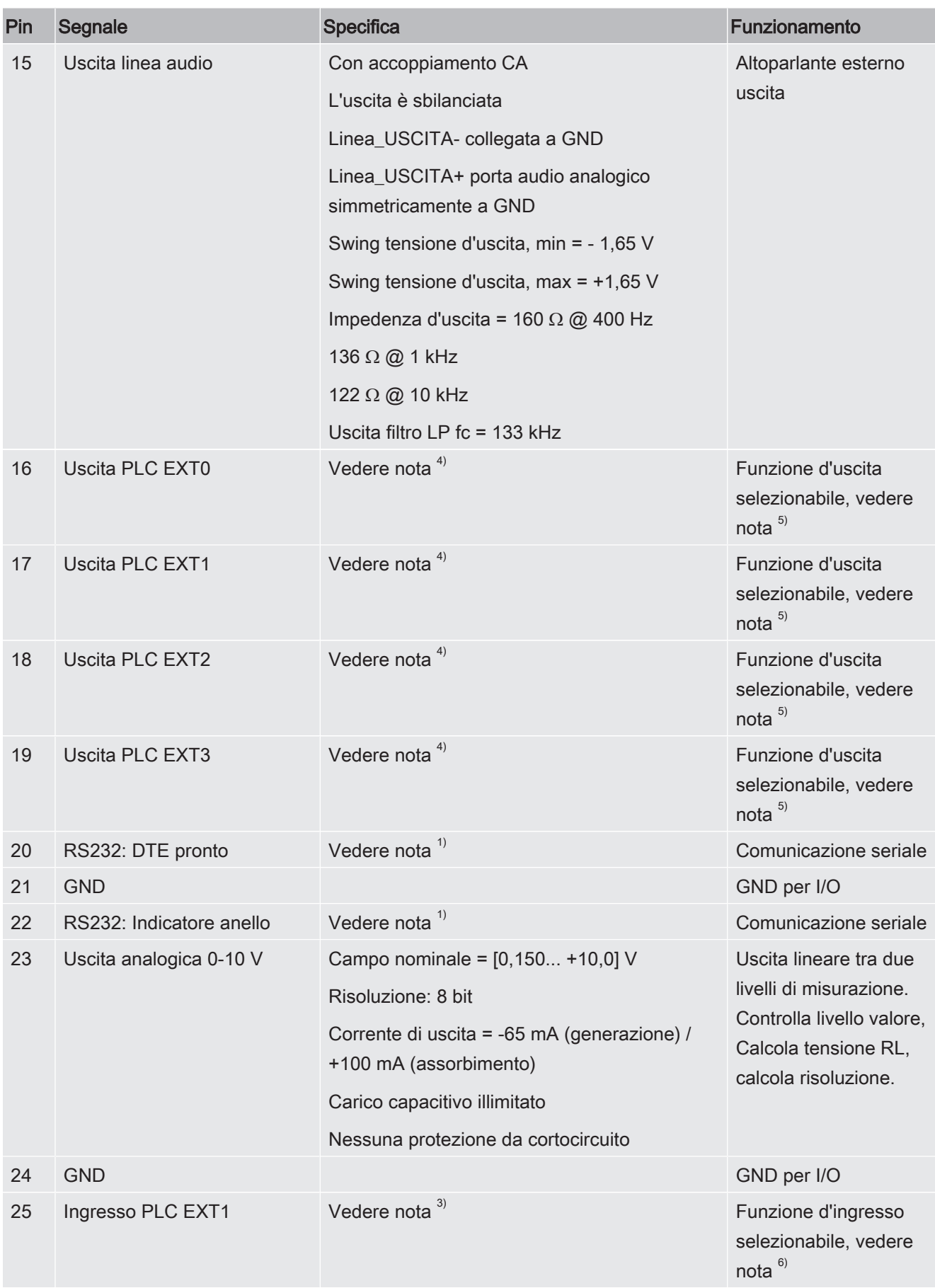

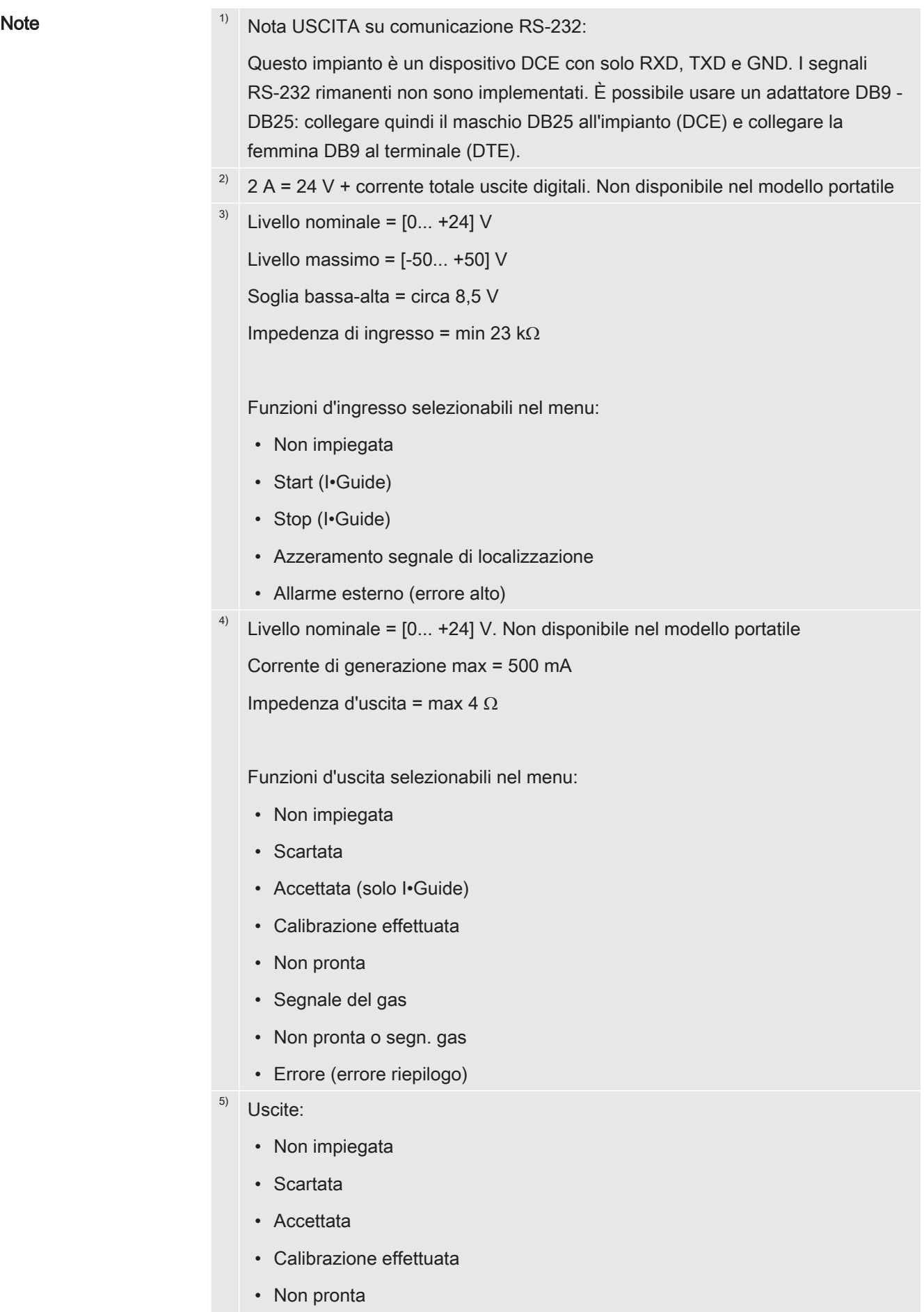

- Segnale del gas
- Non pronta o segn. gas
- Errore (errore riepilogo)
- 6) Ingressi:
	- Non impiegata
	- Start (I•Guide)
	- Stop (I•Guide)
	- Azzeramento segnale di localizzazione
	- Allarme esterno

### 18.1.4 Porta di connessione sonda

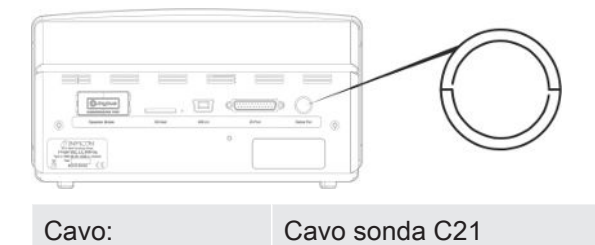

### 18.1.5 Presa di alimentazione (modello desktop)

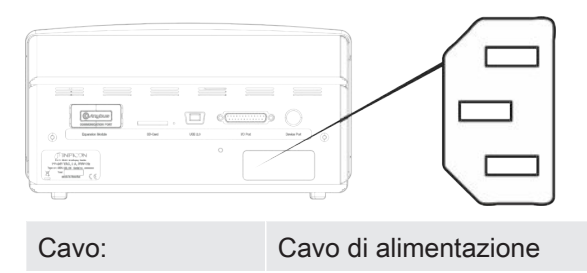

18.1.6 Presa di alimentazione (modello portatile)

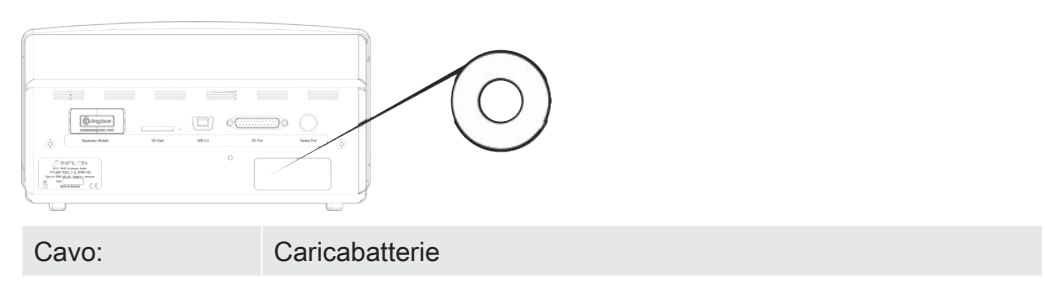

# 19 Ricambi e accessori

# 19.1 Ricambi

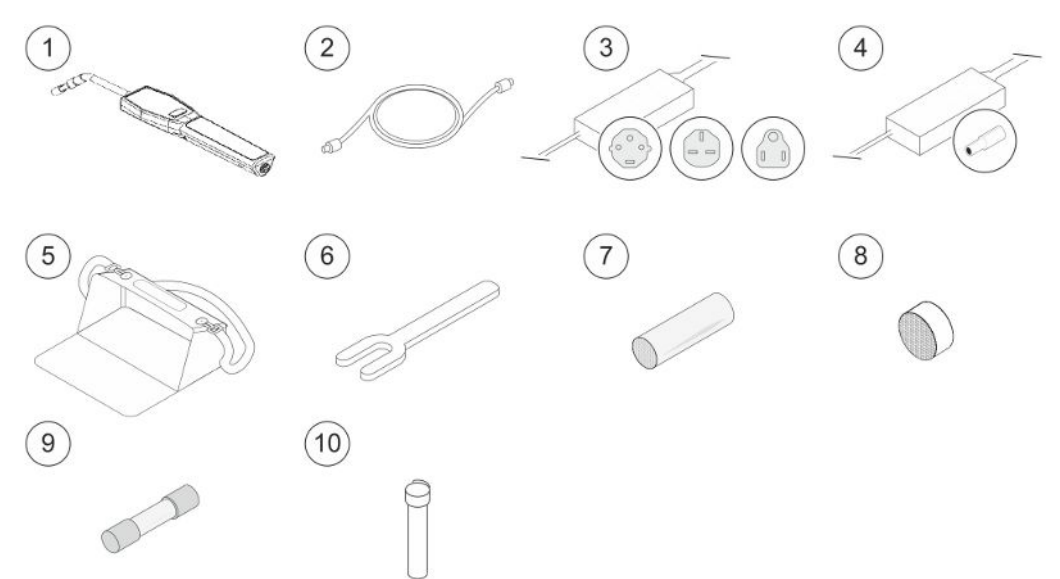

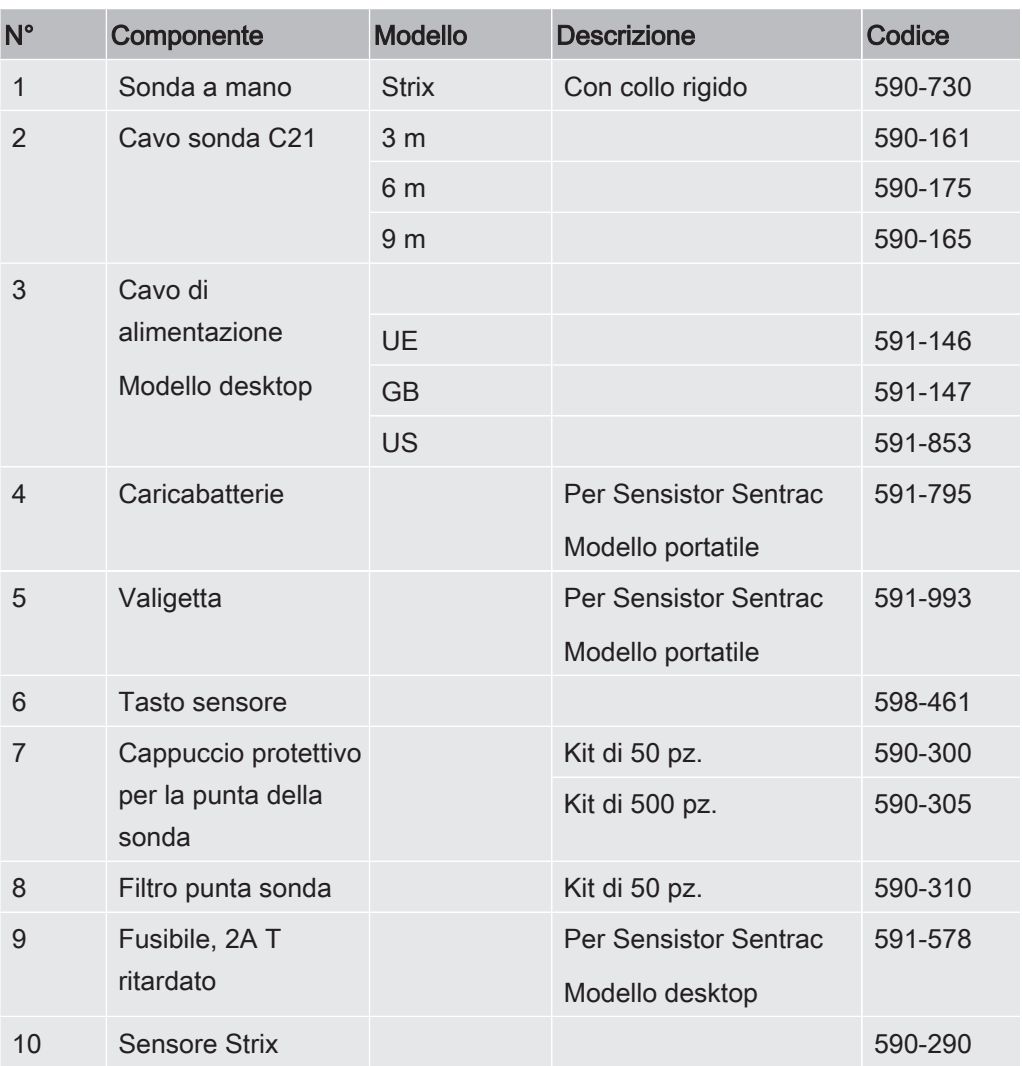
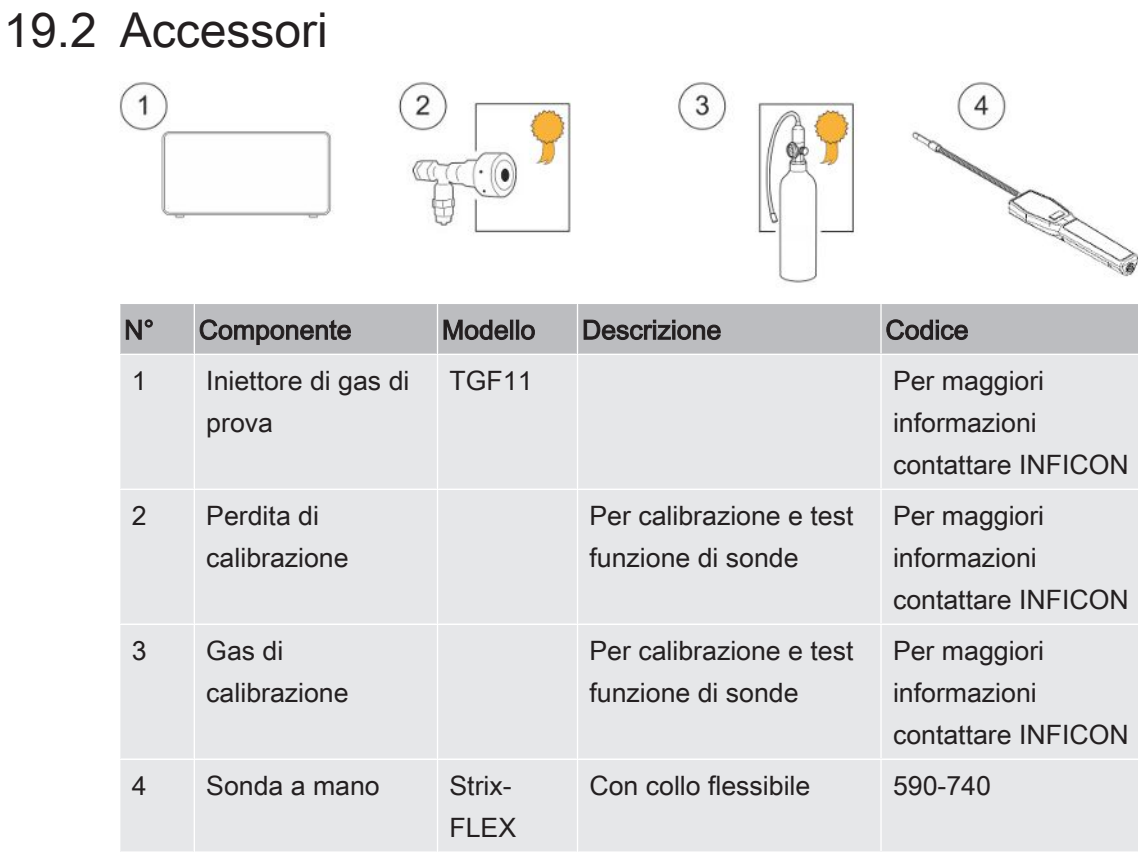

Per un elenco completo di ricambi e accessori, contattare: support.sweden@inficon.com

# 20 Assistenza da INFICON

# 20.1 Come contattare INFICON

<span id="page-73-0"></span>Per assistenza vendite e clienti, contattare il più vicino centro di assistenza INFICON. L'indirizzo è reperibile sul sito: [www.inficon.com](http://www.inficon.com)

Se subentra un problema con lo strumento, tenere a disposizione le seguenti informazioni, prima di contattare l'assistenza clienti:

- Il numero di serie e la versione firmware dello strumento,
- Una descrizione del problema,
- Una descrizione di qualsiasi azione correttiva già approntata e il testo esatto dei messaggi di errore ricevuti.

## 20.2 Restituzione dei componenti a INFICON

Usare il foglio di reso incluso nella fornitura del prodotto.

Non restituire componenti dello strumento a INFICON prima di aver parlato con un rappresentante dell'assistenza clienti. È necessario ottenere un numero di autorizzazione alla restituzione dei materiali (RMA) dal rappresentante dell'assistenza clienti.

<span id="page-73-1"></span>Se INFICON riceve una confezione senza numero RMA, la confezione sarà comunque conservata e sarete contattati. Ciò comporterà un ritardo nell'assistenza al vostro strumento.

Prima di ottenere un numero RMA, potrebbe essere necessario compilare una Dichiarazione di contaminazione (DOC) se lo strumento è stato esposto a materiali di processo. I moduli di DOC devono essere approvati da INFICON prima di emettere un numero RMA. INFICON potrebbe richiedere di spedire la sonda a una struttura di decontaminazione preposta e non in azienda.

# 21 Dichiarazione di Conformità UE NFICON

**EU Declaration of Conformity** 

We - INFICON AB - herewith declare that the products defined below meet the basic requirements regarding safety and health and relevant provisions of the relevant EU Directives by design, type and the versions which are brought into circulation by us. This declaration of conformity is issued under the sole responsibility of **INFICON AB.** 

In case of any products changes made without our approval, this declaration will be void

Designation of the product:

Sensistor Sentrac<sup>®</sup> Hydrogen Leak Detector

and either of following hand probes:

- **P60**  $\epsilon$
- **Strix**

The products meet the requirements of the following Directives:

- $\bullet$ Directive 2014/35/EU (Low Voltage)
- Directive 2014/30/EU (Electromagnetic  $\bullet$ Compatibility)
- Directive 2011/65/EC (RoHS)  $\bullet$

Applied harmonized standards:

- EN 61000-6-3:2007
- EN 61000-6-2:2005
- EN 50581:2012
- EN 61010-1:2010
- EN 61326-1:2013

Models:

**Desktop model** Portable model

Type numbers:

SEN.122.160 SEN.122.161 **SEN.122.162** SEN.122.163

Linköping, 09/10/2020

Reduit Engrist

Fredrik Enquist, Development Manager

**INFICON AB** P.O. Box 76 SE-581 02 Linköping Sweden Phone: +46 (0)13-355900 Fax: +46 (0) 13-355901 www.inficon.com E-mail: leakdetection@inficon.com

# 22 Smaltimento dello strumento

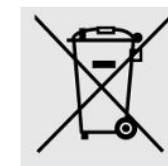

<span id="page-75-0"></span>In base alla normativa UE, il presente prodotto va smaltito separando i materiali e non tra i normali rifiuti urbani.

Se volete potete spedire questo prodotto INFICON al produttore per far eseguire lo smaltimento.

Il produttore ha il diritto di rifiutare prodotti rispediti, imballati non correttamente e che perciò presentano dei rischi alla sicurezza e/o salute del personale.

Il produttore non vi rimborserà i costi di trasporto.

Indirizzo di spedizione: INFICON AB Wahlbecksgatan 25A SE-582 13 Linköping Sweden

# 23 Appendice

## 23.1 Indice parametri

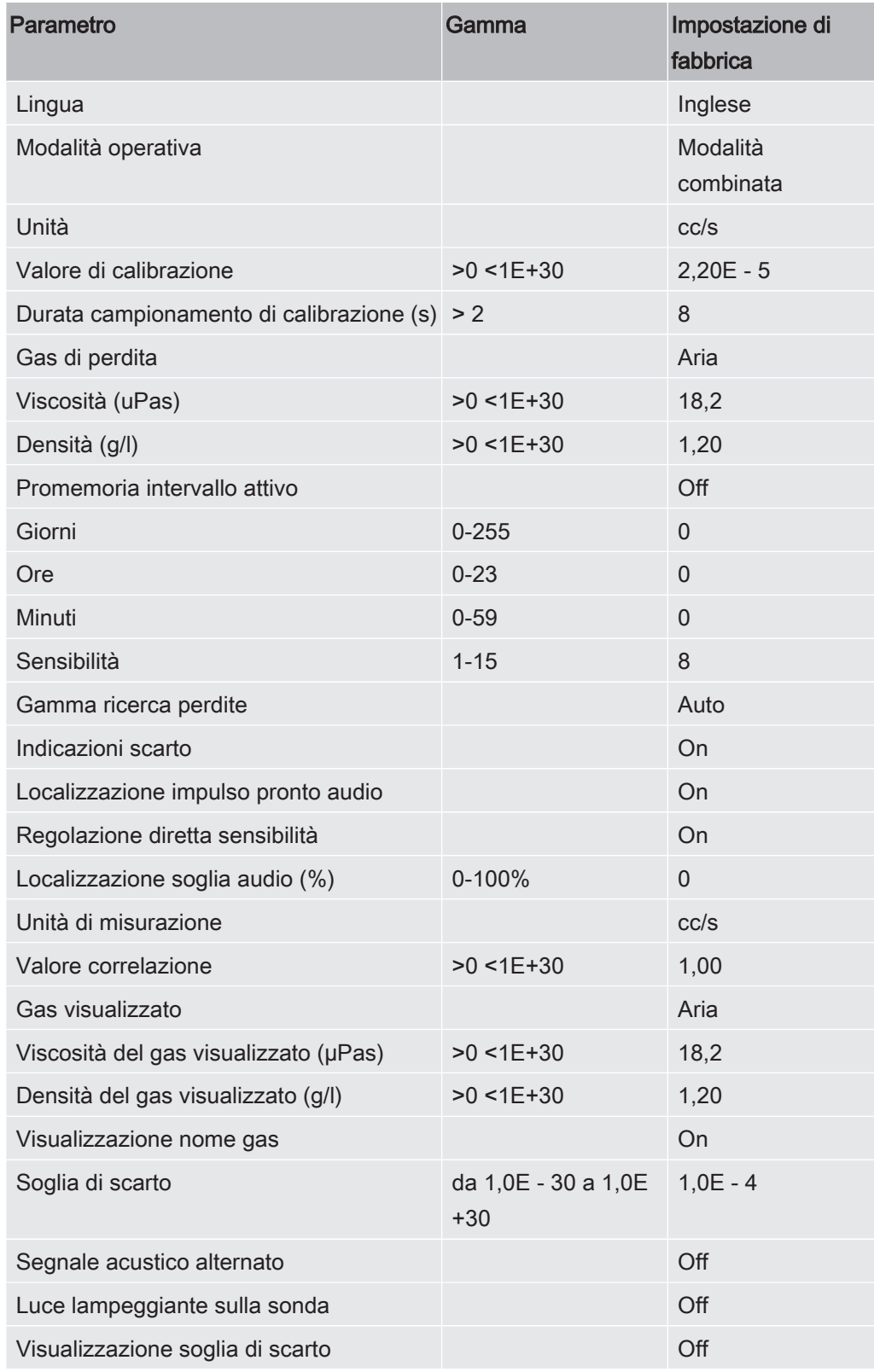

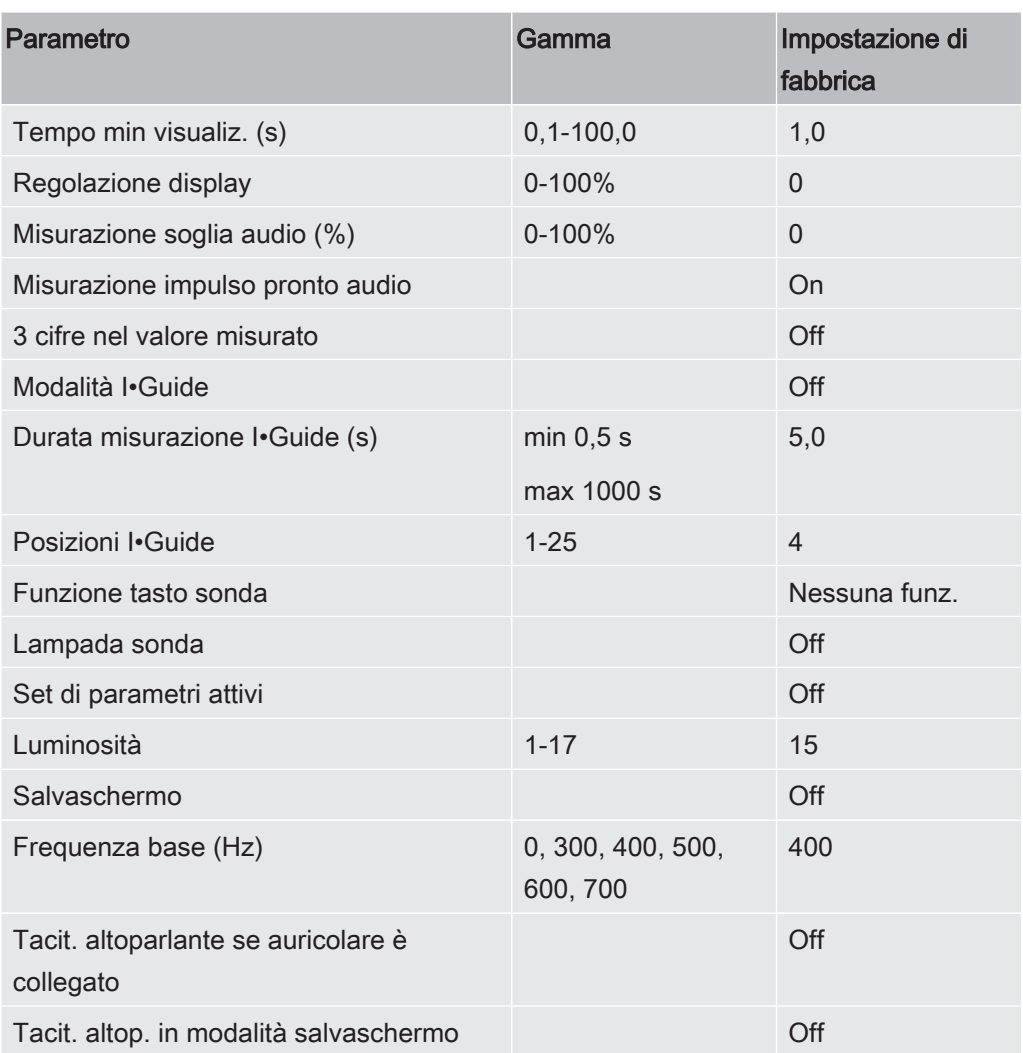

# Indice

## A

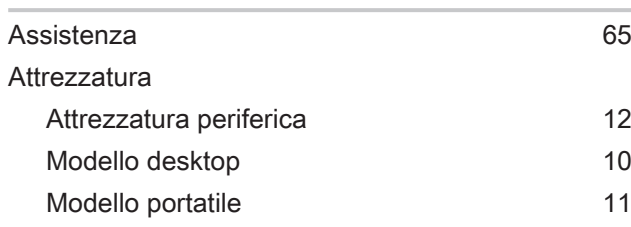

#### B

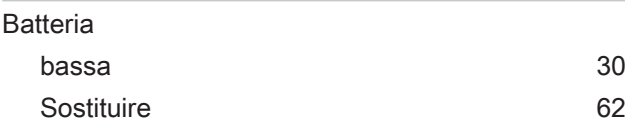

## C

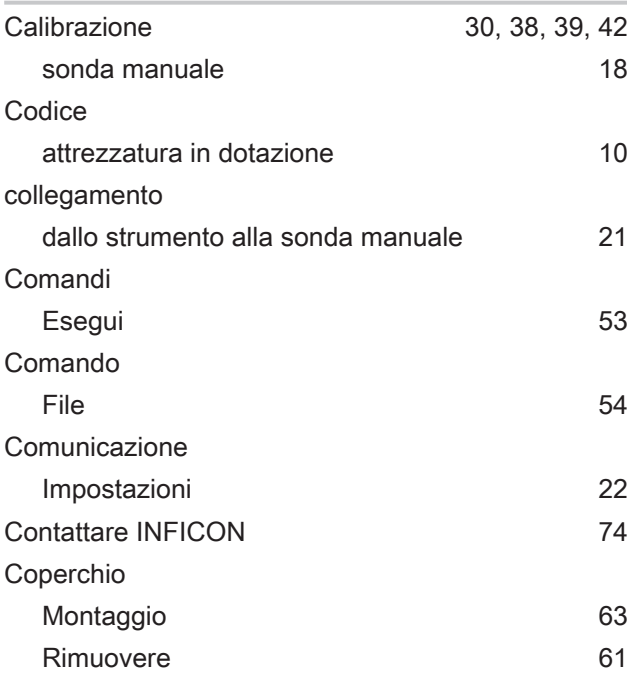

#### D

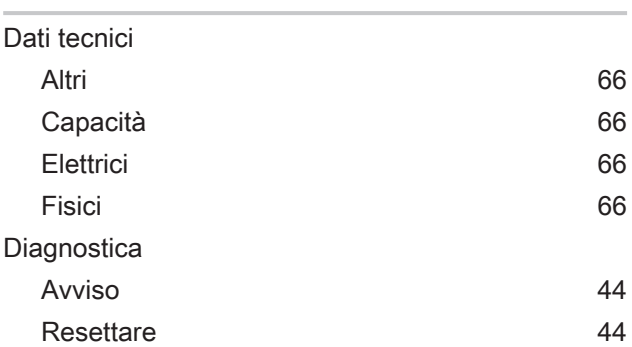

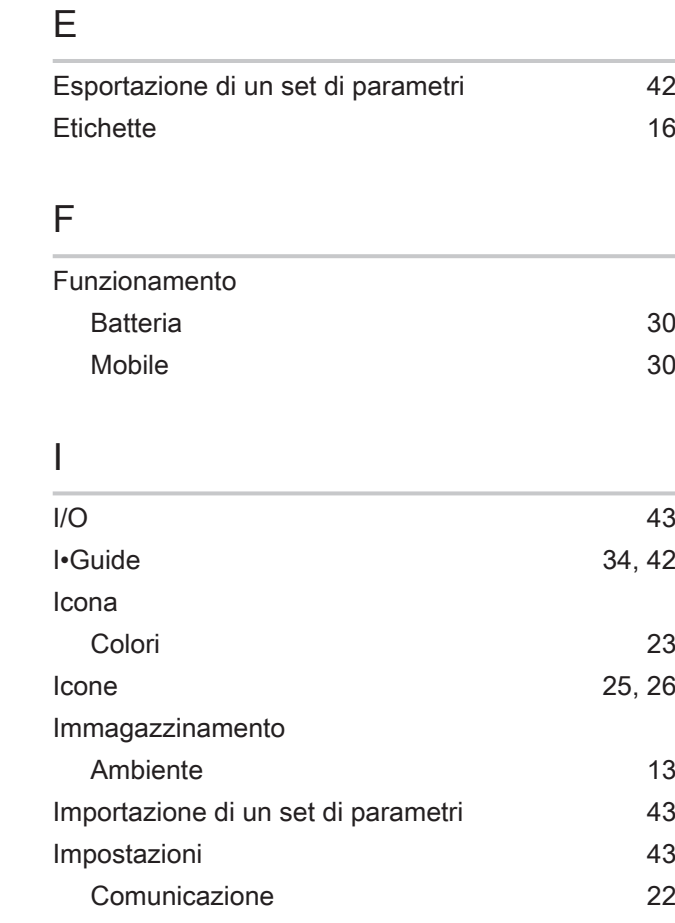

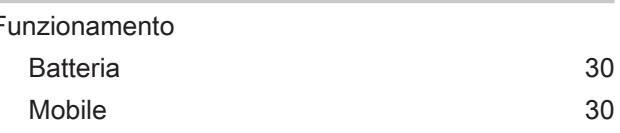

Schermata di assistenza [44](#page-43-2) Display [23](#page-22-0)[, 24](#page-23-0)

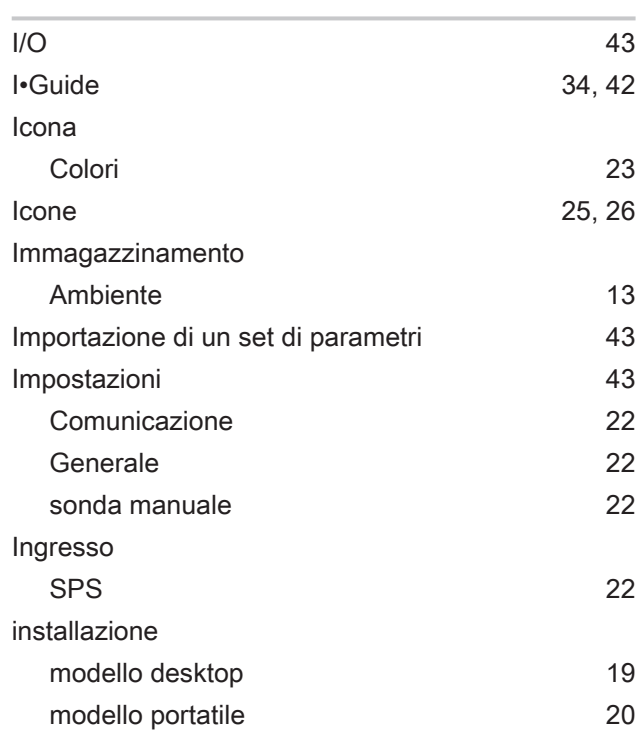

#### L

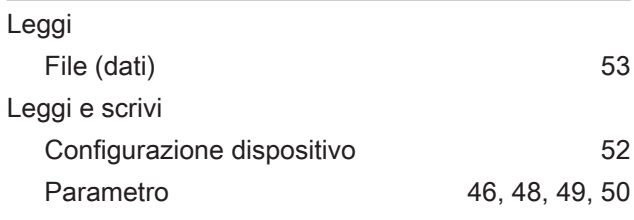

#### M

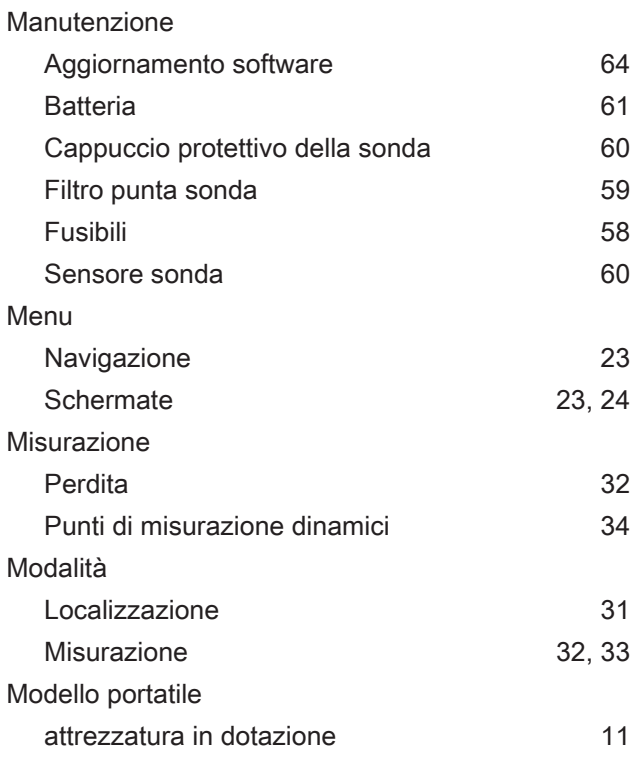

#### N

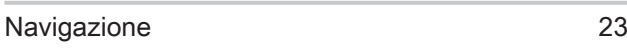

#### P

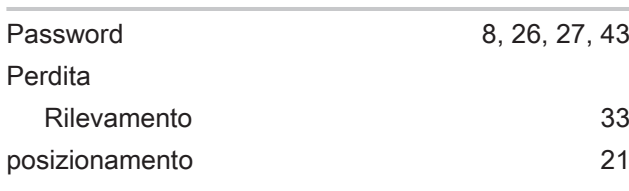

#### R

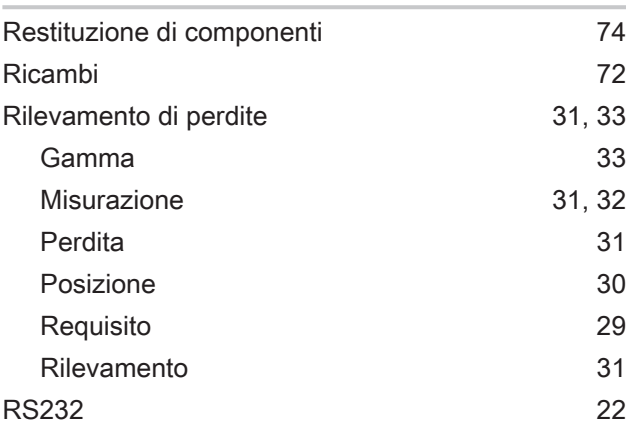

### S

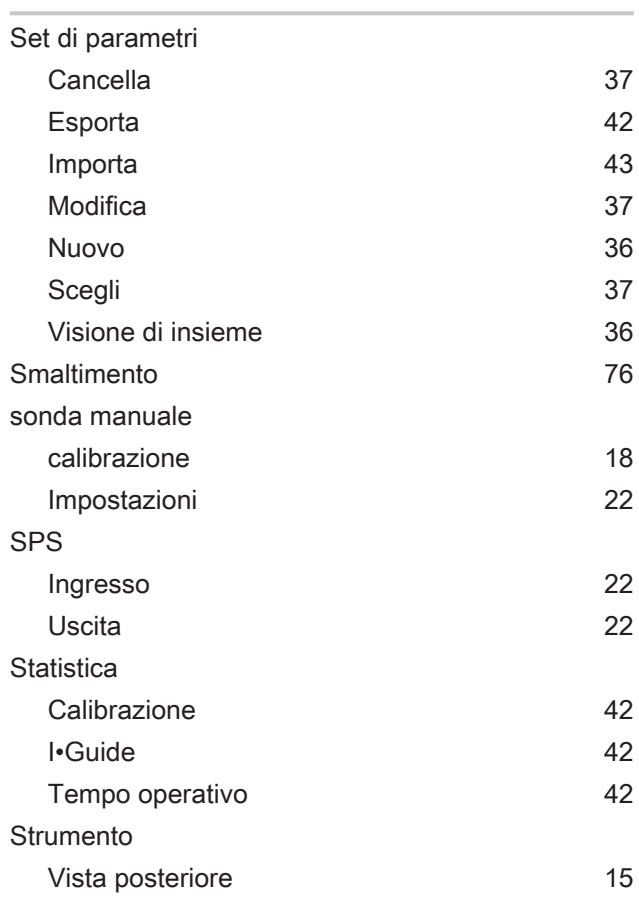

### U

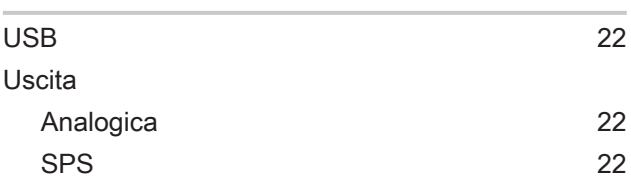

# $\frac{V}{V}$

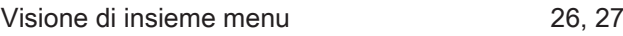

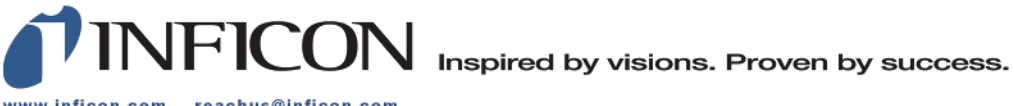

www.inficon.com reachus@inficon.com

Due to our continuing program of product improvements, specifications are subject to change without notice.<br>The trademarks mentioned in this document are held by the companies that produce them.